# مجموعة نصر تقدم<br>الكنز الدفين للربح من التدوين

منذ إنشاء الموقع الشخصي وحتى كسب الأرباح (كل ذلك مجانا)

"أطلق العنان لإبداعك"

#### WWW.KANZDEEMARLOGSPOT.COM

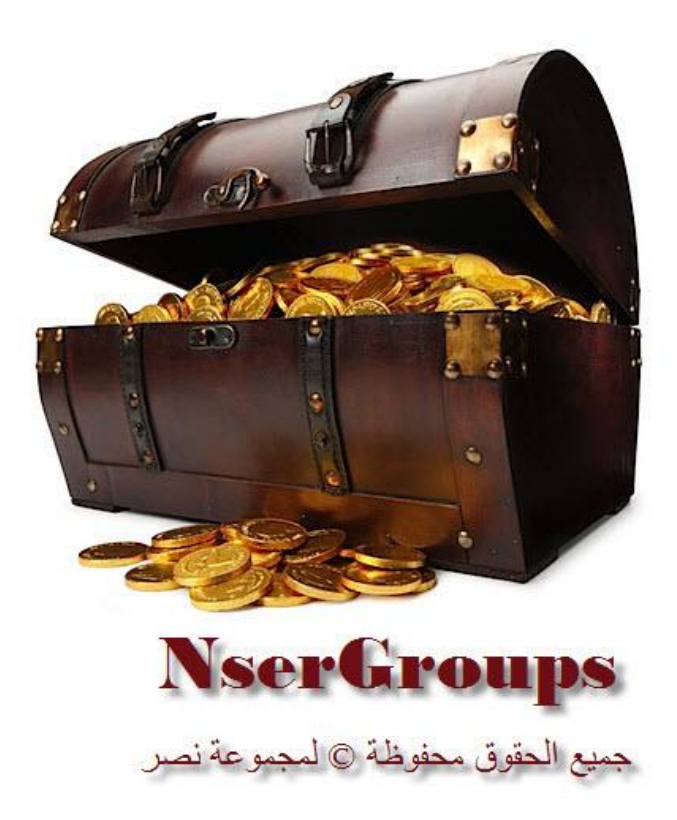

# ا**نفهرس**

#### المقدمة

# الفصل الأول: المعادلة العامة للربح

**-- هشو انُصش نهشبخ يٍ انًىاقع وانًذوَاث ...............................................**

الفصل الثاني: المدونة والحصول عليها:

**-- يا هٍ انًذوَت؟ ............................................................................**

**-- كُف ادصم عهً يذوَت يجاَا؟ .........................................................**

الفصل الثالث: على ماذا يعتمد نجاح المدونة

**-- اختُاس دويٍُ ادتشافٍ Domain Professional ............................... -- اختُاس اإلصتضافت انجُذة ................................................................. -- اختُاس تخصص انًذوَت ................................................................... -- يشكهت انًذتىي انجُذ وانذصشٌ ...................................................... -- صذاقت انًذتىي نًذشكاث انبذث وعًهُاث انضُى SEO ......................... -- اختُاس قانب نهًذوَت .......................................................................... -- انعًم فٍ انًذوَت ............................................................................. -- َشش انًذوَت ...................................................................................**

**-- أسشفت انًذوَت ...............................................................................**

الفصل الرابع: طرق نشر المدون<del>ة</del> والإعلان المجاني عنها

**-- طشق انُشش انضهًُت: ......................................................................** - الطريقة الأولى: إضـافة مدونتك لمحركات البحث <mark>العالمية "...................</mark> - الطريقة الثانية: إضافة مدونتك لأدوات مشرفي المواقع webmaster tools في محركات اىبحث **...............................................................................** - الطريقة الثالثة: إضـافة مدونتك للأدلة العالمية ذات البيج رانك المرتفع **........** - الطريقة الرابعة: ترشيح المواضيع في مواقع ترشيح الْموضوعات الْمَميزة **....** - الطريقة الخامسة: نشر المدونة في محركات بحث الخلاصات RSS and Feed Search **..........................................................................** Engines - الطريقة السادسة: المفضلات الإجتماعية social bookmarking **........... -- اإلعالٌ انًجاٍَ عٍ يذوَتك أو يىقعك بعذة طشق:** - الإستفادة من الشبكات الإجتماعية بطرق لا تعرضك للخطر : **.................** 

NserGroups

\* شبنت اىفُس بىك facebook اىتببعت ىْفسهب!! **............................................** \* شبنت ٍنتىة Maktoob اىتببعت ىُبهى **...................................................** - اىتببده اإلعالٍّ ٍع اىَذوّبث واىَىاقع األخشي **................................** - اإلعالُ اىَجبٍّ فٍ اىَْتذَبث **......................................................** - ٍىاقع األسئيت واإلجبببث ٍثو "إجبببث google "**..............................** - إعلانُ الصور والفيديو "الإعلان الذي يدومُ لسنوَات!!" ......................... - الاشتر اك في القوائم البريدية العالمية والإرسال النلقائي لمها .................... - ٍىاقع تببده اىزَبساث اىعشبُت **.......................................................** - الإعلان في مواقع كثيرة عبر هذا الموقع (يفيد المواقع الأجنبية فقط) .........

# الفصل الأخير : الربح من المدونة أو الموقع

**-- قىقم ادصُش Adsense Google .........................................................**

- ٍب هٍ خذٍت قىقو أدسْس Adsense Google؟ **.........................................**

- مُف أستفُذ بشنو مبُش ٍِ أدسْس Adsense؟ **...........................................**

- كيف أشترك في قوقل أدسنس How can I register in Google AdSense ؟

**-- يضاعفت األسباح )يُتذَاث يشاسكت األسباح(**

**َصائخ عايت وإسشاداث هايت**

<mark>خاتمة مجموع</mark>ة نصر

للتواصل معُنا

يفضل زيارة المدونة الخاصة هذا الكتاب على الرابط

**[wWw.KanzDfeen.blogspot.com](http://www.kanzdfeen.blogspot.com/)**

أو مطالعة الصفحة الأخيرة من الكتاب لمعرفة المزيد من طرق التواصل

**حقوق الطبع حمفوظة جملنوعة نصس** 

www.NserGroups.blogspot.com

**. . لرا ميهع مهعا باتا إعادة بيع يرا اللتاب وميلو يديٌ دوى التعديل فيٌ**

**. . واإلقتباس مهٌ مع ذكس املصدز . . وإى اهلل على ذلم لصًيد**

### **مقدمة جمنوعة نصس**

#### **. . ملاذا كتابها؟**

ليس لأنه أفضل كتاب على وجه الأرض، فهو ليس كذلك، وليس لأنه لا يحتوي على أخطاء، فنحن لا ندّعي الكمال؛ فقد جلّ من لا يسهو . . وليس لأنّ من كتبه هم الأفضل، لا بالطبع. . ولكن هذا الكتاب المتواضع يقدم خطوات عملية مجربة من قبل مختصين، وعلى مشاريع ناجحة، كما أنها مبسطة وواض<mark>حة يمكن للجميع تنفيذها وبوقت لا هو</mark> بالقليل جدا ولا هو بالكبير. نحن ننصحك بأن تقرأ الكتاب جيدًا، وأن تطبقه بالتسلسل، فلا تنتقل إلى خطوة قبل التي تليها. وقد حاولنا قدر الإمكان أن نتجنب تكرار الطرق المنتشرة بكثرة في المنتديات والمواقع، مثل التسجيل في الفيس بوك وتسجيل المواقع في الأدلة، وغير ذلك مما يمكن أن تبحث عنه في قوقل وتجده بسهولة، أما الأمور التي تصعب معرفتها عبر البحث فقد قمنا بتضمينها في هذا الكتاب، ولو كان لديك مجرد تجربة بسيطة في التعامل مع المدونات ستجد أنَّ ما جاء في هذا الكتاب كافي لتحقيق النجاح –بإذن الله–. ورغم هذا فإن طريق <mark>النجاح ليس طريقا نرسمه فنسير</mark> عليه ولا يمكن إلا أن ننجح، فيبقى هناك المهارات الشخصية والإبداع الإنساني الذي يختلف باختلاف الشخص، فنحن من هنا ندعوك أن لا تضع الحق على الآخرين في فشلك، وأن لا تتوقف عند الفشل الأول.

#### **. . ملاذا كتابها؟**

اقرأه وطبق خطواته وستعرف، ولا بد من قراءة الخاتمة لتعرف المزيد عن هذا الكتاب...

# **مالحظة يامة**

قبل التوغل في طيّات الكتاب، ننصحك بزيارة مدونة <mark>الكت</mark>اب وتصفحه أون لاين لأنه متجدد باستمرار كما أن تصفحه <mark>سمل</mark> جد<mark>ا...</mark> ولل احق فص السؤال والمشاركة دون التسجيل..

# [WWW.KANZDFEEN.BLOGSPOT.COM](http://www.kanzdfeen.blogspot.com/)

# **: الفصل األول املعادلة العامة للسبح**

#### **يسم الهصس للسبح مو املواقع واملدونات واملهتديات**

معادلة الربح من المواقع التي يجهلها الكثيرين، أو على الأغلب يجهلون تطبيقها وحلَّها، ليست صعبة جدا، والدليل تلك التجارب التي لا ينكرها أحد لأناس بسطاء لديهم الإرادة، والإرادة شيء عظيم.. الهرم التالي يبين لك التدرج في الربح من المدونة أو الموقع بشكل عام (ابدأ من الأسفل):

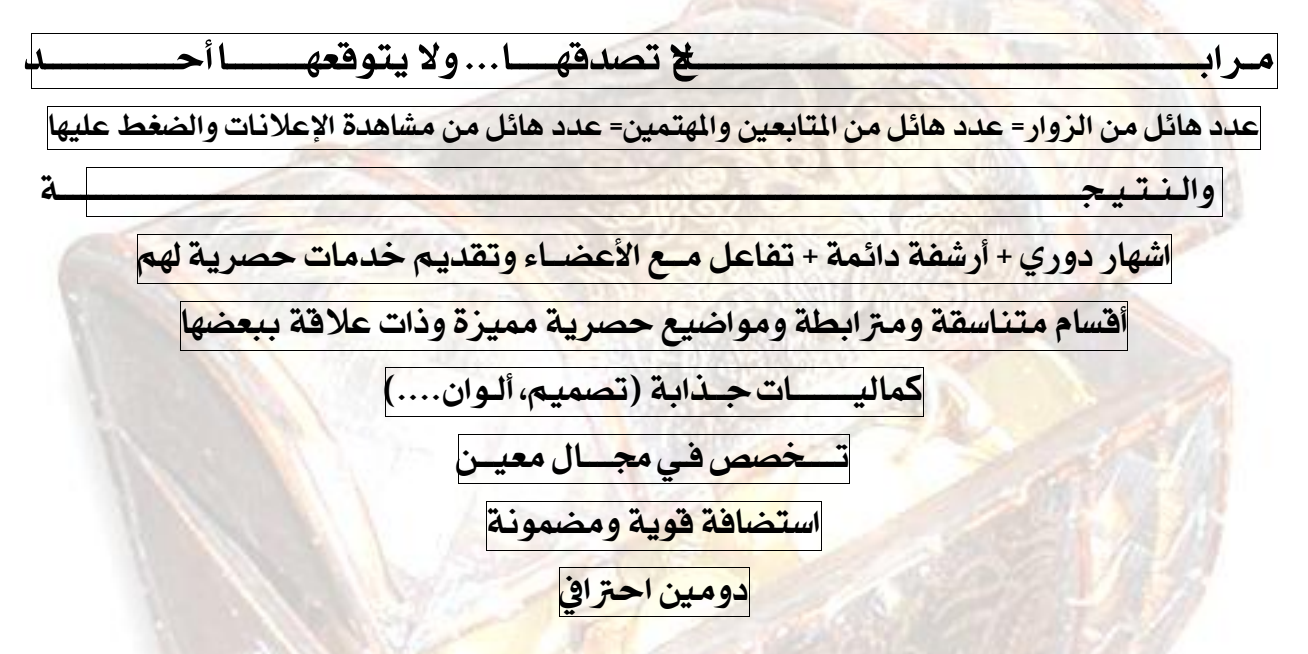

إن من العادة أن يكون الهرم ذو قاعدة أكبر، هذا حاصل على أر<mark>ض</mark> الواقع؛ ففي البناء على القاعدة أن تكون أكبر مما فوقها، أو على الأقل ليست أصغر منها بشكل كبير.. هنا على شبكة الإنترنت يختلف الأمر، ما دعانا أن نقلب هذا الهرم، فالاتصال بالإنترنت ليس ملموسا، فأنت لا تستطيع أن ترتشف فنجان قهوتك من مقهى إلكتروني!! ولكنك تستطيع أن تشتري مقهيٍّ حقيقيا كاملا إذا عملت بجد على الإنترنت وخلال وقت قصبر !!

الجديد هنا في هذا الكتاب، ليس في هذا الهرم، فهذا متفق<mark> عليه لدى مطوري</mark> المواقع ومدرائه ا الناجحين، إنما الجديد هي الطرق التي ستحقق لنا هذا الهرم بسرعة كبيرة، ود<mark>ون أن تخسر</mark> أي شيء من أموالك، إذن هذا الكتاب هو عبارة عن مشروع ناجح بإذن الله، وبرأس مال صفر دون الحاجة لشهادة جامعية أو خبرة… سوى بعض المهارات التي ستكتسب أغلبها إن تابعت هذا الحقل البسيط بعناية..

انتهى الفصل الأول..

# **: الفصل الثاني املدونة وكيف احصل عليًا**

# **ما يي املدونة** Blog a What**؟**

هي عبارة عن صفحة إلكترونية شخصية متخصصة في مجال معين، وتكون عادة لكاتب واحد حيث يعرض فيها كل ما يتعلق بتخصصه، فإن كان قاصا فإنه يعرض قصصه ومؤلفاته، وإن كان برمجيا فإنه يعرض منجزاته وخبراته هذا الخصوص، وهكذا، ولكن مفهوم المدونة توسع ليضاهي أحيانا الموقع الإلكتروني تماما، فباستطاعة عدة أشخاص الاشتراك في مدون<mark>ة واحدة</mark> والكتابة في عدة تخصصات، ومناقشة الآخرين ها، والرد على استفس<mark>اراقم وتقديم خدمات لهم بحسب التخصص.</mark>

كان المدونون في البداية لا يستفيدون "كثيرا" من مدوناهم <sub>(</sub>بشكل مادي)، حتى تطوّرت شبكة الإنترنت، فأصبح بالإمكان أن تكون المدونة مصدر دخل أو منبع شهرة، فحسنت أوضاع الكثيرين وخصوصا المدونين الأجانب، بل إنّ منهم من أصبح صاحب ثروة كبيرة جراء تدويناته الإبداعية التي لا تأخذ منه <mark>سوى</mark> القليل من الوقت، ومنهم من باع مدونته بملايين!!!، وهذا كله لم يأتي بين يوم وليلة ولكنه مقارنة بالأعمال التقليدية أي عل<mark>ى غير شبكة الإنترنت فإن وقت النجاح سريع، وسريع ج</mark>دا، فهناك مواقع صغيرة اشتهرت وأصبحت مواقع عالمية في مدة لا تزيد عن سنتين، وتح<mark>ولت هذ</mark>ه المواقع من صفحات على الإنترنت لا تكلّف بضع الدولارات إلى شركات ضخمة تعمل بالملاي<mark>ن وربما المليارات</mark>، وقد يقول قائل: "هذا فقط لا يحصل سوى للمواقع الأجنبية والضخمة منها"، لا يا صديقنا العزيز، ف<mark>منها مواقع ومنتديات عربي</mark>ة، بدأها شخص وطوّر نفسه ثم أصبح موقعه من أكبر المواقع، ونذكر لك موقع "مكتوب" ا<mark>لذ</mark>ي أنشأه شاب طموح، وأصبح اليوم من أكبر الشبكات الإ<mark>جتماعية.</mark>

# **كيف أحصل على مدونة؟**

هنالك طريقتين للحصول على مدونة إما مدفوعة أو مجاني<mark>ة ونحن بالتأكيد سنشرح هنا المدونة المجانية… ولا</mark> أنصحك أن تبدأ سوى بالمدونة المجانية، لماذا؟! حتى تجرّب مشروعك بدايةً ويصبح لديك بعض الخبرة في التعامل مع المواقع وأدواهّا، ثم أنصحك وبشدة أن تنتقل للإستضافة المدفوعة رأو دومين حر) عندما ينجح مشروعك. .

هناك مواقع تقدم إستضافات مجانية للمدونات ومن أشهر هذه المواقع بل*و*قر Blogger ووردبريس **Blogger Wordpress** التابعة لموقع قوقل Google العالمي الشهير، حيث أنّ هذه المدونة لها الكثير من الميزات، ومن أهمّها أن أي شخص قادر على إدارتها والتعامل معها بسهولة مطلقة، فهي تتميز بلوحة إدارة بسيطة ومتوفرة بأكثر من لغة

من بينها اللغة العربية العريقة، كما أنّ هذه المدونة —كونما تابعة لقوقل Google— سريعة الأرشفة في قوقل وقوية في محركات البحث الأخرى، ودائمة التطوير والتحسين من قبل الخبراء في الشركة الضخمة قوقل  $\bf{Google}$ ، فلنبدأ شرح الحصول على مدونة فائقة الاحترافية:

والنصيحة الخضراء: قبل التوغل في الخطوات.. قم بإنشاء ملف إكسل ( **Microsoft Office**  Excel) لحفظ كافة بياناتك في أي موقع تقوم بالتسجيل فيه، لأنك لن تستطيع حفظ كل شيْ.. وهي خضراء على لون شعار برنامج إكسل!!!

أولا: يفضل إنشاء بريد إلكتروني جيميل Gmail:

وهو بريد إلكتروني e-mail لنفس شركة قوقل Google، ونفضل ذلك حتى يكون لأعمالك ايميل منفص<mark>ل، كما أنه يمكنك إدارة كل أعمالك من هذا البريد الإلكتروني الذي له خصائص ستساعدك على تطوير</mark> وإنجاح مدونتك أو حتى موقعك، وسنشرح فيما بعد بعض هذه الأمور.. الآن مع خطوات إنشاء بريدك اللإلكتروني:

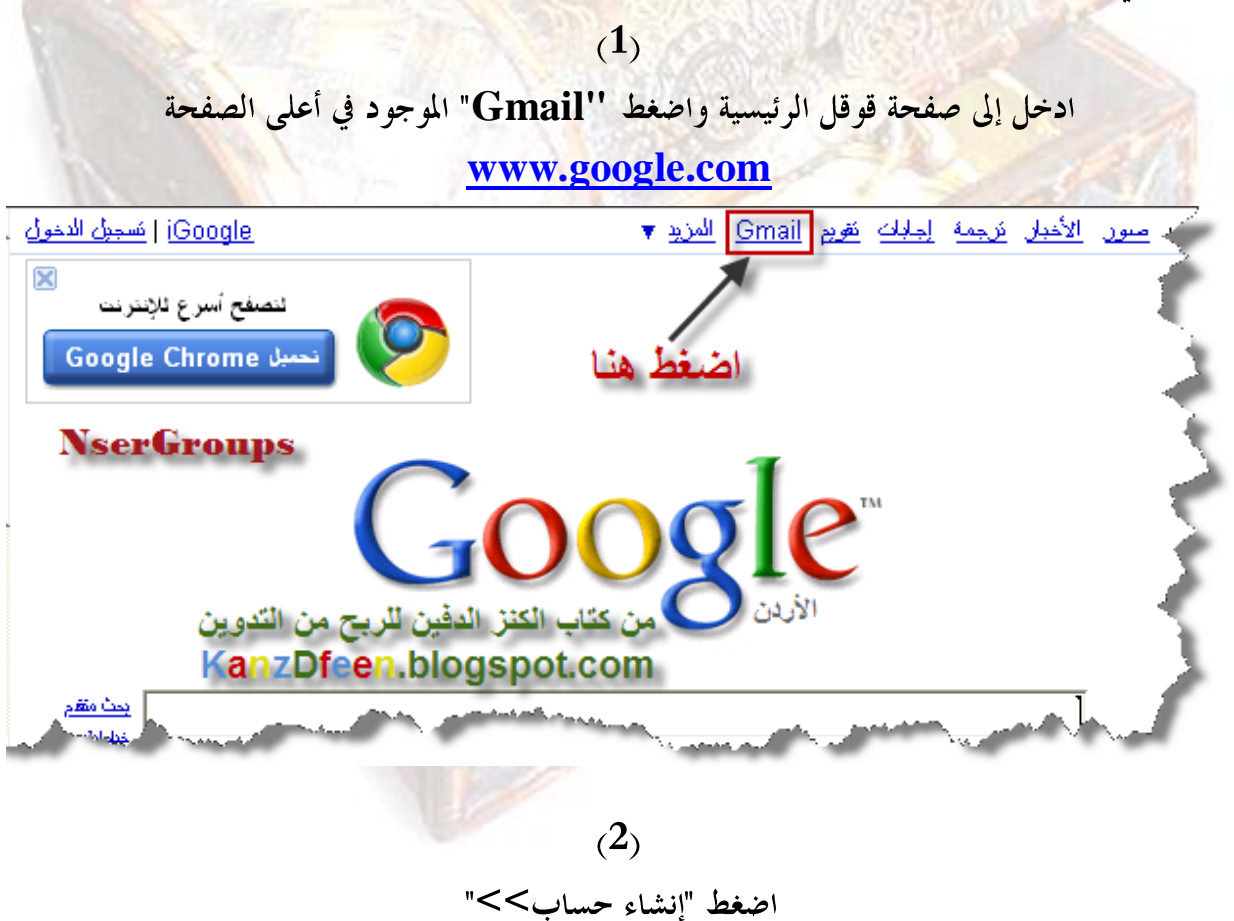

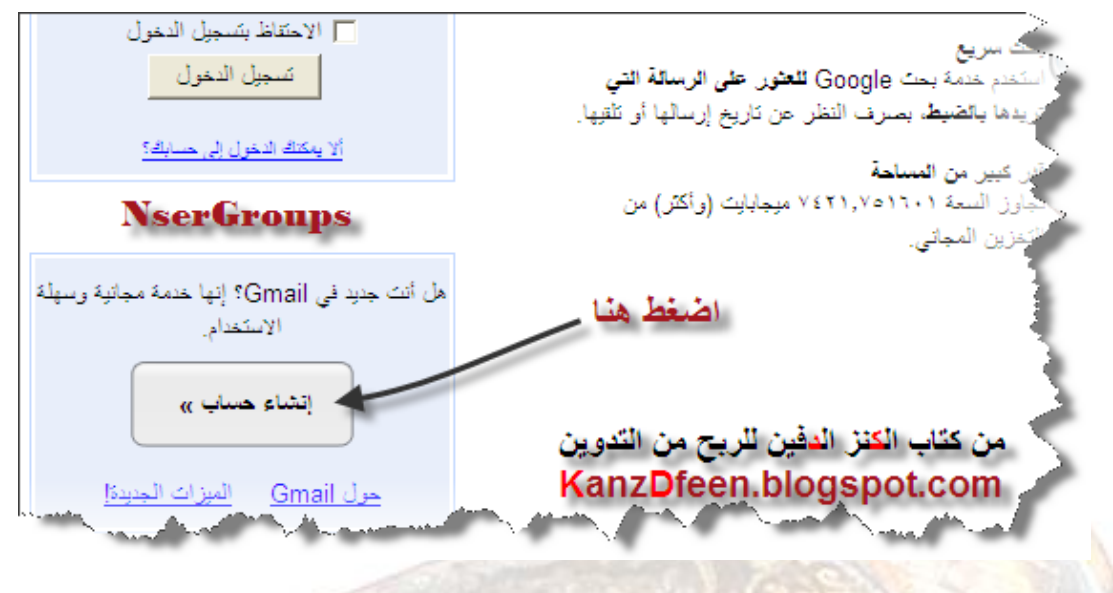

 $(3)$ 

املأ بياناتك كما في <mark>الشكل وهي واضحة لأفا باللغة العربية، ثم اضغط "أنا موافق. إنشاء حسابي."</mark>

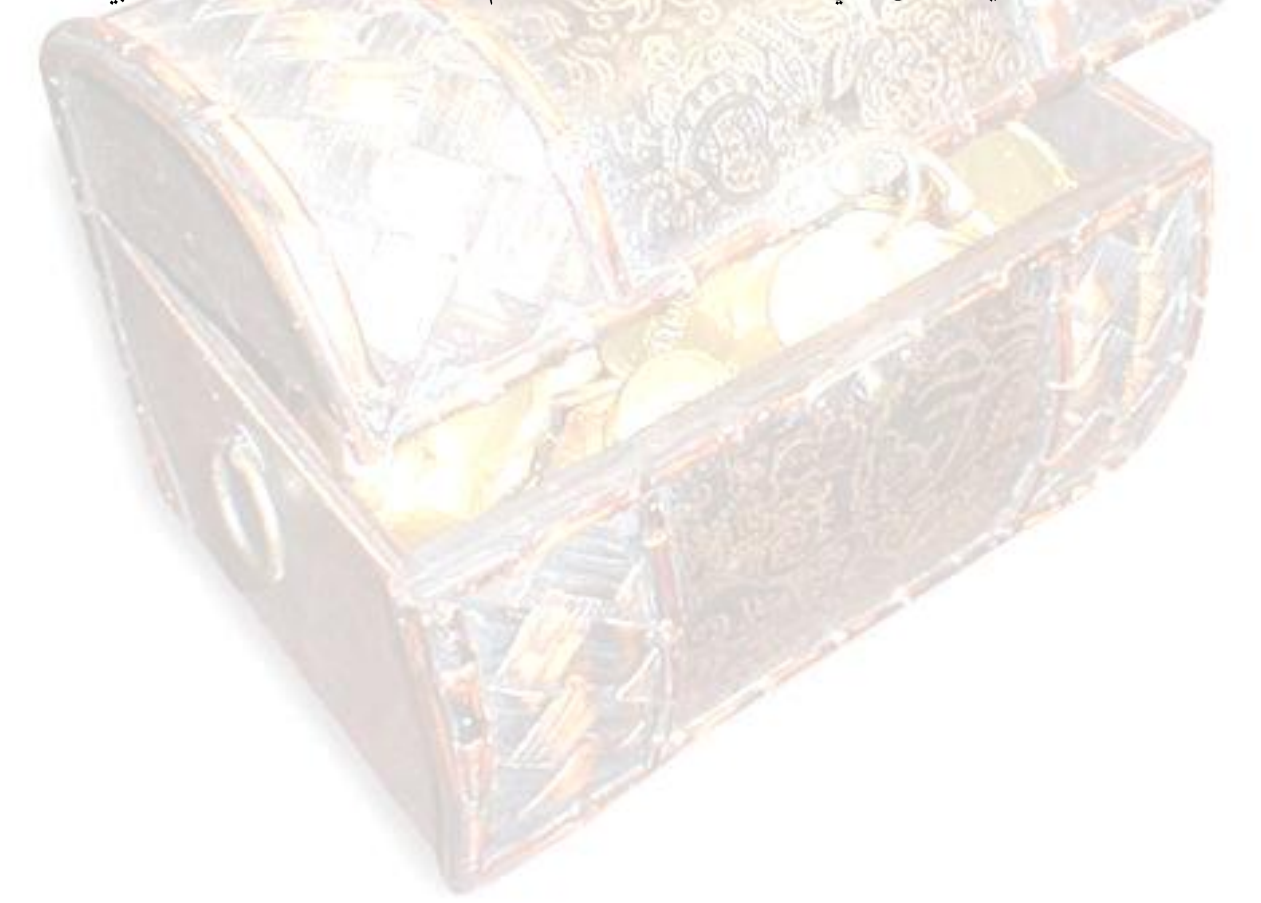

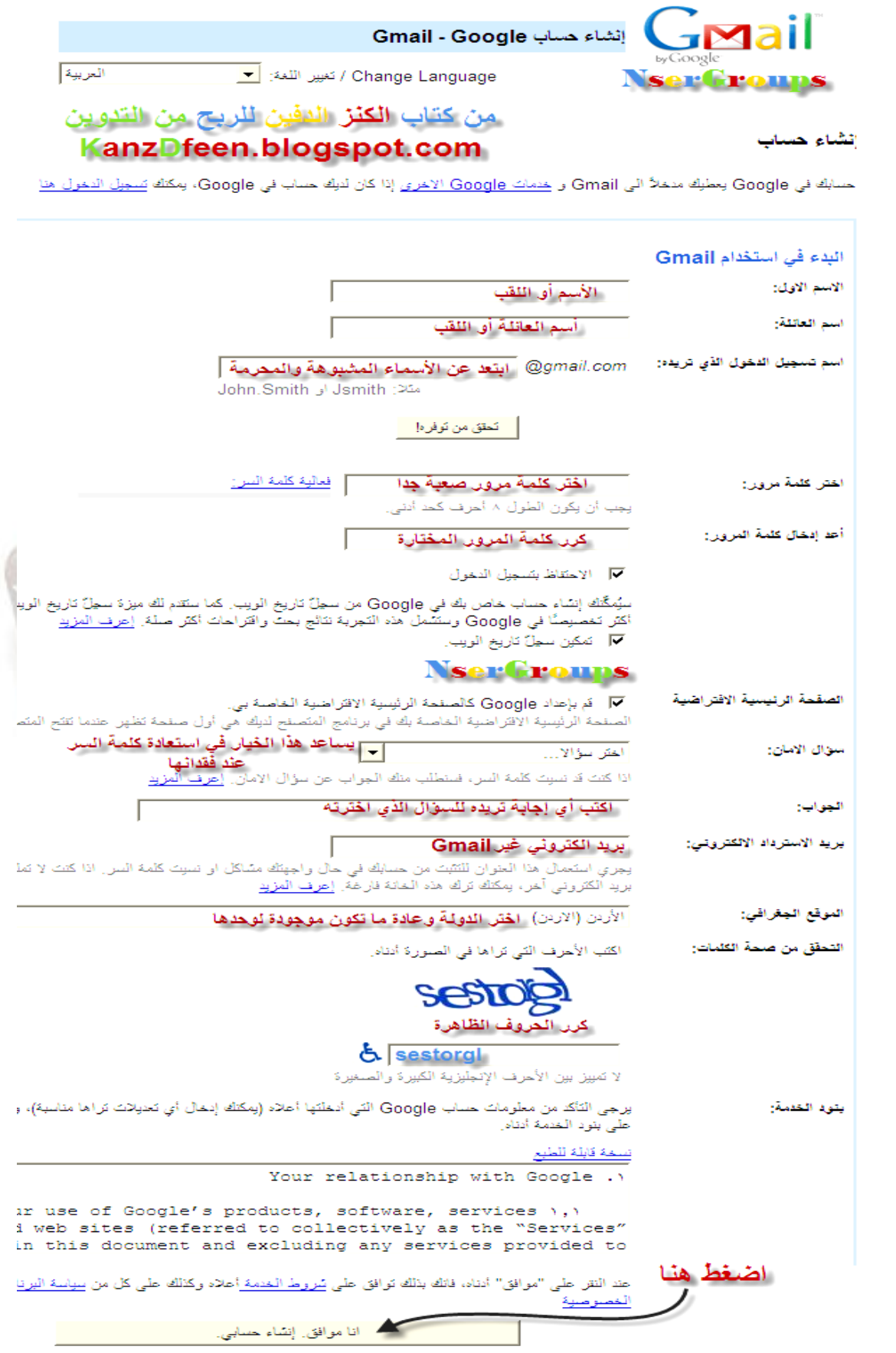

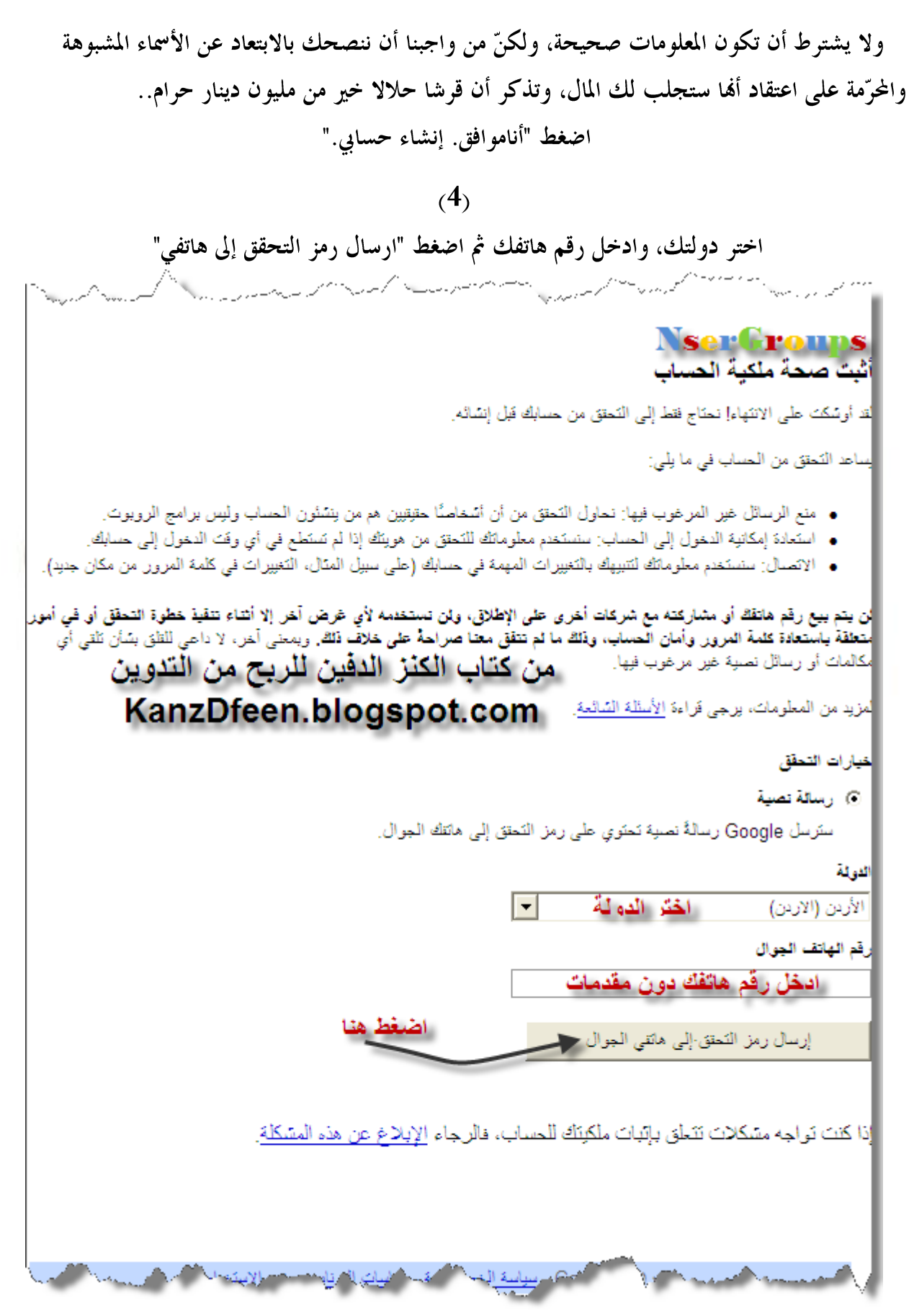

بعد ذلك سيصلك على هاتفك النقال رمز شفرة تحقق من قوقل، قم بإدخالها لتأكيد العملية.

**blogger**

بعد التأكيد على حساب الإيميل e-mail الذي أنشأناه مسبقا<sub>ً</sub>.. سنقوم بعمل مدونة على نفس هذا الإيميل e-mail. والآن مع الخطوات:

> يُنصح بشدة اختيار اسم دومين مماثل تماما لعنوان المدونة، مثلا المدونة عن البرامج المجانية اختر **bramgmganyah.blogspot.com**

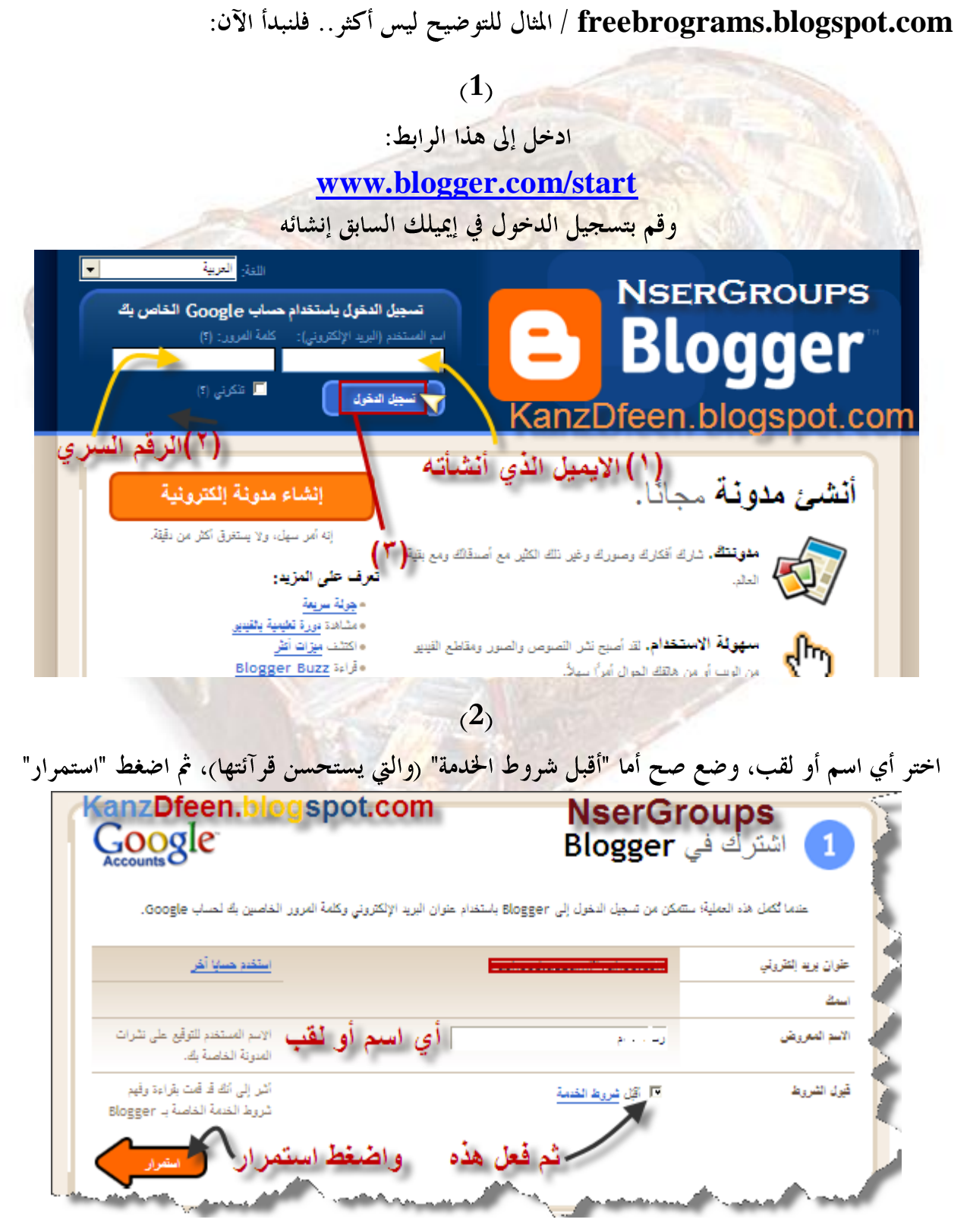

NserGroups

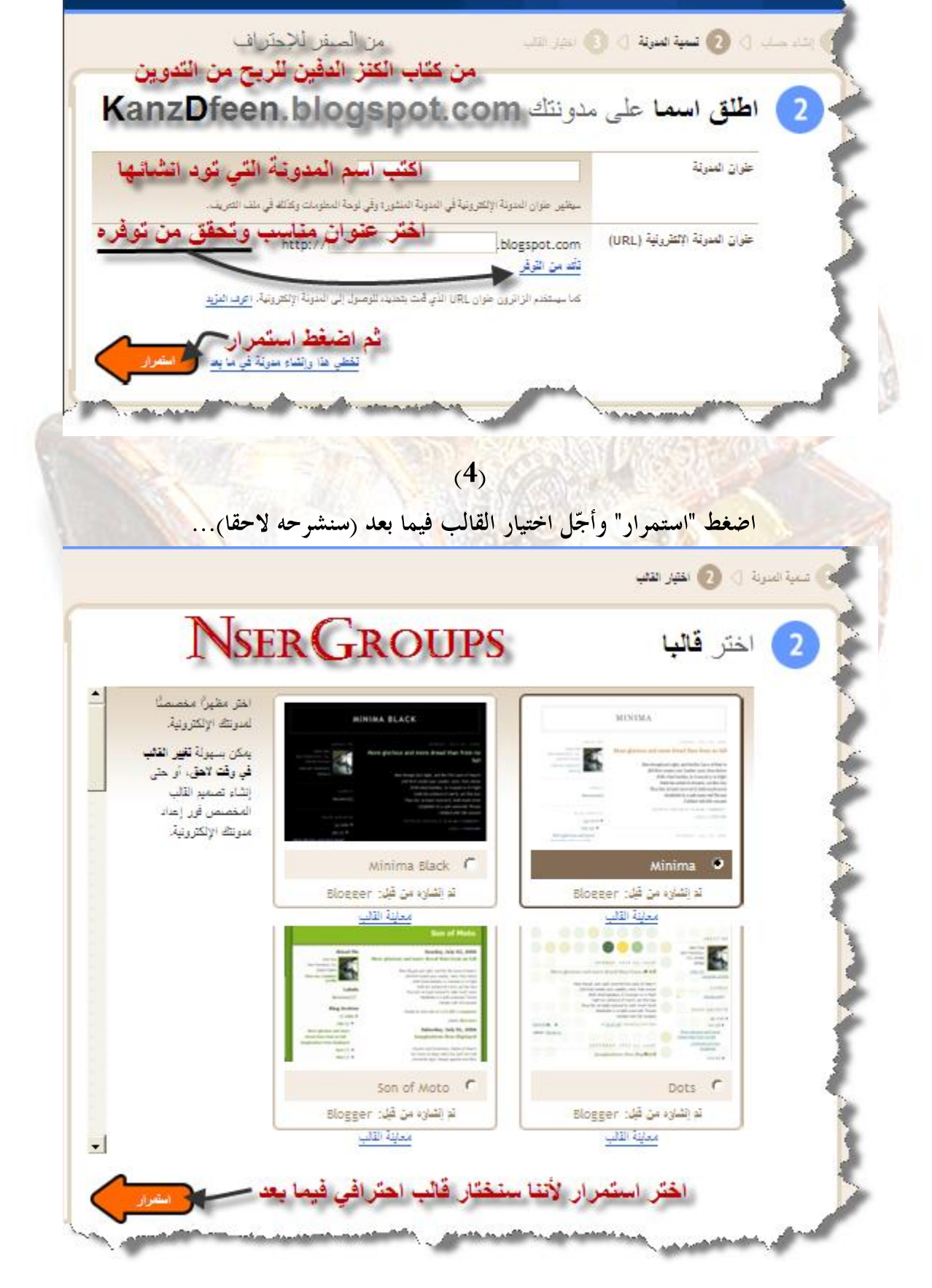

اختر أسم لمدونتك حسب تخصصها، واختر دومين ريفضل بنفس العنوان، وتأكد من توفره، ثم اضغط "استمرار"

 $(3)$ 

تم انشاء المدونة بنجاح، اضغط "بدء التدوين" للدخول إلى لوحة الإدارة...

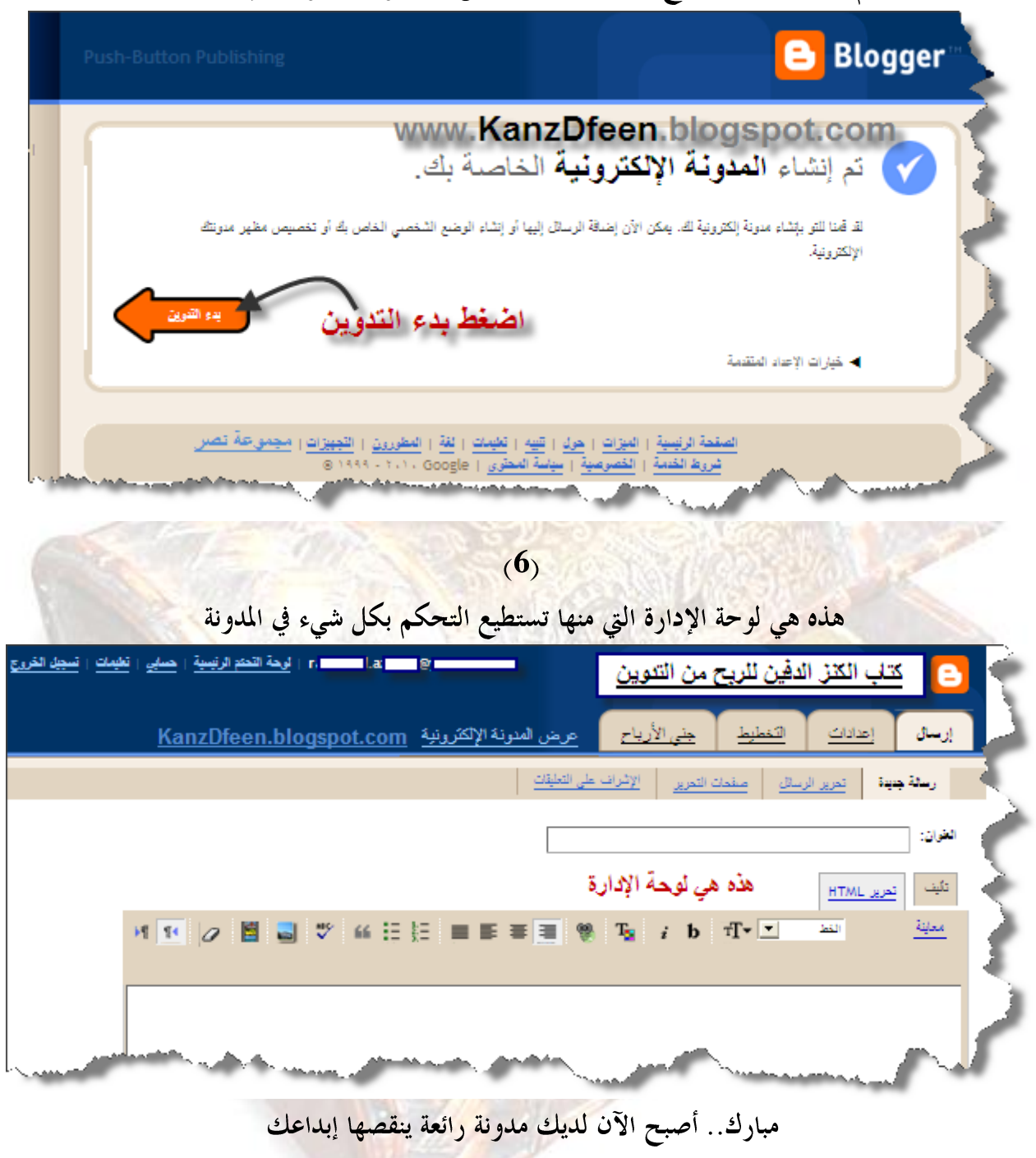

انتهى الفصل الثان*ى*..

الفصل الثالث بحاجة لتركيز أكبر<sub>..</sub> اذهب ونشط جسمك قليلا.. ولا تنس*ى* أن تصلي إذا أت*ى* **يىعذ انصالة.. ثى جذد قهىتك واجهش نتكًم..**

**دقُقت: انجهىس ألوقاث طىَهت َضبب انذوانٍ وانباصىس.. نزنك َشط ديك كم فتشة وفتشة ونى بانًشٍ قهُال..**

# **: الفصل الثالث على ماذا يعتند جناح املدونة**

# **اختياز دومني احرتايف** Domain Professional**:**

الدومين وهو اسم نطاق الموقع (مثال <mark>[www.KanzDfeen.blogspot.com](http://www.kanzdfeen.blogspot.com/)</mark>)، وأفضل دومين يمكن اختياره على الإطلاق هو نفس عنوان الموقع، مثال (دومين google هو \_<mark>[www.google.com](http://www.google.com/)</mark>)، حاول إذن اختيار دومين <mark>بنفس اسم مدونتك.</mark>

# **اختياز اإلستضافة اجليدة** hosting Good**:**

ولكن بما أننا اخترنا استضافة بلوقر blogger فلا تقلق، فهي ممتازة جدا ولن تواجه معها أية مشاكل إن اتبعت التعليمات، وكذلك استضافة الوورد بريس wordpress فهي أيضا استضافة مجانية قوية جدا ورائعة..

#### **: اختياز ختصص املدونة**

اختيار <mark>تخصص المدونة هو من أهم</mark> عوامل<mark> النجاح، لا بل</mark> هو الأهم على الإطلاق؛ لأن المنافسة على شبكة الإنترنت <mark>ليست ع</mark>لى اسم الدومين (والذي <mark>هو مهم أيضا<sub>)</sub> ولا على ال</mark>تصاميم... على الإطلاق، بل إنّها على ما يقدمه الموقع أو المدونة، هذا ما يهم الزائر في المرتبة الأولى <mark>مع عدم التقليل من شأن العوامل الأخرى</mark> والكماليات.

إذن فإن عليك اختيار موضوع أو تخصص تستطيع حقا المنافسة فيه، هذا إذا ما فكرت على المدى البعيد لبقاء المشروع صامدا، ولكن لا تخف؛ نحن لا نقصد أن عليك أن تكون خبيرا في أمر معين لتكتب فيه، ولكن عليك أن تكون ذكيا في تقديم هذا الأمر بطريقة مختلفة، فقد تأخذ موضوعاً ما عن الرياضة وأنت لست خبيراً ها، وبما أننا أخذنا الرياضة كمثال تخيل أنك لا قمتم كثيرا ها (ولا تكرهها<sub>)</sub> ولكنك اخترت هذا التخصص، ستجلب الكثير من المواضيع والأخبار التي تختص بالرياضة <mark>وتشد متابعيها، ومع القليل من العمل ستجد أنك</mark> تقدم لزائريك أشياءً لا يجدوها عند غيرك، لأنك ستكتسب خبرة تلقائيا، وإياك أن تضع في نيّتك أن تعتمد على النسخ واللصق طيلة عمرك؛ فأنت بالتأكيد ستفشل..

هذا الموقع التابع لقوقل يمكّنك من معرفة الكلمات الأكثر بحثا عنها في قوقل، ومنه تستطيع اختيار أمر يهمّك ولديك بعض المعلومات عنه، ولو لم تجد ما تمتلك فيه ولو خبرة بسيطة لا بأس اختر شيئا لا تكرهه ومع الزمن ستحبه كثيرًا بالتأكيد؛ لأنه سيجلب لك المال!!

**<http://www.google.com/trends/hottrends>**

وبما أنَّ قوقل هو الأول عالميا فإن هذه الكلمات هي صاحبة الأفضلية لدى عامة مستخدمي الإنترنت، ولكن عليك عدم أخذ تخصص لا تستطيع المنافسة عليه، فتختاره لمجرد شيوعه بين مستخدمي الإنترنت، لأن المنافسة على أي تخصص بمذه المواصفات ستكون أكبر بكثير مما تتصور، إذن فإن عليك اختيار شيء تستطيع أن تقدم به جديد لا مكرر، وتذكر أن المكرر عدو السيو ومحركات البحث لأنه عدو الزوار!!

وإليكم نصيحتين: لمن لديه إرادة في الإبداع، اختر تخصصا نادرا جدا، وابحث عن تخصصك في قوقل، إذا كان عدد النتائج أقل من 500.000 نتيجة روهذا تقديريا)، فاعلم أن مجال المنافسة عليه سيكون جيدا، ويفضل أن تختار فرع من تخصص، مثلاً لو اخترت التحدث عن تاريخ الأمم، تحدث عن تاريخ الفراعنة، وخصص أكثر بالتحدث عن انجازات الفراعنة وليس كل تاريخهم، وهكذا.. فكلما أخذت تفرعات أعمق، فإن ترت<mark>يب موقعك سيأخذ الصدارة بلاشك</mark>، والرائع أنك هذه الطريقة تستيطع إدارة الكثير من المدونات، فلو تكلمنا عن التخصص السابق مرة أخرى رأي عن إنجازات الفراعنة) فإنك قد تحتاج أن تضيف تدوينة واحدة كل أسبو ع (ولكن تدوينة قيمة وكثيفة المعلومات).

أما النصيحة الثانية: إياك أن تأخذ تجربة شخص آخر لمجرد أها نجحت معه!!!

<u>يب منون الأخبار. ترجلة إجابات تقويم Gmail النزيد</u> ▼ نيجل بحث الريب | <u>شنجيل الدخرل</u> KanzDfeen.blogspot.com Google تجازات الفراطة ا بعث!<br>| بعث! || || غیار اِت **NserGroups** البعث: " في الويب "0 صفحات باللغة العربية "0 صفحات من الأردن التالج من 1 إلى 10 من حوالي 127,000 م<mark>ن الجازات التراعفة.</mark> ( الوقت المستغرق 0.38 ) <u>ایا اظهار الخیارات...</u> الإتجازات القرعوتية والإعجازات الدبنية لاحظ عدد النتائج الإقجازات القرعوتية والإعجازات الدينية. الإعجاز العلمي الرقمي في القرآن. aleijazat.kalamfikalam.com/ - يَسْخَهُ مَحْبَأَةَ - مَمَاثَلُ القراعقة اكتشفوا جنس الجنين قبل الولادة [الأرشيف] - موقع الدي في ... عدد الردود: 24 - 24كانب (كَتَّاب) - تاريخ أخر مشاركة: 4 أيار (مايو) 2007 م إن إنجازات القراعنه مابتدلمش و إنّ نكسات الجلِّ المالي برَّضه مابتدلمش !!! تنكرا على الفرضوع و الت sessessessesses) حلوه باظ ... ، الف<u>قتي الطمي - نسخة مخدأة - مماثا</u> dwd4arab.maktoob.com

مشكلة المحتوى الجيد والحصري

أجمع الكثير على أنّ هذه مشكلة، ونحن لا ننكر ذلك، فنحن حاولنا جاهدين على حل هذه المشكلة في هذا الكتاب، وفي الكتاب الذي تُرجم للإنجليزية كان من السهل حل هذه المشلكة بفقرة واحدة، وهذا طبيعي، لأن المشكلة هي في إمكانياتنا (بالنسبة للغة الإنجليزية) وليس في أي شيء آخر، فأصحاب اللغة من السهل أن يحضروا النصوص بلغتهم ثم يغيروا تغييرات طفيفة، فتصبح حصرية، إذن نحن سنحاول تقديم حل للمواضيع باللغة الإنجليزية، أما العربية فهي لغتنا ويستطيع أيّ منا التعامل معها بسهولة.

نحن لا ندّعي أننا سنقدم حلولا وافية، ولكننا سنقدم ما باستطاعتنا تقديمه ونتمنى أن يتم التعامل معه بذكاء للوصول لنتيجة أكثر من مرضية، وهذه الحلول هي طرق مجربة قادتنا للنجاح.. هناك طريقة مشهورة للحصول على محتوى حصري، ألا وهي الترجمة عبر برامج ترجمة النصوص أو عبر الشهير "ترجمة Google"، ولكنه من المعروف أيضا أن هذه الترجمة غير دقيقة، وقد تكون هذه الترجمة مفهومة إلى حدٍ ما، وخصوصا من قوقل، فهي دائمة التحديث والتطوير، ورغم ذلك فإفما غير مرضية تماما للجميع، رغم أهْا تمنحك الصدارة في محركات البحث!!!

ألم تسأل نفسك، هل المواقع الأجنبية الناجحة فقط تلك التي تأتيّ بمحتوى حصري؟ لا على الإطلاق، فأغلبها يعتمد على النقل كثيرا، وأحيانا النقل الكلي!!!..

لن ننكر أنّ طريقتنا <mark>ستك</mark>ون خليط من طرق عرفناها من كبرى الكورسات الأجنبية التي تعالج هذا الموضوع والتي تباع بمئات الدولارات وهي تعتمد على النقل مع تعديل بسيط وتتلخص طريقتنا بتغيير كامل , لعنوان ومقدمة أي موضوع تزيد نقلى كما ويفضل أن يتم إضافة أي شيء يف , نوايتى , تعليق . . نصيحة., وهذا ال يأخذ منم سوى **10 5-** دقائق على كل . موضوع

الكورسات.. بما أها <mark>موجهة لأصحاب اللغة فهي</mark> تقصد التغيير المباشر عبر المدون هذا سهل بالنسبة له فهو يملك اللغة.. ولكن كيف أقوم أنا بالتغيير أو الإضافة وأنا لا أملك زمام اللغة، الأمر بسيط، وإن كان غير دقيق، أدخل إلى مترجم قوقل، باختيار "ترجمة" من أعلى الصفحة الرئيسية لقوقل أو عبر الرابط: **<http://translate.google.com/>**

وسنعطيك نصائح للوصل إلى أقصى درجة من الصحة في الترجمة.<mark>.</mark>

مثلا سنترجم النص:

"بإمكانك الذهاب إلى السوق وشراء سيارة جميلة مثل هذه السيارة وننصحك عند الشراء أن تقوم بعمل تأمين على السيارة وعلى نفسك فهي سريعة جدا وقد تتسبب بأضرار وخصوصا للمغامرين وفي الطرقات الوعرة والخطرة، ويفضل أن لا تصطحب أطفالا أثناء مغامراتك وسباقاتك السريعة!!"

.. وهو تعليق على أحدى صور السيارات الرياضية.

أولًا: نقوم باختصار النص إلى الحد الأقصى مع استبدال الكلمات الصعبة إن وجدت: "بإمكانك الذهاب للسوق وشراء سيارة كهذه وننصح عند الشراء بعمل تأمين شامل فالسيارة سريعة قد تسبب أضرارا للمغامرين ولا تأخذ أطفالا في السباقات!!".

ثانيا: حاول أن تضع علامات ترقيم كثيرة في كل مكان يمكن أن يتم وضع علامة فيه: "بإمكانك الذهاب للسوق وشراء سيارة، كهذه. نصيحة (عند الشراء): اعمل تأمين شامل؛ فالسيارة سريعة، وقد تسبب أضرار للمغامرين، لا تأخذ أطفالا في السباقات!!"

أصبح النص الآن جاهزا للترجمة، وهذا ما نتج:

"You can go to the market and buy a car, such as this. Tip (at purchase): Make comprehensive insurance; car is quick, and may cause damage to the adventurers, do not take children in the races!"

وهذه الطريقة تعطيك تقريبا ما نسبته 85% من الصحة وهي مقبولة حتى لأصحاب اللغة بنسبة  $\frac{0}{2}$  /  $\frac{95}{5}$ فأنت ستقوم بتغيير المقدمة فقط، ولتكن أول أربعة سطور، وهكذا قد يشعر المتلقى بخطأ في المقدمة ولكن صحة بقية المقالة لا تفقده صوابه، فيتابعها، وقد يصبح من الزوار الدائمين إن أعجبته المقالة… إذن قم بأخذ المقالات من المواقع، وقم بترجمتها للعربية، وافهم بشكل عام عن ماذا تتحدث وقم بتغيير عنواهُا ومقدمتها فقط والإضافة عليها ويفضل وضع أي إضافات في خاتمة الموضو ع. سنأخذ مثال في النص التالي وهو جزء من مقالة عن "نصائح للربح من أدسنس" منقولة من أحد مواقع المقالات الإنجليزية:

There are many adsense tips floating around the internet. Here are some adsense tricks that can drastically increase your CTR and your profits.

Lots of people say to make your ads blend in. However, some people are having a lot of success by making their links stand out. The most effective style seems to be having your links blue, while your other links are a less-noticeable color- Place images directly above your ads. This simple technique has been known to increase CTR by 400%. To keep the images fresh some people randomize related images on their site using PHP code.

A web site with thousands of pages and tons of content often does very well in the search engines. You can get free content from article directories. You could also use public domain content, which is a favorite tactic of John Reese. Or, you could use content in the creative commons. This is getting easier than ever now that Yahoo and others have created a search engine specifically for content in the creative commons.

Succeeding with adsense is largely determined by the amount of traffic to your site. However, there are many adsense tricks that you can employ to get the most possible out of your site. Often times, this means doubling, tripling, or even quadrupling your earnings. The key is to find out what works for your web site. Testing and tracking is the key to increased revenue!

عند ترجمتها للعربية عبر قوقل للترجمة دون أي تعديل، نتج:

هناك العديد من النصائح ادسينس العائمة حول الانتزينزِ. وهنا يعض الحيل ادسينس التي يمكن أن تزيد بشكل كبير يسبة النقر إلى الظهور والأرباح الخاصة تك

الكثير من الناس يقولون لجعل إعلاناتك مزيج فيه ، لكن بعض الناس ان هناك الكثير من النجاح الذي جعل صلاتها الوقو ¸وأنجع أسلوب يبدو ان لها صلات لكم الأزرق ، بينما لكم الروابط الأخرى هي أقل اللون ملحوظا صور المكان مباشرة فوق إعلانات ¸هذه التقنية البسيطة كان من المعروف أن زيادة بنسبة400 ٪ للحد من الخطر ـ للحفاظ على الصور الطازجة بعض الناس بطريقة عشوائية ذات الصلة الصور على موقعهم باستخدام فب] ره ـ موقع على شبكة الإنترنت مع الألاف من الصفحات وطن من محتوى غالبا ما يفعل ذلك بشكل جيد في محركات البحد ٍ يمكنك الحصول على محتوى الحرة من الدلائل الماد: ¸ هل يمكن أيضا استخدام المحبال العام المضمون ، وهو الاسلوب المفضل لدى جون ريس أو ، هل يمكن استخدام المحتوى في الإبداع النوفيقية . هذا هو الحصول على أسهل من أي وقت مضى الأن أن ياهو وغيرها خلقت خصيصا لمحرك البحث في المحتوى الإبداد ., خُذا مع ادسينس يتحدد بشكل كبير من كمية الحركة الى موقعا ٍ ومع ذلك ، هناك العديد من الحيل ادسينس التي يمكن أن تستخدم للحصول على أكبر قدر ممكن من موقعك ٍ في كثير من الأحيان ، وهذا يعني مضاعفة ، ثلاث مرات ، أو حتى أربع مرات مكتسبانا للمفتاح هو لمعرفة ما يصلح لموقع الويب الخاص بك .اختبار ونتبع هو المفتاح لزيادة الإير ادات !

لاحظ أن الترجمة غير دقيقة، ولكننا نستطيع فهم عن ماذا تتكلم المقالة وهذا بقراءة الفقرة الأولى فقط،

نلخصها بما يلي و"نبهرها" لتناسب المدونة!!!، مع وضع عنوان مناسب، ونجهزها للترجمة:

"حيل جديدة لزيادة الدخل من أدسنس

أتيت لكم بمجموعة رائعة من حيل ادسنس والتي ستزيد أرباحكم، وهي حيل مجربة، وعند اتباعها ستحصلون على زيادة في الدخل، فهذه الطرق تستخدمها كبرى المواقع التي تحقق أكثر أرباحا من ادسنس، وهذا دليل على نجاحها:"

NserGroups

#### "New tricks to increase the income from AdSense

I came to you a range of great Adsense tricks

, Which will increase your profit, which is proven tricks, and when followed you will get an increase in income, these methods are used by major sites that achieve more profit from Adsense, and this evidence of success:"

الآن ما عليك سوى استبدال المقدمة القديمة بالجديدة، كالتالي:

#### New tricks to increase the income from AdSense

I came to you a range of great Adsense tricks

, Which will increase your profit, which is proven tricks, and when followed you will get an increase in income, these methods are used by major sites that achieve more profit from Adsense, and this evidence of success:

Lots of people say to make your ads blend in. However, some people are having a lot of success by making their links stand out. The most effective style seems to be having your links blue, while your other links are a less-noticeable color- Place images directly above your ads. This simple technique has been known to increase CTR by 400%. To keep the images fresh some people randomize related images on their site using PHP code.

A web site with thousands of pages and tons of content often does very well in the search engines. You can get free content from article directories. You could also use public domain content, which is a favorite tactic of John Reese. Or, you could use content in the creative commons. This is getting easier than ever now that Yahoo and others have created a search engine specifically for content in the creative commons.

Succeeding with adsense is largely determined by the amount of traffic to your site. However, there are many adsense tricks that you can employ to get the most possible out of your site. Often times, this means doubling, tripling, or even quadrupling your earnings. The key is to find out what works for your web site. Testing and tracking is the key to increased revenue!

ِ مَوْاقِعِ عَالمِيَة لِلْمِقَالَاتِ الإِنجِلِيزِيَّةِ فِي كُلِّ الْتَخْصِصَاتِ، لا تَخْتَرِقْ قَوْانين هذه المواقع...

[www.ezinearticles.com](http://www.ezinearticles.com/) [www.articlesbase.com](http://www.articlesbase.com/) [www.buzzle.com](http://www.buzzle.com/) [www.goarticles.com](http://www.goarticles.com/) [www.helium.com](http://www.helium.com/) [www.articlesnatch.com](http://www.articlesnatch.com/) [www.articledashboard.com](http://www.articledashboard.com/) [www.articlealley.com](http://www.articlealley.com/) [www.ideamarketers.com](http://www.ideamarketers.com/) [www.selfgrowth.com/articles.html](http://www.selfgrowth.com/articles.html) [www.amazines.com](http://www.amazines.com/) [www.searchwarp.com](http://www.searchwarp.com/) [www.sooperarticles.com](http://www.sooperarticles.com/) [www.a1articles.com](http://www.a1articles.com/) [www.isnare.com](http://www.isnare.com/)

نحن هنا لا ندعوك إلى سرقة المقالات، فسرقة المقالات قد تنجح لفترة ولكن مصيرها الفشل، ولا أحد أيضا يحب أن يُسرق مجهوده ، مهما كان صغيرا، حتى أنت ، ولكن عند وضع أي مقالة في مدونتك ليست لك اذكر أن الفكرة مأخوذة من المصدر كذا مع التعديل والتصحيح والإضافة، وصدقني هذا لن يُنقص من قدرك أمام زوارك، بل على العكس، فإنهم سيثقون بكل ما تأتي به كونك صادق معهم..

# صداقة المحتوى لمحركات البحث وعمليات السيو SEO:

تأكد تماما أن محركات البحث ليست غبية!! أي القائمين عليها.. فهي لا تعطي تصنيفا جيدا لمجرد شيء جديد غير <mark>موجود من قبل على الشبكة، فهناك البعض يضع ك</mark>لمات غريبة ورموز ليس لها معنى في موقعه، قد تنجح <mark>هذه الكلمات الخاطئة في جعله في</mark> أول النتائج إذا ما أخطأ الباحث في إدخال الكلمة الصحيحة، ولكنه لن يختار الموقع لأنه سيعلم أنه أدخل كلمات خاطئة، حتى لو اختاره ولم يجد به سوى مثل هذه "الحركات القرعة" فلن يعود له مجددا، هذا ليس هدف أي أحد هنا بالتأكيد، إليك بعض النصائح ليكون موضوعك كجزء أو موقعك ومدونتك ككل أفضل صديق لمحركات البحث:

ا مسلامة النص <mark>من كل العيوب اللغوية، ولاحظ كم اتخذنا الحيطة والحذر لتكون كل كلمات هذا</mark> الكتاب صحيحة وباللغة العربية الفصحى (لقد تم تدقيق هذا الكتاب عبر مختص ومع ذلك جلّ من لا يسهو)، وهنا لنا رجاء بأن تكون م<mark>واقعنا و</mark>منتدياتنا ساحة نقاش بلغتنا العظيمة لغة القرآن الكريم، لتعزيز هذه اللغة التي هي جزء من <mark>هويتنا العربية والإسلامية، و</mark>لتقوية مواقعنا عالميا، فهل تعلم أن المواقع العربية تأخذ التصنيف الأخير هذا الخصوص.. للأ<mark>سف!! إذن</mark> كن مساعدا في رفع مستوانا العالمي وهذا أيضا في مصلحتك.

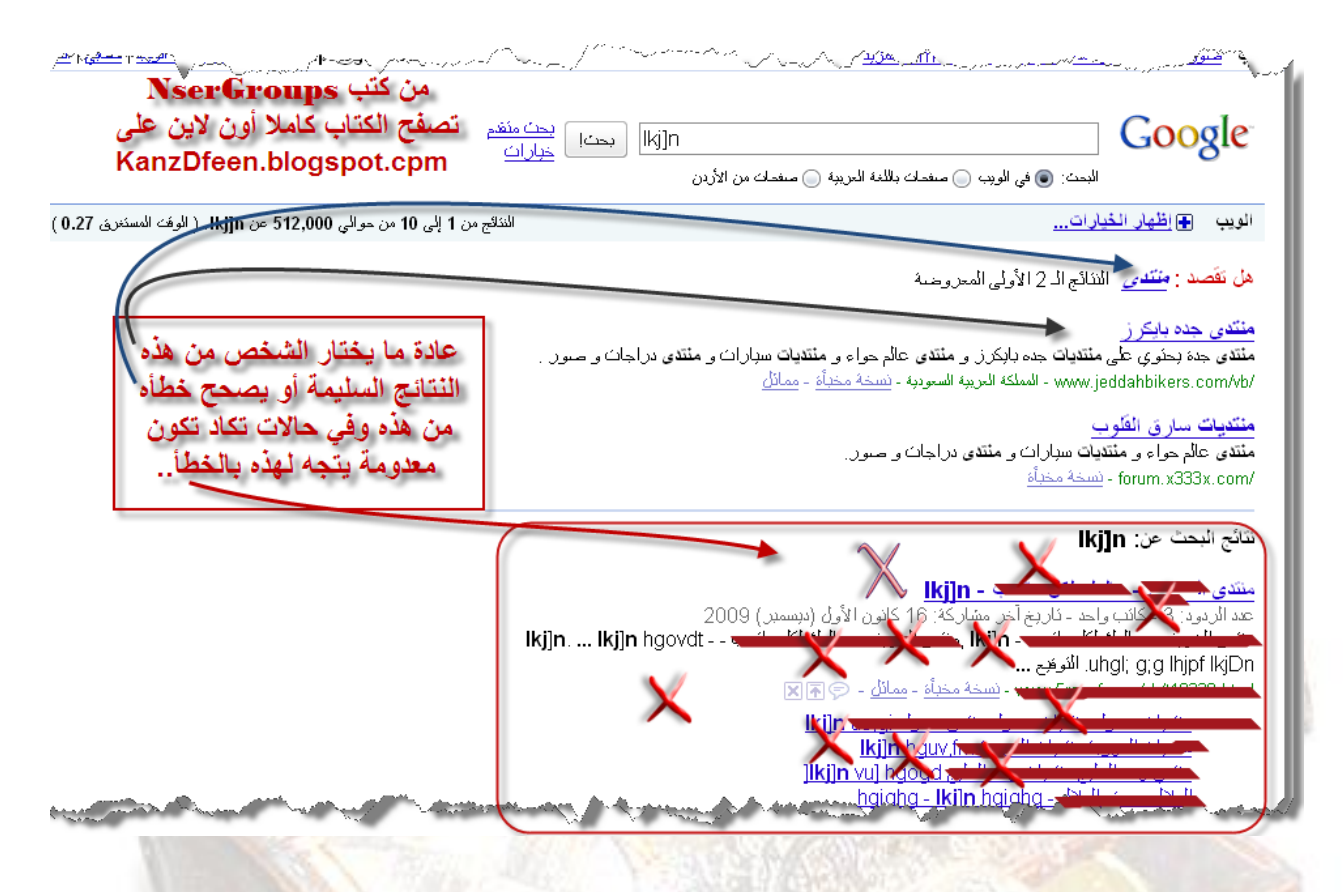

- ٢- لك أن تضمن الصور والفيديو في موضوعاتك ولكن ننصحك وضعها بعد الكلام وليس قبله، لأن الصور تعد من أعداء محركات البحث فهي لا تفهمها، تذكر . . لا تجعل الصور والفيديو في المقدمة أبدا…
- ٣ <del>-اخت</del>ر الكلمات المناسبة وغير الصعبة والمعقدة (فلو أخذنا على سبيل المثال العنوان العريض "الربح من المدونة" فأقرب كلمة أو جملة للبحث "الربح من المد<mark>ونة" أو "الربح من التدوي</mark>ن" أو "كسب المال من مدونتك" أو "كيفية الربح من الموقع أو المدونة" وليس "كيف <mark>يتم عمل الفلوس من المدون</mark>ة" أو "الحصول على المصاري من المدونة" أو "كيف بدي أرب<mark>ح مص</mark>اري من مدونتي"<sub>)</sub>.. وفي هذه الطريقة عملية عكسية في البحث عن المواضيع النادرة <mark>والحصرية ف</mark>بوضع كلمات أقل شيوعا واستخداما في محرك البحث ستجد نتائج أغلبها نادرة وحصرية روهذا سر آخر لكم أحبتي في جلب محتويات حصرية بجميع اللغات ومع بعض التعديل يصبح الموضوع أكثر حصرية!!!).
	- £ طول الموضوع له أهمية في محركات البحث، فكلما زاد طوله ازدادت نسبة ظهوره في محركات البحث، لأن الكلمات المفتاحية تكون كثيرة، ولكن لا تملئ موضوعك بالحشو والكلمات الفارغة، لأن ذلك سيسبب طفر الزائر بسرعة، وبالتالي خروجه وعدم عودته.
		- ٥- لا تقم بتكرير العناوين كما يفعل البعض، أو الأقسام الرئيسية في الموضوع دون سبب وجيه (ولا نعتقد أنَّ هناك سبب للتتكرار).
	- ٦- لا تضع في بداية الموضوع كلمات مفتاحية لا شأن لها بالموضوع، كما نشاهد في كثير من المواقع، فتراه يكتب مثلًا "كيفية إنشاء موقع مجاني من شركة كذا" ويضع الكلمات المفتاحية كالتالي:

"الحصول على موقع، الحصول على منتدى vb، صنع مدونات مجانا، موقع ببلاش، منتديات مجانا. .إلخ" فهو يشرح عن طريقة عمل موقع من شركة معينة، فلماذا يضيف منتدى vb ومدونة و…إلخ.. أي لا تحاول خداع زائر الموضوع لأنك ستفقد الثقة بسرعة قصوى.. 7- لا تستخدم الرموز والمدات وخصوصا في العنوان الرئيسي والعناوين الفرعية (مثال: **0o0 0o0** 7– لا تبالغ في وضع الروابط في الصفحة الواحدة ويفضل أن لا يزيد عدد الروابط عن مئة رابط في الصفحة الواحد**ة.** 

8– لا تبالغ في وضع الكلمات المفتاحية، ويجب على الكلمات المفتاحية أن لا تتجاوز 10% من حجم الم<mark>وض</mark>وع.

#### **اختياز قالب للندونة**

من قال أنَّ المواقع البسيطة، لا تنجح، ومن قال أنَّ التصميم والصور والفلاشات هي كل شيء، على الإطلاق، ورغم هذا إ<mark>ن وضع ق</mark>الب جميل هو من أهم عوامل إطالة الزائر في صفحتك، ولكن ننصحك بالابت<mark>ع</mark>اد ع<mark>ن القوالب الغير مريحة والمليئة بالحركات لأن الزائر</mark> يحب القوالب الهادئة، ولك أن تدخل كبرى مواقع ال<mark>عالم وتتأكد من ذلك، كذلك لا تقتل صفح</mark>تك بكثير من أكواد الجافا java code التي تجعل تصفح الموقع صعبًا، فيرحل عنك الزائر بسرعة.. الآن أدخل إلى هذا الموقع للقوالب المعربة واختر أحد القوالب الهادئة والمناسبة لمدونتك:

**[http://www.bloggertemplates4you.com](http://www.bloggertemplates4you.com/)**

وهذا للقوالب بالإنجليزية:

#### **[http://btemplates.com](http://btemplates.com/)**

ولكن كيف أركب قالب مدونتي، الأمر ليس صعبا، قم بتتزيل القالب الذي أعجبك ثم:

 $(1)$ 

من لوحة الإدارة اختر "التخطيط"

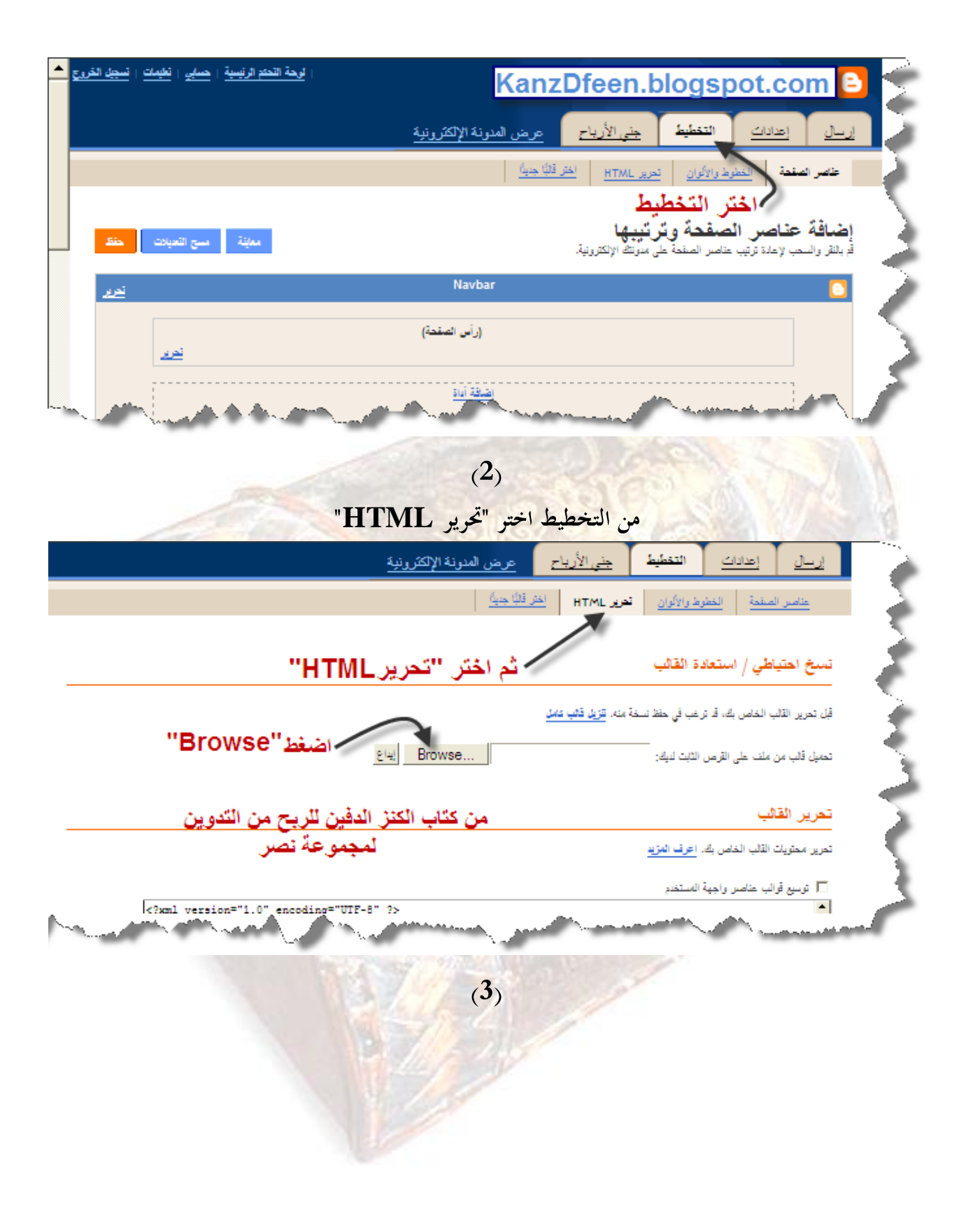

# من النافذة التي تظهر اختر القالب الذي حفظته على جهازك ثم اضغط "Open"

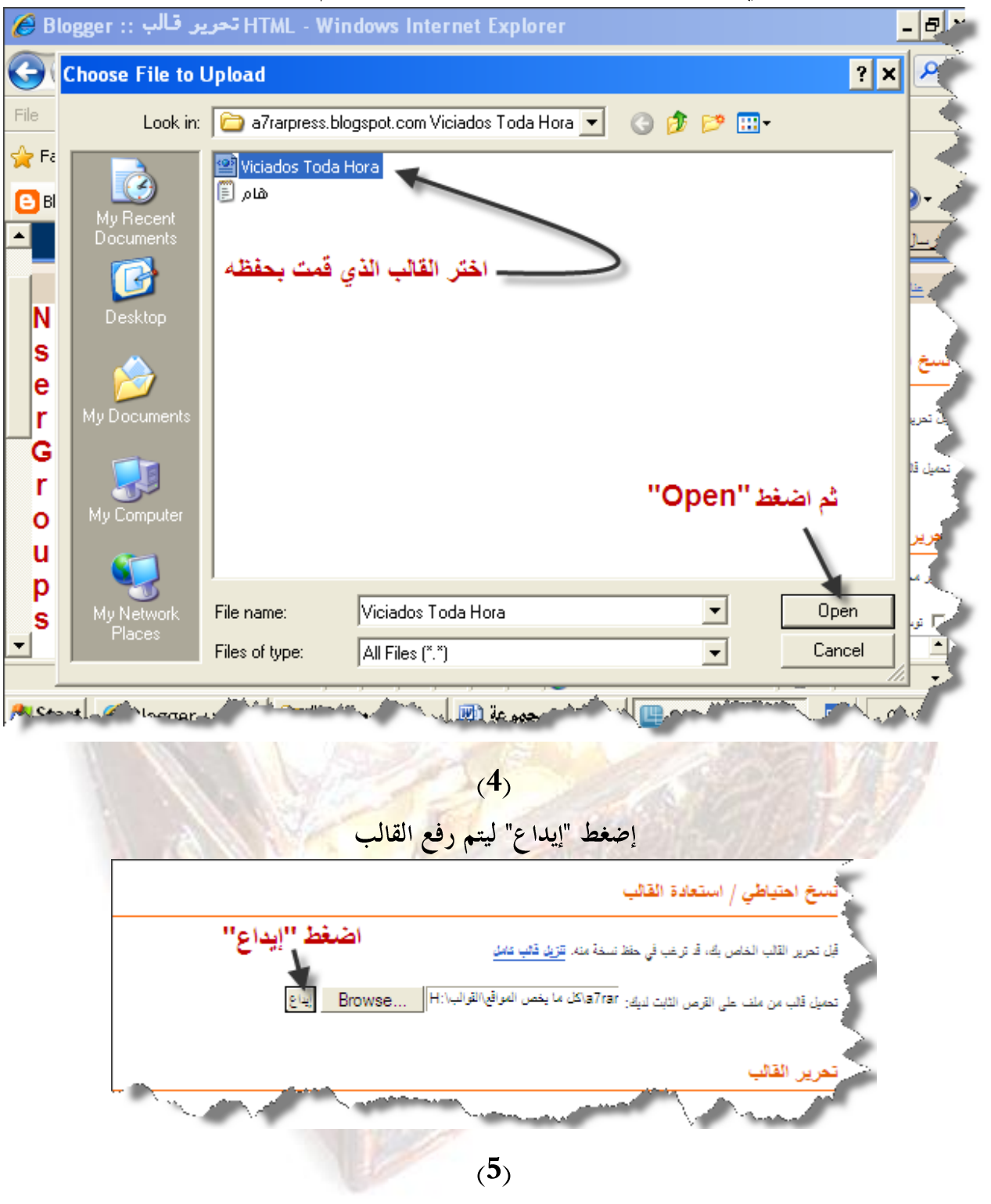

يفضل عدم حفظ الأدوات، وذلك تجنبا لأي أخطاء قد تحصل في لغة الهوتميل، اضغط "حذف الأدوات" 인텔 Browse... .<br>مبل قالب من ملف على القرص الثابت لديك: KanzDfeen.blogspot.com ں القائد بر محتويات القلب الخاص بك. اعرف المزيد :Warning: Your new template does not include the following widgets Followers1 . Profile1 . يفضل حذف الأدوات لعدم حصول أخطاء في لغة HTML Header1 . ىن ھنا مْلْ تَرِيدَ بِالتَّكْلِيدِ الإحتقاظ بهذه الأدوات في مدونتك أو حذفها؟ لا يفكن التراجع عن حذف الأدوات.  $(6)$ تم تبديل القالب بنجاح، يمكنك معاينته بالضغط على "عرض المدونة الإلكترونية" | <u>جني الأرياح | عرض المدونة الإلكترونية</u> التغطيط العدادات - أ عناصر الصفحة | الخطوط والألوان | تعرير HTML | اختر قَائِبًا جَنِيثًا | الم حققة النافيرات. عرض المدرنة الإنتشرينية المستقبل المستقبل المستقبل المش**بها من المس**تقبل المستقبل

**[http://www.bloggertemplates4you.com](http://www.bloggertemplates4you.com/)**

**العنل يف املدونة** 

العمل في التدوين شأنه شأن أي مهنة أخرى، مع بعض الف<mark>روق،</mark> ولكن الاستمرارية والانضباط في التدوين، يعدان من أهم عوامل النجاح طويل الأمد، فقد تنجح مدونتك لشهر، لسنة، ولكن ليس للأبد إذا لم تعمل. فلا تعتقد أنك ستتوقف يوم من الأيام عن العمل بما ثم تجنى أم<mark>والا لا حصر</mark> لها، إذن ولكى تكسب زوار دائمين ننصحك بأن يكون هناك وقت محدد للتدوين، مثلا كل يو<mark>م الساعة الخامسة، أو يوم بعد يوم، أو أيام</mark> الأحد والخميس وهكذا، والخلاصة ضع برنامجا محددا لكي تكسب زوار دائمين، ودخل قابل للزيادة وغير قابل للنقصان!!!

ولا تنسى أن تعلن عن هذا البرنامج برسالة صغيرة في المدونة..

**نصس املدونة** 

تخيّل أنك كتبت أجمل محتوى، محتوى حصري ومنافس ولا يوجد في كل مواقع العالم مثله، واخترت أجمل قالب في العالم، وعملت في المدونة بجدية قصوى... ثم اكتفيت بمذا.. النتيجة: ستفشل بالتأكيد.. لأنه لا أحد يدخل مدونتك دون أن تقوم بنشرها والإعلان عنها بشتى الوسائل.. وكل ما سنشرحه من طرق نشر وإعلان تأكد أها مجانية وسهلة، ولكن عليك أن تتبع الطرق بدقة. . وقد قلنا سابقا أنَّ التخصص الذي ستنافس عليه هو من أهم عوامل النجاح، لأن جودة هذا التخصص هي التي ستساعد على عملية النشر والأرشفة وبالتالي ازدياد عدد الزوار الذين هم زبائنك. . ولأهمية هذه العملية قمنا بوضعها في فصل خاص ها مباشرة بعد هذا الفصل..

سرعة أرشفة مواضيع المدونة

تعتمد أرشفة مواضيع المدونة أو الموقع بشكل أساسي على طرق النشر التي <mark>سنأتي على ذكر</mark>ها، وبالنسبة لمدونة البلوقر فهي مدونة سريعة الأرشفة، وبعد وقت قصير ستجد أن أرشفة أي موضوع جديد فيها قد يأخذ بعض الدقائق فقط، هذا إذا ما وضعنا محتوى حصري وجيد يبحث عنه مستخدمو الإنترنت، وقمنا بعمليات النشر كاملة. هناك <mark>طريقة أساسي</mark>ة تستخدم لتسريع أرشفة المواقع والمنتديات، وهي طريقة خريطة الموقع sitemap، وننصحك بشدة أن تعمل خريطة لموقعك أو منتداك وتسجلها في أدوات مشرفي المواقع في قوقل google wepmaster، على وجه الخصوص، وسنشرح كيفية عمل ذلك لمدونة بلوقر Blogger، كذلك فإنك ستفاجئ بأن المواقع التي تضع إعلانات قوقل أدسنس Google Adsense هي من أسر ع المواقع أرشفة في قوقل.

انتهى الفصل الثالث..

# **: الفصل السابع طسق نصس املدونة واإلعالى اجملاني عهًا**

الحقيقة أن طرق النشر منتشرة بكثرة في المواقع والمنتديات، ولكن هناك إساءة في التعامل معها أو إساءة في تقديمها، فلتعم عزيزي القارئ أنَّ طرق النشر أسهل مما تتصور، ولكن يجب التدرج فيها، كما ينصح بشدة بدء النشر بعد وضع مجموعة لا تقل عن 15 – 30 موضوعا في المدونة، كما يفضل أن تنشر مدونتك بيدك. . دون الاعتماد على البرامج المخادعة، أو الشركات التي تطلب أثمانا مرتفعة..

**: طسق الهصس السلينة**

أول طريقة: إضافة مدونتك لمحركات البحث العالمية:

هناك مئات وربما آلاف بل ربما مئات الآلاف أو أكثر من محركات البحث، ماذا!! نعم، هل معقول أنَّ عليَّ أن أضيف موقعي لها جميعها، لا تقلق، وإياك أن تصدق من يقول لك "ادفع مئتي دولار وسأضيف لك موقعك في كل محركات البحث"، أو "اشتري هذا البرنامج بــ50 دولار وسيضيف موقعك لمليون محرك بحث تلقائبا"!!!!

نحن سنقول لك أن ثمة طريقة لا تتعدى الخمس دقائق لنشر موقعك في 80% من محركات البحث على الشبكة ال<mark>عنكبوتية</mark> بأسرها، والعشرين بالمائة المتبقية ستحصّلها عبر الزمن إن كنت جادا واتبعت السبل السليمة للنجاح.. ما عليك سوى أن تضيف موقعك لمحركات الب<mark>حث العالمية الشهيرة وهي أربعة تقريبا، تذكر</mark> دائما أن إضاف<mark>ة الموقع لأي محرك بحث هو أمر سهل، ولكن المهم أن يتصدر الموقع النتائج الأولى في محرك</mark> البحث وهذا يحتاج لعمل مستمر.. الآن مع طرق تسجيل الموقع في محركات البحث:

الأول عالميا: صد*يق العرب قوقل Google (في أليكسا 1 وبيج رانك 10):* 

#### **<http://www.google.com/addurl/?continue=/addurl>**

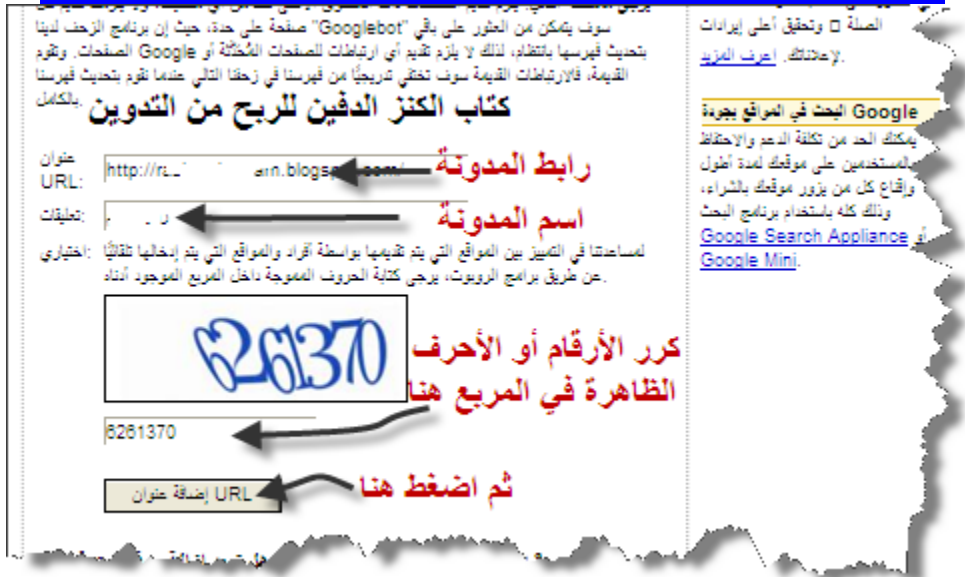

NserGroups

# **Thank you..**

الثاني: ياهو Yahoo صديق بعض العرب!! (في أليكسا 2 وبيج رانك 9<sub>)</sub>: **<http://siteexplorer.search.yahoo.com/submit>**

 $(1)$ 

# **Submit a Website or Webpage**

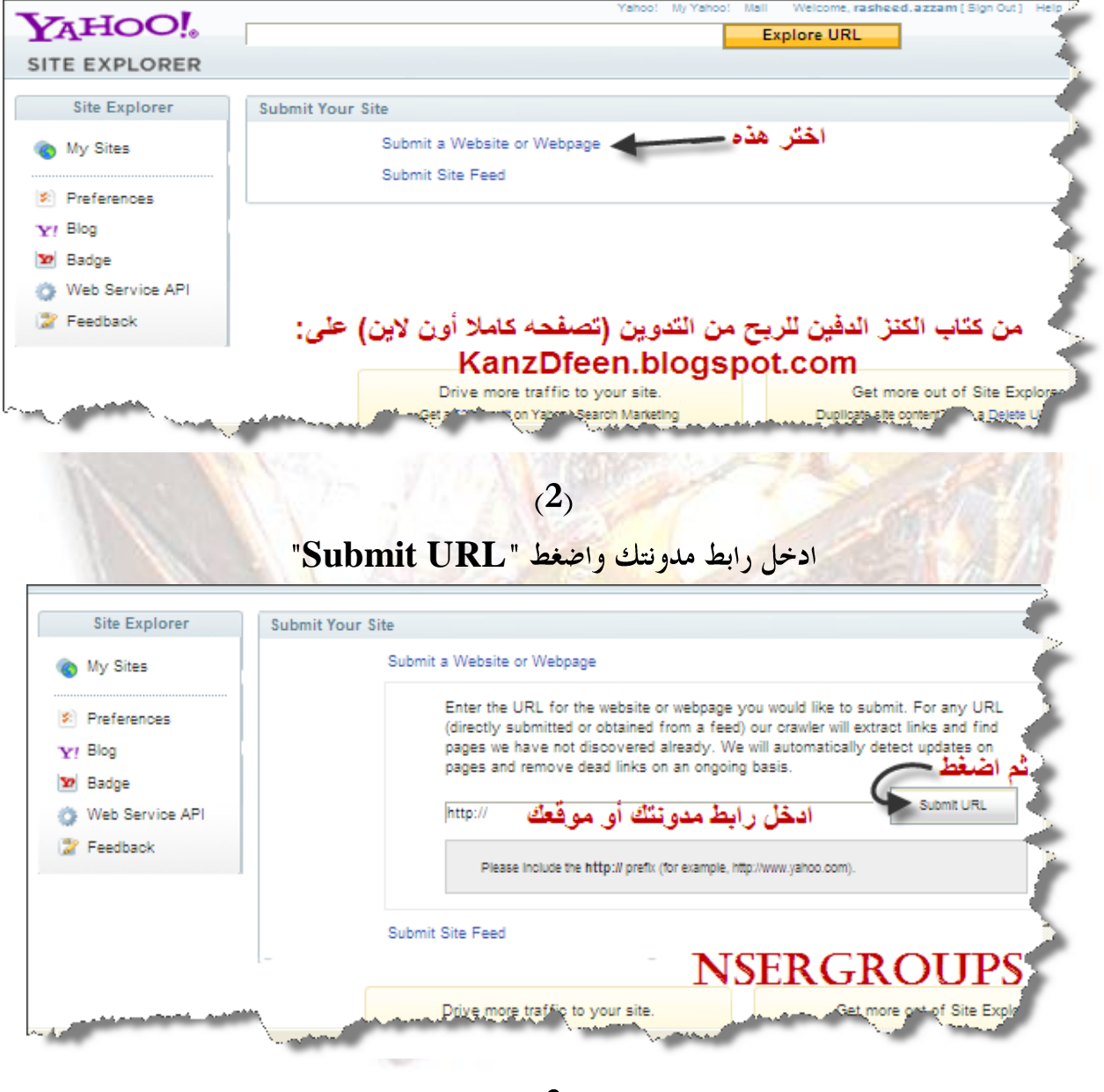

 $(3)$ 

يجب أن تظهر رسالة بالإنجليزية "شكرا لك.. تم إضافة موقعك...إلخ" كالتالي:

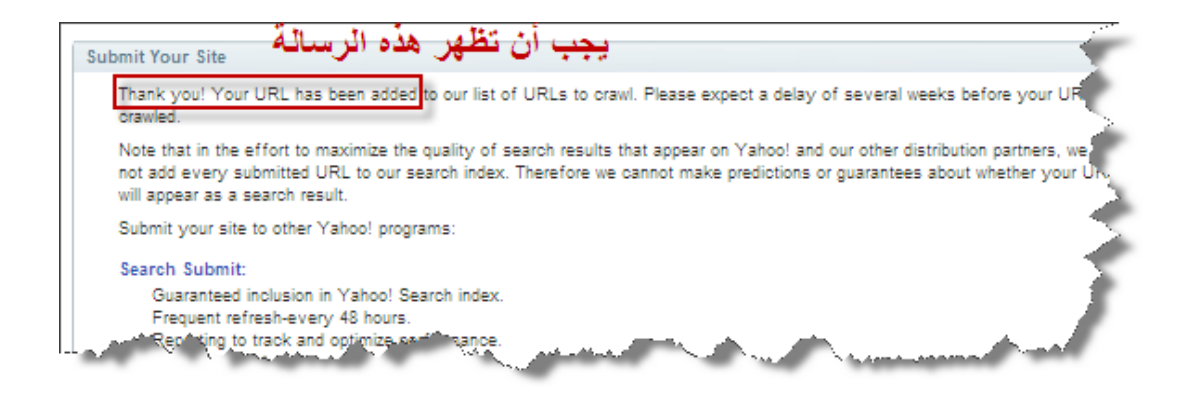

# الثالث: محرك البحث بنق Bing أو Msn سابقا رفي أليكسا 1.547 وبيج رانك 2):

http://www.bing.com/webmaster/SubmitSitePage.aspx

### KanzDfeen.blogspot.com

أرسل موقعة إلى Bing

لڈل: http://www.example.com/.

إرسال URL (

يمكن لمنتبع الارتباطات<br>العنوان (URL) إلينا. خاص بنا، MSNBot، العثور على معظم الصفحات على الإنترنت بشكل عام. ومع ذلك، إذا لم يظهر موقعك على Bing، يمكنك إرسال

انقب الأهرف القي تظهر في الصورة<br>في العربع العوجود أدناه، اكتب الأهرف التي تظهر في الصورة. يساعد هذا حلى النكد من أن الذي يقوم بارسال URL هو أحد الأشخاص وليس يعمل تلقائياً.

. ثم اضغط "إرسال"

إنا كتت لا ترى الصورة، تلك من أن المستعرض الخاص بك قا تم تعيينه ليسمح بعرض الصور . إنا قمت بتغيير إعداد  $\bm{Y}$  / الصورة، قم بتحديث هذه الصفحة للمتابعة.

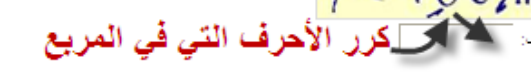

روس بین سال است.<br>يقوم MSNBot بقع الارتباطات من صفحته الرئيسية للحش علي الصفحات الأخرى العوجودة على موقعة.<br>مثال mon metamore مستندان معتبد

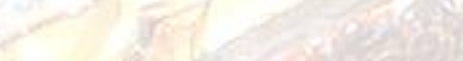

الرابع: محرك البحث آسك ask:

 $(1)$ 

ادخل إلى هذه الصفحة.. وسجل بياناتك كالتالي.. ثم اضغط "Sign Up"

# **<http://mystuff.ask.com/action/register>**

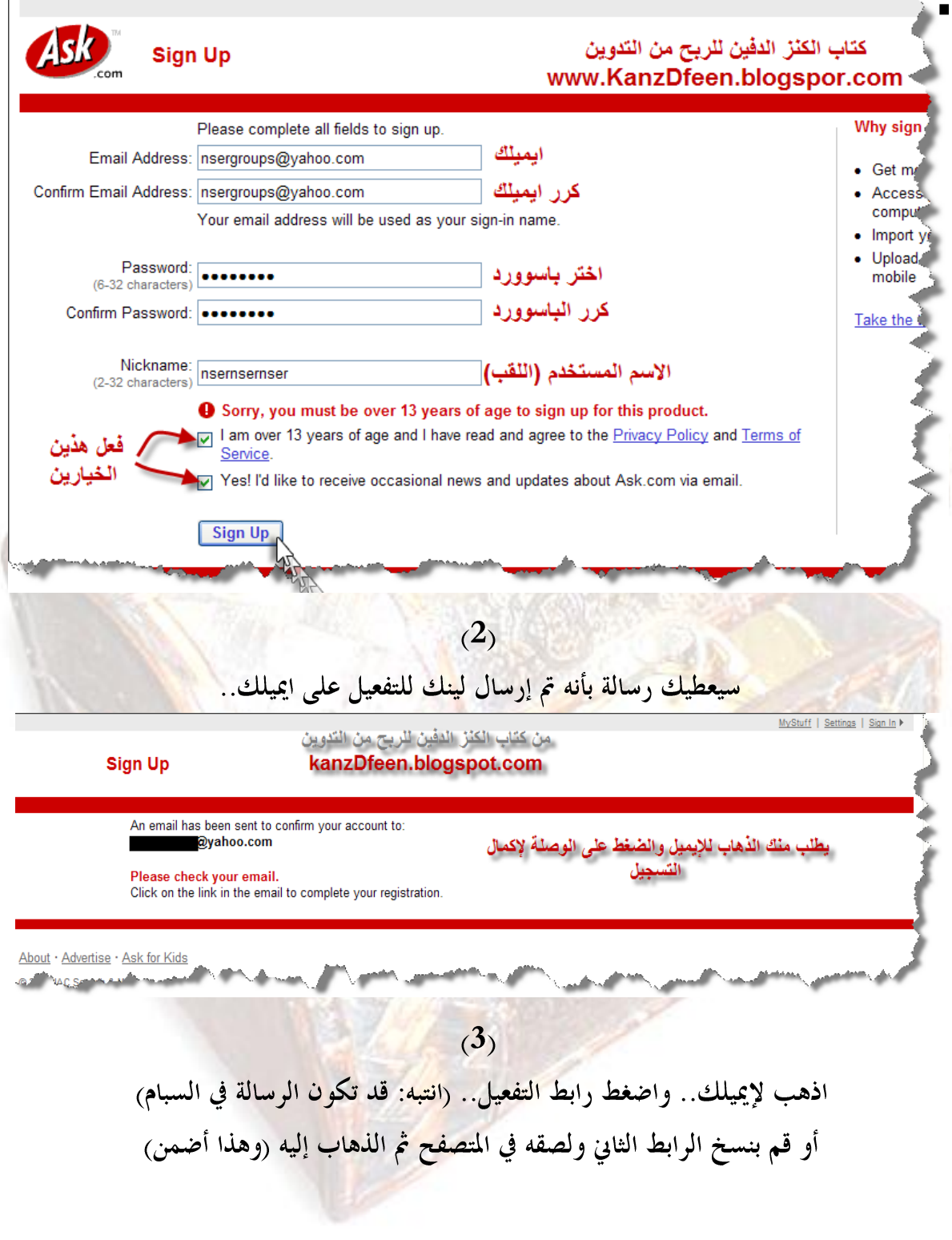

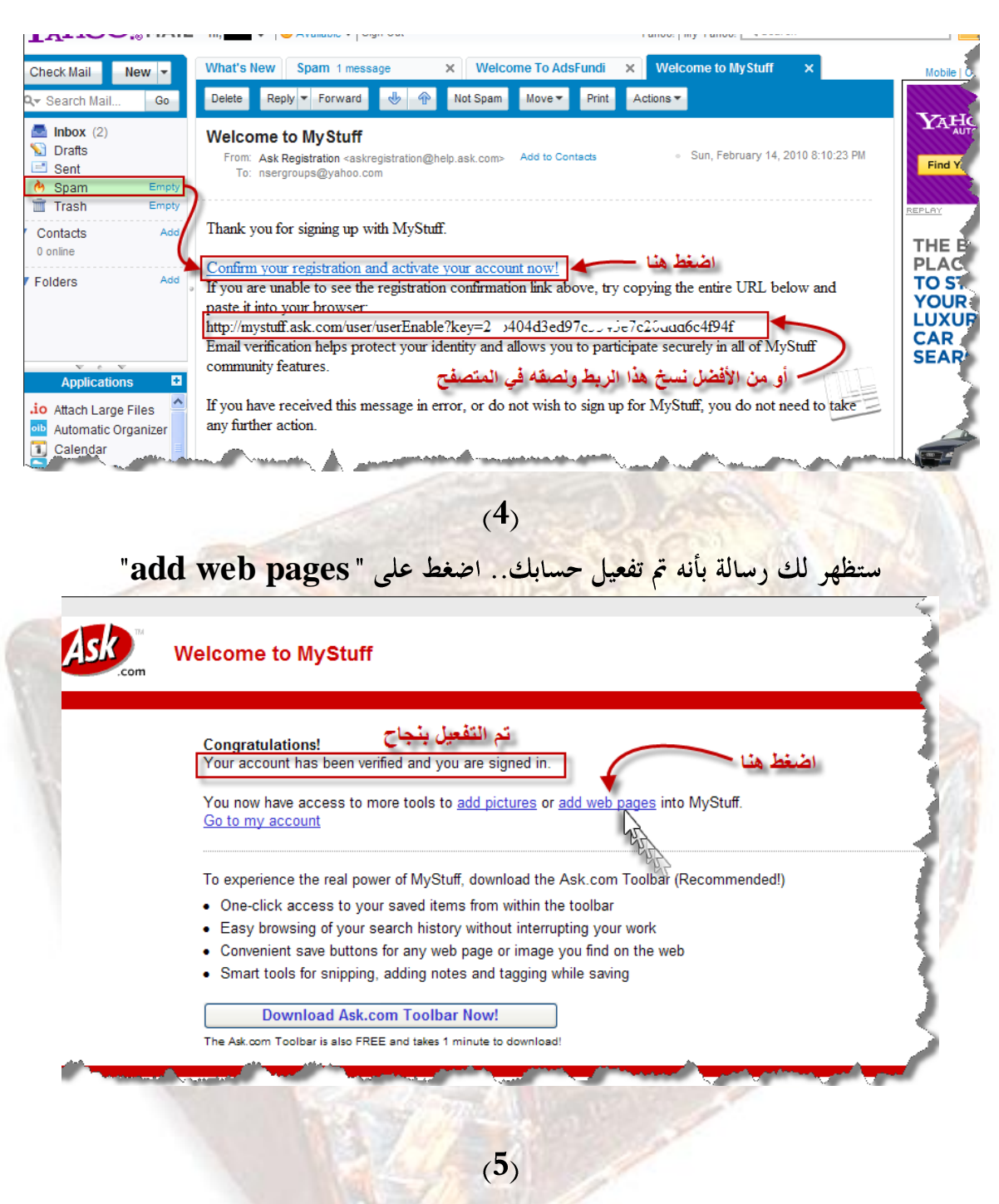

قم بملئ معلومات الموقع <sub>(</sub>العنوان<sub>، ر</sub>ابط الموقع، وصف مختصر).. ثم اضغط "Save Changes"

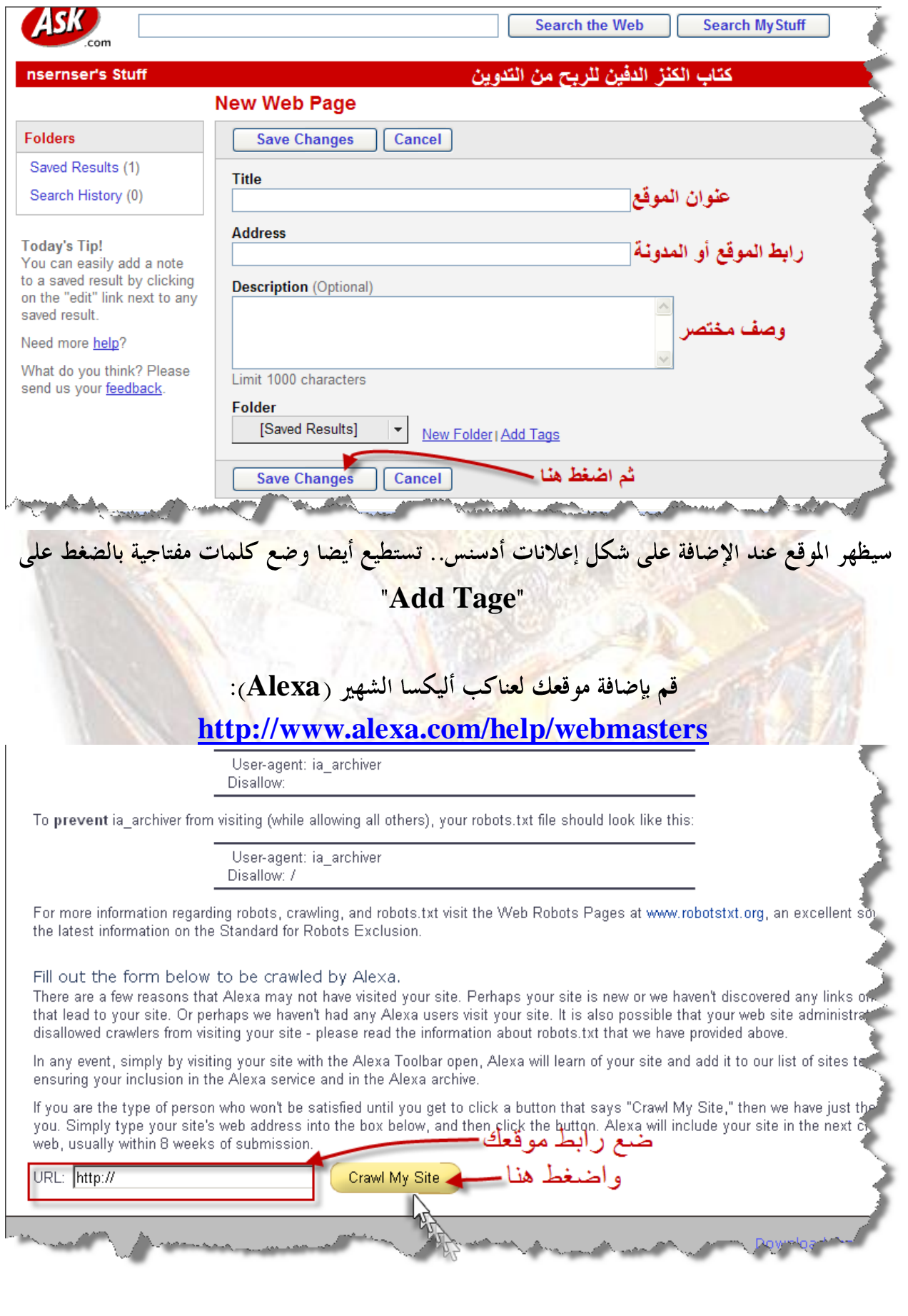

ننصح أصحاب المواقع والمدونات الأجنبية أن يضيفوا مواقعهم للمحركات التالية حيث أن بعضها مشهور في بعض الدول الأجنبية، كما يمكن إضافة المواقع العربية لها:

# **[http://www.cuil.com/info/contact\\_us/feedback/?to=crawl%20me](http://www.cuil.com/info/contact_us/feedback/?to=crawl%20me) [http://www.entireweb.com/free\\_submission](http://www.entireweb.com/free_submission/)**

**<http://www.searchmonster.org/> [http://www.the-search-site.com/add\\_url\\_form.asp](http://www.the-search-site.com/add_url_form.asp) [http://www.anoox.com/add\\_for\\_indexing\\_free.jsp](http://www.anoox.com/add_for_indexing_free.jsp)**

# **webmaster tools**

هذه هي إحد<mark>ى أشهر الطرق التي تتبعها شركات</mark> إشهار المواقع، حيث أن تسجيل الموقع في أدوات مشرفي المواقع في محركات <mark>البحث الأولى يعد أهم</mark> عامل في أرشفة المواضيع وجلب الزوار الجدد باستمرار، فهذه الطريق<mark>ة تجعل محرك البحث يطلع على موقعك أولا</mark> بأول، ما يؤدي لسرعة أرشفة مواضيعه الجديدة، وبالتالي المزيد من الزوار . هذه طرق في غاية الأهمية فإياك أن لا تقوم ها: **:Google**

 $(1)$ 

ادخل للرابط ال<mark>تالي وقم بتسجي</mark>ل الدخول إلى حسابك في قوقل (والذي أنشأته في الفصل الأولى):

**<http://www.google.com/webmasters/tools>**

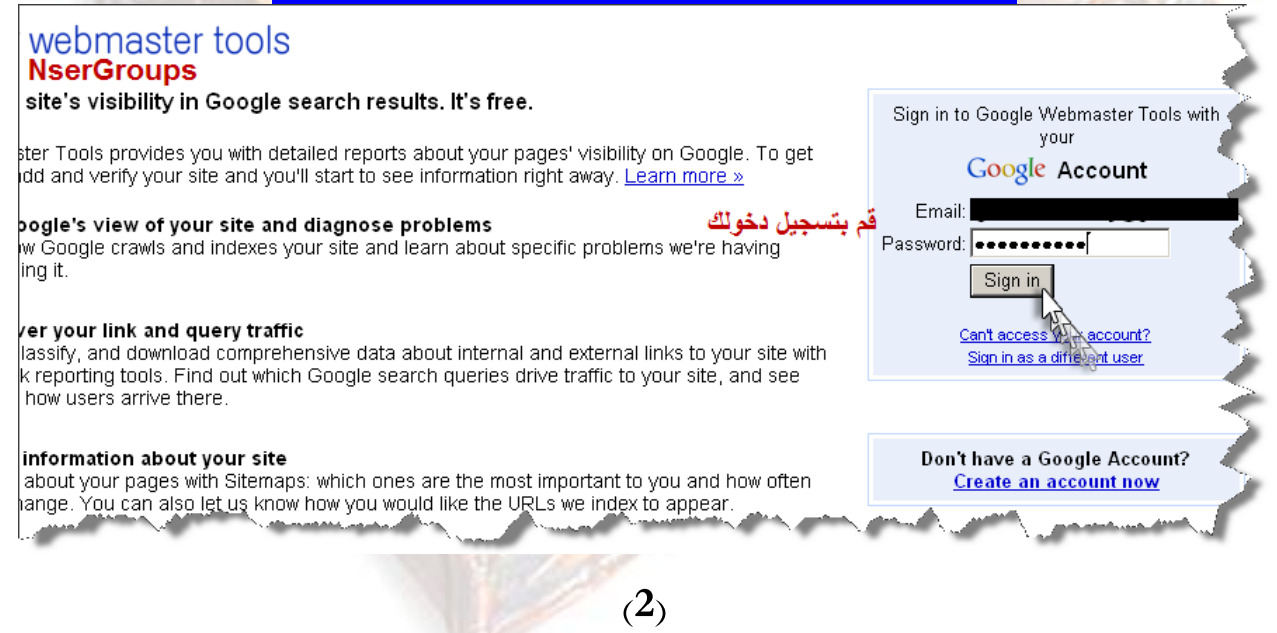

ثم أدخل الموقع المراد إضافته مثال (<mark>[www.Kanzdfeen.blogspot.com](http://www.kanzdfeen.blogspot.com/)</mark>)

اختر "إضافة موقع" واضغط "متابعة"

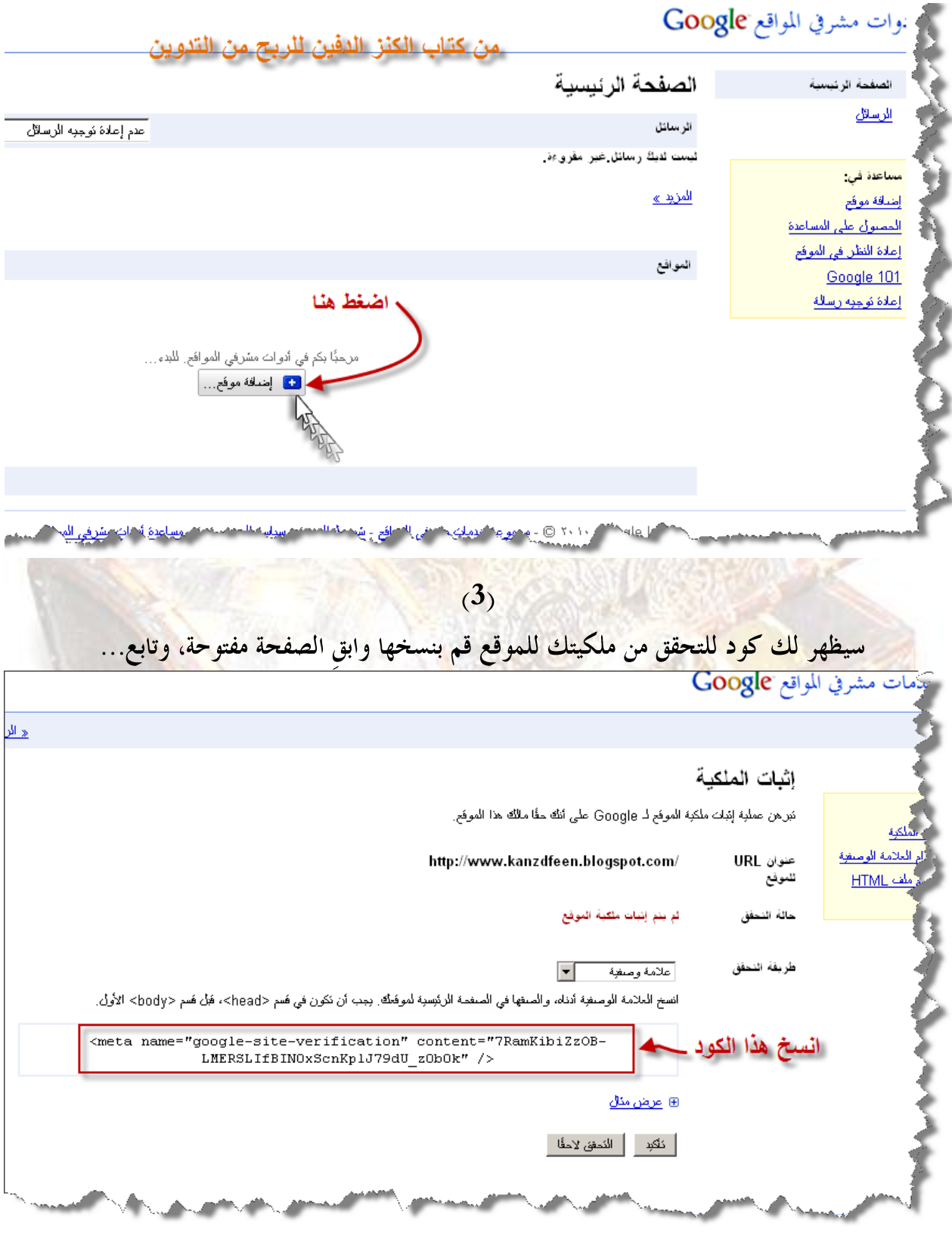

 $(4)$ 

افتح مدونتك في صفحة جديدة وادخل إلى لوحة الإدارة الخاصة بالمدونة، واختر "التخطيط" ومنها اختر "تحرير HTML".. وابحث عن هذا الوسم <head>.. ثم قم بلصق "كود التحقق" تحته مباشرة.. واضغط بعد ذلك "حفظ القالب"

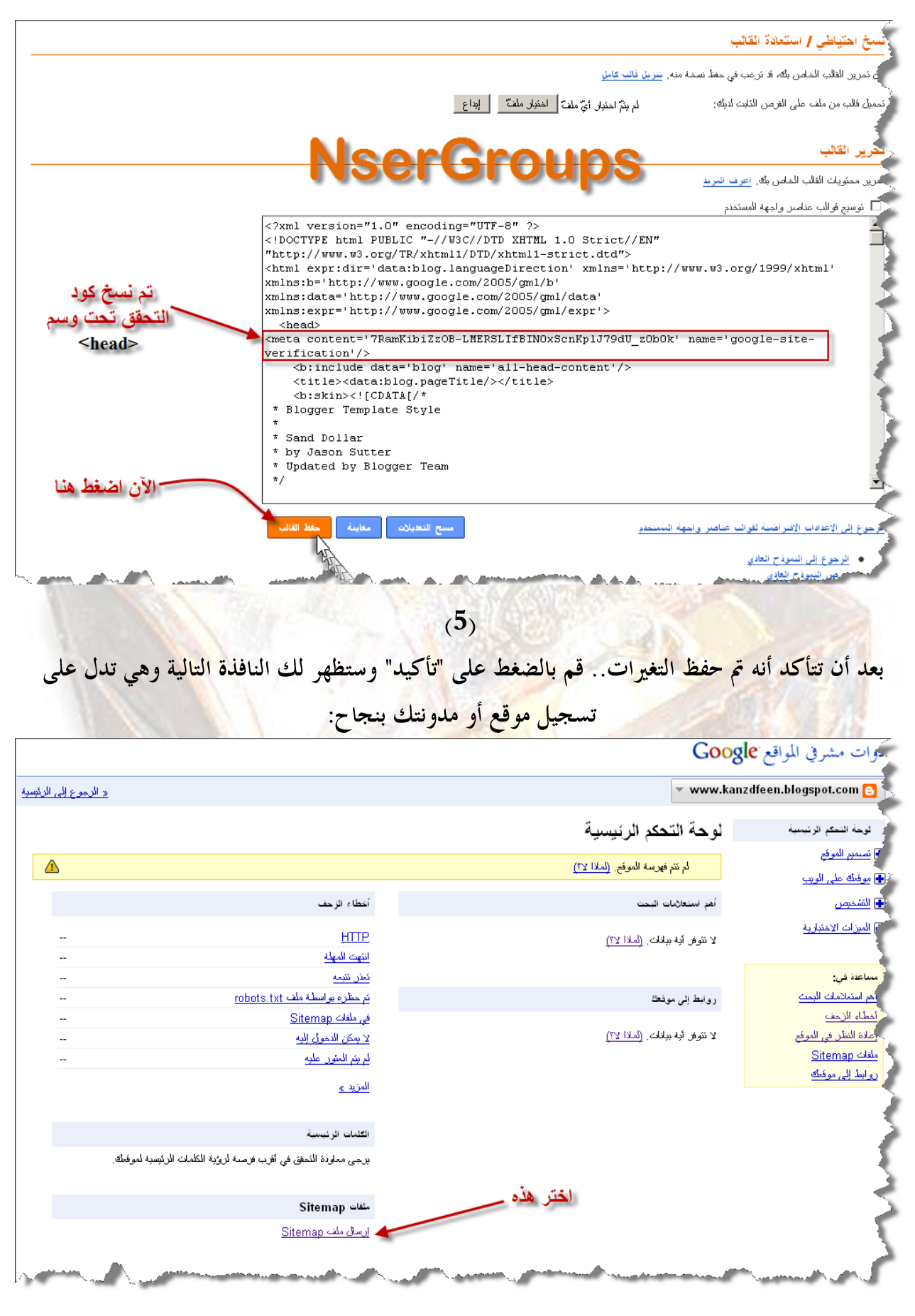

 $\mathbf{6}$ 

من النافذة السابقة اختر "إرسال ملف Sitemap".. وفي المربع الذي يظهر اكتب atom.xml.. ومن ثم

اضغط "تقديم ملف Sitemap".. وتأكد من إضاف الخريطة بظهور هذه الرسالة

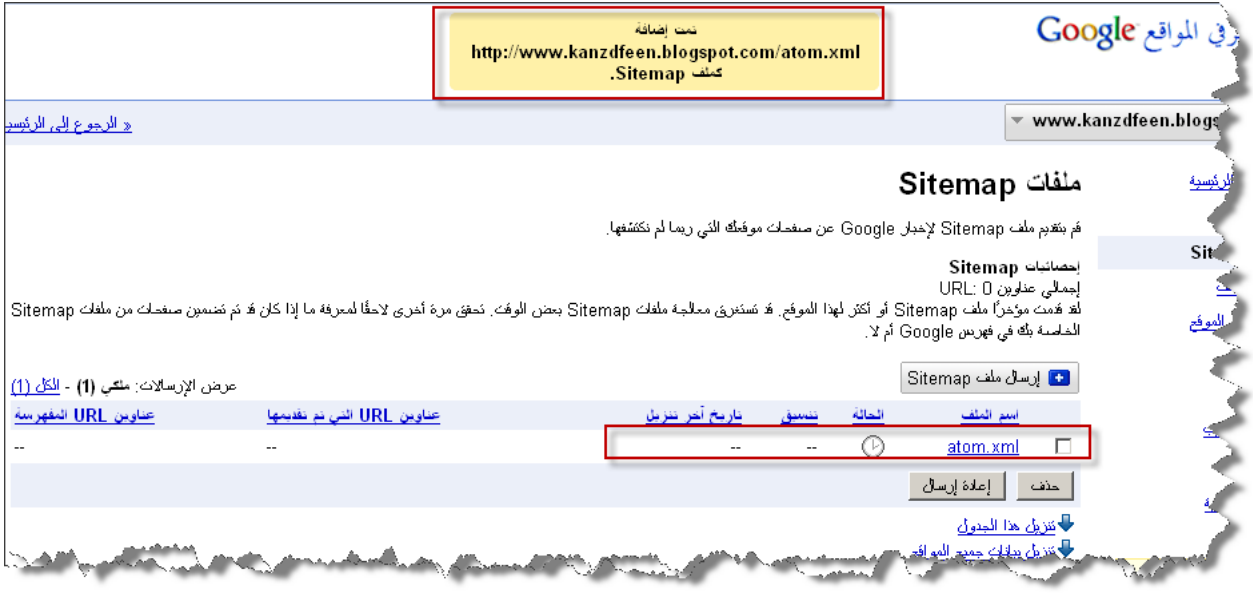

بعد ذلك . انتظر قرابة 24 ساعة حتى تزحف عناكب قوقل لمدونتك وتقوم بتسجيل كل صغيرة وكبيرة فيها، وسيؤدي إضافة خريطة مدونتك إلى قوقل إلى الأرشفة الفورية، لأن عناكبها ستظل على إطلاع بكل جديد في المدونة.. هَ<mark>ان</mark>ينا

ملاحظ<mark>ة هامة: من المعروف أن ب</mark>لوجر هي <mark>خدمة</mark> أكثر من رائعة ولها ثقة من جميع محركات البحث وخصوصا الأم قوقل<mark>، لا غريب فهي</mark> تابعة لقوقل، وبالن<mark>سبة للسايت ماب Sitemap</mark> فهي ليست ذات أهمية لمدونات بلوقر ، فالمد<mark>ونة بعد عدد معين من الزيارات والقراءات تصبح أرشفتها فورية في قوقل ودون سايت ماب،</mark> ولكن إضافتها لن تؤثر وقد قمنا بشرحها نظرا لكثر الأسئلة حولها ..

ملاحظة أكثر من هامة: قم بإضافة مدونتك مرتين بنفس الخطوات السابقة ولكن مرة بوضع **www** البداية، ومرة بدون وضعها.. مثال:

**[http://www.kanzdfeen.blogspot.com](http://www.kanzdfeen.blogspot.com/)**

**[http://kanzdfeen.blogspot.com](http://kanzdfeen.blogspot.com/)**

ثانيا: أدوات مشرفي المواقع في ياهو **yahoo**: قم بتسجيل دخولك إلى yahoo عبر إيميلك الخاص بشركة ياهو… وإذا كنت لا تملك واحدا، قم بإنشاءه، وإن كنت لا تعرف الطريقة ابحث في قوقل وستجد الطريقة كاملة... ثم:  $(1)$ 

ادخل إلى الرابط:

**<https://siteexplorer.search.yahoo.com/mysites> Add my site**

NserGroups

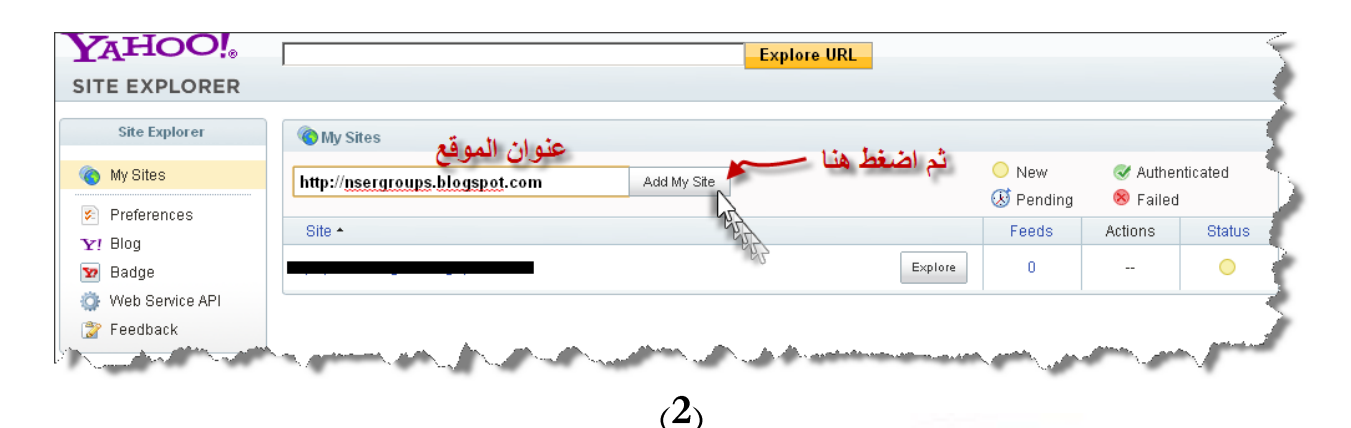

#### **By adding a META tag to my home page**" نختار الخيار الثاني

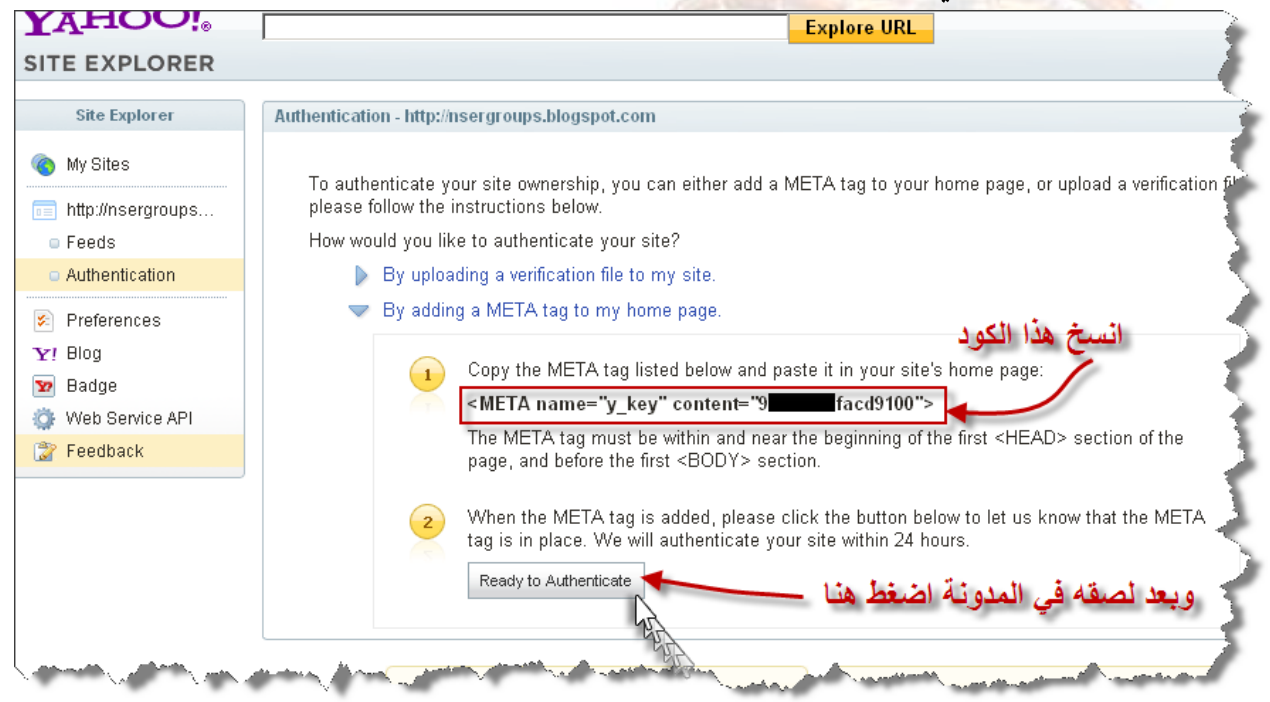

ونقوم بسنخ الكو<mark>د العريض واستبدل نمايته من <" إلى </" ثم قم بنسخه تحت الوسم < head> قاما كما</mark> **Ready to Authenticate** ثم انتظر موافقتهم على موقعك.. ولا تقم بتعديل أو مسح القالب حتى تتم الموافقة..

ثالث طريقة: إضافة مدونتك للأدلة العالمية ذات البيج رانك المرتفع:

إذا كنت صاحب موقع، أو بحثت ذات مرة عن طرق إشهار المواقع، فلا بد أنك شاهدت الكثير من عروض الشركات في إضافة موقعك للأدلة وعادة ما يقبضون سعرا مرتفعا لذلك، ولكننا ننصحك بأن تنطلق معتمدا على نفسك.

إن إضافة الموقع إلى أدلة البحث من أهم وسائل جلب الباك لينك back link وهي أي وصلة موجودة على شبكة الإنترنت تقود إلى موقعك، ما يعطيك بيج رانك **Page Rank** (أي مرتبة الصفحة) عالى ويحسن ترتيبك بين المواقع، مع أن محركات البحث لم تعد تعطيها اهتماما مثل السابق، وهذه لأنَّ معظمها

أصبح دعائيا بشكل لا يطاق، ولكن هنالك أدلة حافظت على نفسها، ونحن ننصحك بإضافة موقعك إلى أي دليل ذو بيج رانك لا يقل عن 3 ولا ننصحك بشركات الإشهار التي تنشر موقعك في آلاف الأدلة، فالبعض منها يستخدم برامج تسبب طردك من محركات البحث، والكثير منها يعمل بطريقة مشروعة وهي الإضافة اليدوية، ولكن انتبه فقد يعود عليك ذلك بالضور، كيف؟

إن زيادة الباك لينك back link لهو أمر أكثر من ممتاز ولكن إذا كان هناك باك لينك هائل لموقعك في **spam back**  وقت قصيرا جدا، وخصوصا إذا كان موقعا جديدا، فإن قوقل تعتبر هذا سبام links وقد يؤدي هذا لطردك من قوقل، انتبه إذن في نشر روابط مدونتك، ولذلك ننصحك بنشرها بنفسك وعل<mark>ى فترات ليكون الأمر طبيعيا واعتياديا لدى محركات البحث.</mark>

ننص<mark>حك دائما بالبدء بأدلة البحث ذات</mark> الترتيب المرتفع، وبالابتعاد عن الأدلة ذات البيج رانك صفر لأن قوقل تأخذ بعين الاعتبار سمعة الموقع الموجود فيه الباك لينك back link، وإليك هذا الاقتباس من موقع قوقل للدعم "فالمهم ليس فقط عدد الروابط إلى موقعك، بل جودة وملاءمة هذه الروابط أيضًا. وإنشاء محتوى جيد له مزايا كثيرة: عادة ما تكون الروابط عبارة عن ترشيحات تتم حسب الاختيار، ومجتمع المدونات النشط قد يكون مكانًا جيدًا <mark>لجذب الاهتمام.</mark>"

ملا<mark>حظة: قم بتحميل شريط قوقل وفائدته أنك تستطيع معرف</mark>ة بيج رانك الموقع الذي تفت<mark>حه، ولذلك تأكد من</mark> القائم<mark>ة التالية، فالترتيب يختلف من</mark> فترة لأخرى، وإياك أن تضيف موقعك لأي دليل ذو بيج رانك صفر… هذه المد<mark>ونة فيها قائ</mark>مة ضخمة من الأدلة العربية <mark>والأجنبية وهي ب</mark>اللغة الإنجليزية مرتبة حسب البيج رانك، وفيها قسم للأدلة

**List Of Dictionaries [www.ListOfDictionaries.blogspot.com](http://www.listofdictionaries.blogspot.com/)**

**RSS and Feed Search**  الطريقة ال1ابعة: نشر المدونة في محركات بحث الخلاصات **Engines**

وهي طريقة يجهلها الكثيرين.. بل يفصح عنها قلة من الخ<u>براء ب</u>المجان <mark>(جزاهم الله الخير)، وتعتمد هذه</mark> الطريقة على تسجيل رابط خلاصة المدونة في محركات بحث خاصة وت<mark>سمى محركات بحث الخلاصات</mark> **RSS**  and Feed Search Engines، وهذه المحركات تقوم بالبحث فقط في خلاصة موقعك ويرتادها الكثير من الأجانب، وخصوصا تلك المخصصة للمدونات، بينما يدّعي البعض أنّها طريقة غير فعالة، مع العمل ألها أحد أهم عوامل الأرشفة الفورية للمدونات والمواقع، لا تتردد أبدا في نشر خلاصة موقعك وصدق أولا تصدق أن أكثر من 50% من زوارك سيكونون من محركات بحث الخلاصات **RSS and Feed**  Search Engines، سنعطيك قائمة لا بأس بما من هذه المواقع وننصحك بالبحث عن المزيد منها وتسجيل مدونتك بما، وتذكر أنه كلما زاد تسجيلك مدونتك في تلك المواقع زادت قوة الأرشفة وازداد عدد زوارك… ولكن كيف أصنع خلاصة لمدونتي؟

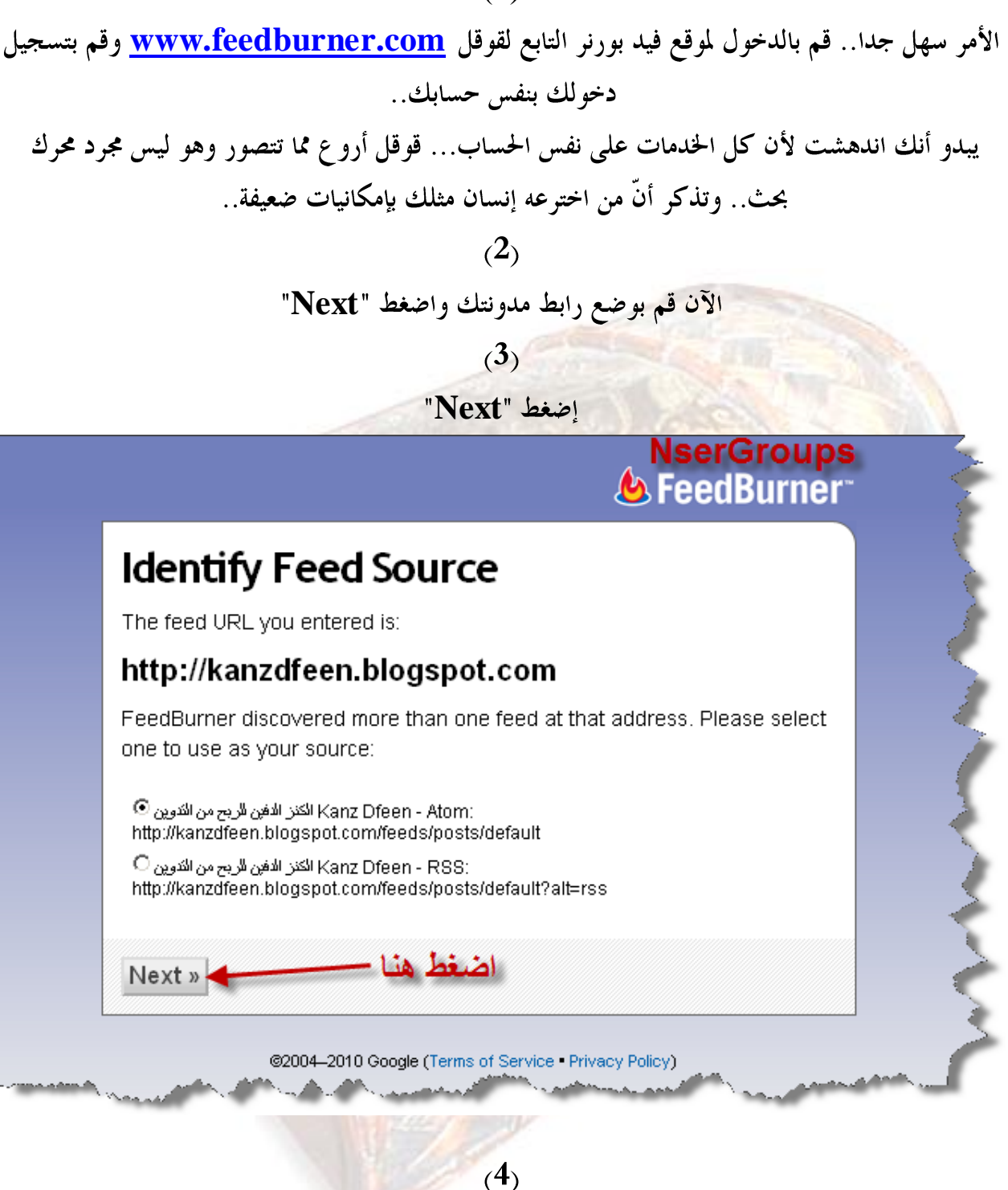

اضغط "Next".. وإذا كان الأسم المختار غير متوفر اختر اسما آخرا..

NserGroups

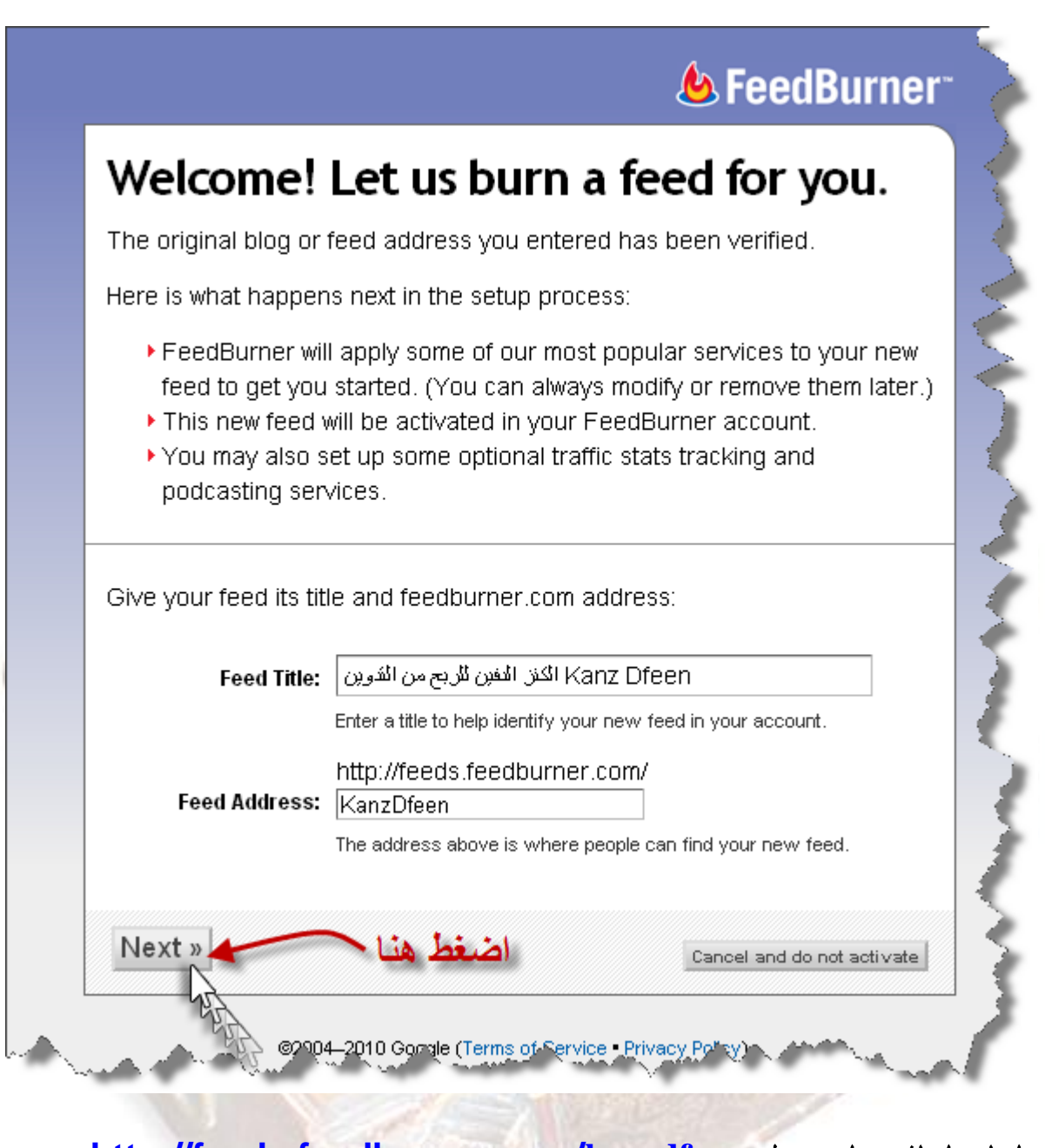

لاحظ الرابط الذي يظهر، مثال: http://feeds.feedburner.com/kanzdfeen

احفظ هذا الرابط (لأنه سيلزمك كثيراً) وقم بإضافته للمواقع التالية ، ننصحك بشدة أن تضيف رابطك الخاص على مراحل ويفضل أن تضيفه في موقعين يوميا فقط..

ملاحظة بعض المواقع يحتاج للتسجيل.. ننصحك بالتس<mark>جيل و</mark>عدم <mark>التكاسل، وليس شرطا حفظ البيانات</mark> لأنك لن تحتاجها إلى للمرة الأولى..

كما أنه ليس من الشرط أن تقبل كل هذه المواقع مدونتك..

http://www.a1weblinks.net/submit.php **B** 

/http://www.bloggernity.com

http://www.blogpulse.com/ http://www.blogtoplist.com/submit-blog.html

**NserGroups** 

**<http://www.blogsroot.com/suggest-link.php?id=0> <http://www.bloglines.com/login> [http://blogshares.com/add\\_site.php](http://blogshares.com/add_site.php) [http://www.blogflux.com/register.php?redir=www.blogflux.com](http://www.blogflux.com/register.php?redir=www.blogflux.com/) <http://www.bloguniverse.com/suggest-link.php?id=0> <http://www.blogcatalog.com/signup> <http://www.blogarama.com/add-a-site/> <http://www.blogcensus.net/bajardescargar/registro.html> <http://boingboing.net/suggest.html> <http://blo.gs/ping.php> <http://www.bloghub.com/cgi-bin/add.cgi> [http://www.blogrolling.com/create\\_account.php](http://www.blogrolling.com/create_account.php) C <http://chordata.info/suggest.php> <http://www.catapings.cat/ferping/> D E [http://en.newsxs.com/Suggest](http://en.newsxs.com/Suggest/) F <http://www.feedage.com/submit.php> <http://www.feedcat.net/addfeed1.php?lng=en> <http://www.feeds4all.nl/NewFeed.aspx> <http://www.feedsee.com/submit.html> <http://www.feedplex.com/add-url.php> <http://www.feedreader.com/node/19> <http://www.feedmap.net/submit> <http://www.fybersearch.com/add-url.php> G <http://www.globeofblogs.com/> H I <http://www.icerocket.com/c?p=addblog> J <http://www.jamespot.com/do?action=register&from=menuk> L M [http://www.medworm.com](http://www.medworm.com/)**

**[http://www.newsisfree.com](http://www.newsisfree.com/)**

**[http://www.nooked.com](http://www.nooked.com/)**

**<http://news-feeds.org/addfeedd.php>**

**<http://www.newsgator.com/ngs/subscri>**

**<http://www.newzfire.com/>**

**[http://www.newsknowledge.com/en/customer\\_login.html?redir=true](http://www.newsknowledge.com/en/customer_login.html?redir=true&SID=9db74642b395175b4b32c7209a674709) [&SID=9db74642b395175b4b32c7209a674709](http://www.newsknowledge.com/en/customer_login.html?redir=true&SID=9db74642b395175b4b32c7209a674709)**

> **o P**

**<http://www.plazoo.com/addrss.asp> <http://www.pubsub.com/> <http://portal.eatonweb.com/register/>**

#### **Q R**

**<http://www.readablog.com/AddFeed.aspx> <http://www.rssmicro.com/feedsubmit.web> <http://www.rss-spider.com/submit.php> <http://www.rss-network.com/submitrss.php> <http://www.rssfeeddirectory.org/submit-rss-feed/free.aspx> <http://www.rss-clipping.com/addurl>**

**S**

**<http://www.submitexpress.com/submit.html> [http://swoogle.umbc.edu/index.php?option=com\\_swoogle\\_service&s](http://swoogle.umbc.edu/index.php?option=com_swoogle_service&service=submit) [ervice=submit](http://swoogle.umbc.edu/index.php?option=com_swoogle_service&service=submit)**

**<http://snipsnap.org/space/start>**

**<http://www.syndic8.com/register.php>**

**<https://sourceforge.net/account/registration/>**

#### **T**

**<http://technorati.com/> <http://truthlaidbear.com/amember/signup.php>**

#### **U V**

# **W**

**<http://w.moreover.com/> <http://www.weblogs.com/>**

**X**

**Y Z** هذه القائمة دائمة التجديد والإضافة؛ لذا يرجى زيارة مدونة الكتاب وتصفحه أون لاين، لمزيد من هذه المواقع الهامة . ملاحظة: (تصفحه سهل جدا كما يمكنك المشاركة دون التسجيل)..

**social bookmarking**

أنت بالتأكيد تعرف أنَّ بإمكانك أن تقوم بحفظ أي صفحة ويب تريدها على جهازك في المفضلات والمعروفة بعلامة النجمة في انترنت إكسبلورر Internet Explorer. المفضلات الإجتماعية (أو الجماعية) هي مواقع ليست قديمة قدم الإنترنت، وربما كان لمعانها قد بدأ مع بداية الألفية الثانية، وتتيح هذه المواقع للمسجلين فيها إضافة روابط موضوعاهم التي تعجبهم ومشاركة الآخرين هما، أي ألها محفظة لصفحات الإنترنت المفضلة ولكن على الإنترنت ذاته!!، وبما أنه يمكن للآخرين الإطلاع على الموضوعات التي تقوم بإضافة روابطها، لذلك فهي ستفيدك في مزيد من الزوار ومزيد من البيج رانك.. إليك قائمة ببعض هذه المواقع:

> مفضلات اجتماعية عربية: **[www.adifni.com](http://www.adifni.com/) [www.darabet.com](http://www.darabet.com/) [www.efleg.com](http://www.efleg.com/) [www.hffar.com](http://www.hffar.com/) [www.khabbr.com](http://www.khabbr.com/) [www.qulqal.com](http://www.qulqal.com/) [www.wapher.moffed.com](http://www.wapher.moffed.com/)**

> > مفضلات اجتماعية أجنبية:

**A**

**[www.aworldofhelp.com](http://www.aworldofhelp.com/) B**

**[www.bookmarks.blauerbote.com](http://www.bookmarks.blauerbote.com/) [www.bookmarksync.com](http://www.bookmarksync.com/) [www.beanrocket.com](http://www.beanrocket.com/) [www.blummy.com](http://www.blummy.com/) [www.buddymarks.com](http://www.buddymarks.com/) [www.butterflyproject.nl](http://www.butterflyproject.nl/) [http://www.backflip.com](http://www.backflip.com/) [www.blinklist.com](http://www.blinklist.com/) C**

**[www.citeulike.org](http://www.citeulike.org/) [www.commontimes.org](http://www.commontimes.org/)**

**[www.chuquet.com](http://www.chuquet.com/) [www.clipmarks.com](http://www.clipmarks.com/) D [www.delicious.com](http://www.delicious.com/) [www.digg.com](http://www.digg.com/) [www.diigo.com](http://www.diigo.com/) [www.dinnerbuzz.com](http://www.dinnerbuzz.com/) [www.de.lirio.us](http://www.de.lirio.us/) <http://www.dropjack.com/register.php> E [www.eigology.com/dogear](http://www.eigology.com/dogear/) F [www.fark.com](http://www.fark.com/) [www.feedmarker.com](http://www.feedmarker.com/) [www.furl.net](http://www.furl.net/) G [www.givealink.org](http://www.givealink.org/) H I [www.icio.de](http://www.icio.de/) J [www.jots.com](http://www.jots.com/) [www.jeteye.com](http://www.jeteye.com/) K [www.hyperlinkomatic.com](http://www.hyperlinkomatic.com/) L [www.librarything.com](http://www.librarything.com/) [www.listmixer.com](http://www.listmixer.com/) [www.lookmarks.com](http://www.lookmarks.com/) [www.Linkblog.com.br](http://www.linkblog.com.br/) [www.listible.com](http://www.listible.com/) M [www.ma.gnolia.com](http://www.ma.gnolia.com/) [www.mylinkvault.com](http://www.mylinkvault.com/) [www.myweb2.search.yahoo.com](http://www.myweb2.search.yahoo.com/) N [www.newsvine.com](http://www.newsvine.com/) O [www.onlywire.com](http://www.onlywire.com/)**

www.propeller.com www.philoi.com Q  $\mathbf R$ www.reddit.com www.rawsugar.com  $\mathbf{S}$ www.social-bookmarking.seekxl.de www.searchfox.com www.shadows.com www.sitetagger.com www.simpy.com www.socialmatic.com www.spurl.net www.stumbleupon.com www.synec2it.com T www.textnotes.de www.taghop.com www.thathingsiwant.com www.tagza.com  $\mathbf{U}$ www.unalog.com www.urlex.info V W www.wists.com www.wazima.com www.wurldbook.com/ X Y www.yoono.com

 $\mathbf{Z}$ 

ننصحك بإضافة المواضيع التي تراها مميزة في بعض هذه المواقع، وليس شرطا كل مواضيع مدونتك، فهذا يدل على أنَّ العملية دعائية ليس أكثر، وننصح بعدم إضافة أكثر من رابط في نفس الوقت ومن نفس المدونة أو الموقع.

#### الإعلان المجاني عن مدونتك أو موقعك بعدة طرق

كلنا يسمع بالتأكيد عن الكثير من طرق الإعلان، وكلنا يعرف ألها ليست مجانية، كالصحف، والمنشورات والتلفزيون والراديو، والإعلان في المواقع، وغيرها.. ولكن هذه المرة الإعلان سيكون مجاني مئة بالمئة، بعدة طرق أهمها:

الاستفادة من الشبكات الإجتماعية بطرق لا تعرضك للخطر

الإعلان في الشبكات الإجتماعية يعد من أهم طرق النجاح في المواقع، ولكن الكثير من أصحاب المواقع يخسرون قوة مواقعهم بسببها وذلك لأفمم يستخدمون الطرق غير المشروعة وغير المحببة لدى أعضاء هذه الشبك<mark>ات</mark> فيقوم الأعضاء بالتبليغ عن المواقع المزعجة ما يجعلها مواقع غير مرغوب فيها.

اعلم أن هناك شبكات عالمية فيها مليار عضو وأكثر وشبكة عربية مثل مكتوب فيها حوالي ثلاثين مليون عضو، هذه الشبكات تعد كترا لموقعك أو مدونتك ولكن احذر من طرق الخداع والطرق التي تجعل الآخرين يبلغون عن م<mark>وقعك على أنه مزعج، ف</mark>تكون نتائج إعلانك سلبية.

إذا كنت لا تعرف الشبكات الإجتماعية، فهي مواقع ضخمة تمكن أعضائها من التواصل فيما بينهم، وتس<mark>مح لهم بالتعارف والدردشة..إلخ</mark>، تماما كما لو أنك في <mark>ن</mark>زهة ما للتعارف ورؤية الآخرين...، ولكن الفرق أن ه<mark>ذه على أرض الواقع وتلك على شبكة الإنترن</mark>ت.. سنأنيّ على ذكر شبكتين شهيرتين هما:

#### شبكة الف<mark>يس بوك facebook</mark> التابعة <mark>لنفسها!!</mark>

شبكة الفيس بوك Facebook الشهيرة، هي من أق<mark>وى الشبكات الإجتماعية، بل هي أقواها عل</mark>ى الإطلاق، حيث تجمع هذه الشبكة أناسا من كافة أفراد شعوب العالم تقريباً، ولها شهرة قوية غير مسبوقة لمواقع الإنترنت، حيث أنّ كثيرًا من الناس حتى الذين لا يستخدمون الإنترنت يعرفولها، ولعل قصة نجاح هذه الشبكة تشكل حافزا لك، فقد قام بصنعها أحد الشباب المت<mark>حمسين بالحد الأدبى من الإ</mark>مكانيات، وأصبحت اليوم من أقوى المواقع العالمية، وقد حققت هذه الشبكة الشهرة لكثير <mark>من المواقع، فقد استطاع أصحاب هذه المواقع</mark> التعامل معها بنجاح لجعل مواقعهم في مراتب متقدمة<mark>، ولكن كيف يمكن أن أستفيد من هذه الشبكات:</mark> أولا: قم بالتسجيل في هذه الشبكة، وقم باختيار اسم عادي أو لقب<mark>، ولا</mark> تختر اسم موقعك، فهذا يدل على أن الأمر دعائي وهو شيء ممنوع في الشبكة.. رابط التسجيل:

#### **[www.facebook.com](http://www.facebook.com/)**

ثانيا: قم بدعوة الأصدقاء الذين تريد استهدافهم، مثلا موقع رياضي: ذكور من عمر 20 عام، موقع ألعاب بنات: إناث من 12 عام وأكثر . . وهكذا.

ثالثا: قم بالبحث عن المجموعات التي تفيدك، موقع رياضي: مجموعات رياضية.. وهكذا، سجل في كل هذه المجموعات وحاول أن تترك مشاركة بسيطة، على الحوائط.. مثلا "مرحبا جميعا أنا جديد هنا وأحب الرياضة هل لكم أن تضيفوني يا عشاق الرياضة"

لاحظ أننا حتى الآن لم نظهر أن الموضوع دعائي أبدا، وإياك أن تفعل ذلك من البداية، عليك أولا أن تجمع عددا من الأصدقاء لا بأس به، وتشارك مع المجموعات بشيء بسيط. رابعا: أسس مجموعة حسب تخصص موقعك، مثال (مجموعة الرياضيين) وابدأ بدعوة الآخرين لها، ويفضل أن يساعدك أحدهم في المجوعة لتكون نشيطة. خامسا: عندما تحقق كل ذلك، ابدأ بدعايتك الذكية، وإياك أن تبدأ بشكل كلاسيكي فترسل رسائل لأصدقائك بالشكل التالي "موقع رياضة يرحب بكم نرجو زيارته على الرابط ……" إنما اختر موضوعا شيقا موجود في مدونتك، ويجذب عشاق الرياضة، مثال: "الحادثة التي أبكت <mark>رونالدينو . . بالصور"</mark> وضع الموضوع كاملا في الرسالة واكتب في الأسفل "منقول من <mark>مدونة.. الموضوع الأصلي على الرابط.... أرجو أن ترسلها لجميع أصدقائك المهتمين بالرياضة</mark> (مجموعة الرياضيين<mark>)</mark>" وكأن الرسالة وصلتك من أحد الأشخاص وقد قمت بإرسالها، ما لا يدل على ألها دعائية... وهكذا.. نرى مدى إبداعك في اختيار المواضيع الشيقة التي تشد المهتمين بتخصص معين، وتذكر الطريقة المباشرة طريقة مرفوض<mark>ة لأفما ستجنى عليك عاجلا أم</mark> آجلا<mark>..</mark> قد يقول البعض أنّ هذا الأمر سيطول، لكن تأكد أنّ بإمكانك أن تجمع أكثر من صديق مهتمين  $1000$ بتخصصك خلال وقت لا يتجاوز 20 يوم. ملاحظة: لا يُشترط صحة المثال فهو فقط للتوضيح ليس أكثر.

شبكة مكتوب Maktoob التابعة لياهو:

شبكة مكتوب هي شبكة عربية من الوريد للوريد!! <mark>ولكن شركة ياهو Yahoo الشهيرة ق</mark>امت بشرائها بعد أن حققت نجاحا رائعا، وهي أيضا قام بابتكارها شاب وهو في الثلاثينيات <mark>من العمر وهو فلسطيني الأصل</mark> ويدعى "سميح طوقان" ويبلغ من العمر الآن <sup>41</sup> عاما، ساع<mark>ده بذلك صديق</mark>ين مبدعين مثله فقط، وتحتوي الآن على ثلاثين مليون مشترك تقريبا!! الشعار الرائع الذي أطلقت<mark>ه الشبكة "افتخر</mark> أنت عربي.. Proud to be an Arab".. رائع!!! ولكن كيف أستفيد من مكتوب في العمل الدعائي؟! شبكة مكتوب شبكة رائعة جدا من حيث العمل الدعائي للمواقع العربية على وجه الخصوص، فهي تجمع

مستخدمي الإنترنت من كافة أنحاء الوطن العربي، وهي سهلة التعامل لألها عربية الجذور، تماما مثل فيس بوك **Facebook**فتختار في البحث عن الأصدقاء من عمر كذا إلى عمر كذا وجنس كذا ومن بلد كذا ومدينة كذا… هذه خاصية أكثر من رائعة، فأنت تستطيع استهداف طبقة غالبيتها مهتمة لتخصصك حسب الاختيارات المتاحة للبحث عن الأصدقاء. أما عن طريقة العمل، فهي مشاهِة تماما لما سبق، وتذكر إياك أن تستخدم الطريقة الكلاسيكية في الدعاية والإعلان عن المواقع والمنتديات. للدخول لشبكة مكتوب Maktoob على الرابط: **<http://www.maktoob.com/>**

التبادل الإعلايي مع المدونات والمواقع الأخرى:

قم بعمل تبادلات إعلانية مع المدونات والمواقع الأخرى، وأنصحك باختيار مدونات ومواقع قريبة من تخصص موقعك أو مدونتك حتى تجذب الزائر.

وبالنسبة للمدونات فمن يريد عمل تبادل إعلايي، فبإستطاعته وضع عرضه على هذا الرابط دون التسجيل: **[http://kanzdfeen.blogspot.com/2010/02/blog-post\\_3852.html](http://kanzdfeen.blogspot.com/2010/02/blog-post_3852.html)**

فقد أنشأنا موضوع في مدونة الكتاب لأجل تبادلاتكم الإعلانية، ما عليك سوى <mark>وضع مع</mark>لومات الإتصال بك إما عن طريق إيميلك أو مدونتك ووضع رابط المدونة التي تريد المبادلة ها.. ونن<mark>صحك بأن لا تقوم بعمل</mark> أكثر من 10 – 15 تبادلات نصية وفي قائمة واحدة..

الإ<mark>علان المجاني في المنتديات:</mark>

اشترك في بعض المتديات الضخمة وليكن عددها قليلا حتى ل<mark>ا تتشتت، وانصحك بالتسجيل بنفس الإسم</mark> في كل المنتديات، ثم قم بوضع مواضيعك المميزة والحصرية <mark>مع وضع وصلاقاً الأصلية التي تربطها بمدونتك مع</mark> عدم مخالفة شروط المنتدى، وقم بوضع بنر إعلاني أو رابط مدونتك في توقيعك مع وصف موجز ومغري لها، ولكن تذكر.. دون مخالفة شروط المنتدى، ومن الضروري قراءة الفصل الأخير لتعرف كيف ستجنى الأرباح من التسجيل في بعض المنتديات.

مواقع الأسئلة والإجابات مثل "إجابات google":

موقع رائع وجميل، يستطيع من خلاله المشترك طرح أي سؤال<mark> يخطر عل</mark>ى باله، ويقوم أي شخص بالإجابة إذا ما عرفها، وبإمكان هذا الشخص المجيب وضع رابط لمدونته أو موقعه عند الإجابة وهذا غير مخالف.

وللاستفادة من هذا الموقع، قم بالتسجيل فيه، ثم قم بالإجابة عن الأسئلة التي تعرفها، ويفضل أن تكون في نفس مجال موقعك أو مدونتك واترك في الأسفل رابط مدونتك مع إيجاز بسيط عنها…

> **[www.ejabat.google.com](http://www.ejabat.google.com/)** وبما أنك تمتلك حسابا على قوقل **Google** فلا يشترط التسجيل في هذا الموقع..

إعلان الصور والفيديو "الإعلان الذي يدوم لسنوات!!":

في أحد المدونات التي لهتم بصور مدن العالم والتي أنشألها معا رأعضاء المجموعة) قبل عامين تقريبا، كنا نضع الكثير من الصور ونترك عليها علامات صغيرة لرابط المدونة –بأحد البرامج– لتدل على ألها مأخوذة من مدونتنا، تلك المدونة قمنا بتحويلها لموقع بعد أن حققت النجاح المرجو ولكنا تخلصلنا من كل الصور القديمة لأن الرابط تغير، كما أهملنا المدونة ولكننا وضعنا إشعار بتحولها للموقع الجديد فيها، فتفاجئنا عبر الإحصائيات أنَّ كثير من الزوار أتى عبر مدونتنا، وعند وضع استفتاء "كيف عرفت عن الموقع؟؟"، كان 30% من الإجابات عبر الصور والفيديو المنتشر في المواقع الأخرى!!!

لاحظ الصور المستخدمة في هذا الكتاب، تأكد ألها جلبت لنا الكثير من الزوار لمجرد وضع رابط المدونة على الكتاب، إذن.. لكي تفعل ذلك ما عليك سوى البحث في قوقل للصور ومن ثم اختيار الصور التي تناسب مواضيعك ووضع علامة عليها، أو قم بعمل الشروحات وضع عليها رابط مدونتك تماما مثل صور هذا الكتاب. موقع صور قوقل:

#### **[www.images.google.com](http://www.images.google.com/)**

كما أن بإمكانك <mark>فعل ذلك مع الفيديو ، فقط قم بالتسجيل في</mark> الموقع الشهير يوتيوب <mark>.</mark> **Youtube** أنشئ قنا<mark>ة خاصة لمدونتك، وقم بتتزيل أي فيديو له</mark> علاقة <mark>بمو</mark>ضوعك، وأعد رفعه على <mark>قناتك</mark> الخاصة وضعه في مدونتك أيضا...

#### **[www.youtube.com](http://www.youtube.com/)**

تخيل مع<mark>ي كم ستنتقل مواضيعك وخصوصا المميزة في المنتديات والمواقع الأخرى ومن تلك المواقع يتم نقلها</mark> مرة أخرى، وستظل على الشبكة عبر الزمن تظهر للكثير من الباحثين<mark>، لذلك سميناها الدعاية التي تد</mark>وم لسنين!!!

ملاحظة: عند أخذ صورة أو فيديو تأكد أنك لا تخترق حقوق الملكية.

ولمن يويد كيفية شرح التعديل على الصور **Photo Editing** والتسجيل في اليوتيوب Registration in Youtube فهذه شروحا<mark>ت منتشرة بالمئا</mark>ت في المنتديات العربية، وهذا سبب عدم تكرارها هنا، فقم بالبحث في قوقل وسترى مئات بل آلاف النتائج المرضية..

### الإشتراك في القوائم البريدية العالمية والإرسال التلقائي لها:

هذه طريقة أكثر من رائعة وستجلب ترافيك **Traffic** عالي جدا من أوروبا خصوصا.. حيث تمكُّنك من إرسال مئات الرسائل الإعلانية يوميا.. دون أن تشكل خطرا على حسابك في أي شركة وخصوصا قوقل أدسنس، ودون أدني جهد تبذله، ماذا؟! من سيرسل هذه الرسائل، وكيف أها لن تشكل خطر على حسابي ما دامت بالمئات.. إليك الاجابة:

هل سمعت عن خاصية الرد التلقائي في الإيميل **AutoReply**.. أي أن باستطاعتك وضع نص (رد<sub>)</sub> يرجع لكل رسالة تتلقاها أوتوماتيكيا، ما عليك سوى تفعيل هذه الخاصية التي تسمى " **vacation**  response" وبترجمة حرفية "رد إجازة" تماما كالمجيب التلقائي للهاتف عندما تكون خارج المترل، إذن ما عليك سوى تفعيل هذه الخاصية في إيميلك وكتابة رسالة لائقة مثلا:

> "أشكرك على الرسالة.. وأتشرف بزيارتك لمدونتي الخاصة، والتي قمتم بالربح من التدوين: **[www.kanzdfeen.blogspot.com](http://www.kanzdfeen.blogspot.com/)**

**Thank you for your message I will be happy, if you visit my blog, And interested in profit from Blogging: [www.kanzdfeen.blogspot.com](http://www.kanzdfeen.blogspot.com/)**

ثم تقوم بوضع إيميلك في كل قائمة بريدية تصادفها في طريقك رأي في الإنترنت وليس في الشار ع!!!!)، وقم بالاشتراك في القوائم البريدية في مجموعات ياهو groups <mark>yahoo</mark>، وهذا سيجعل ايميلك يرسل مئات الرس<mark>ائل دون أدني جهد تبذله، ولكن لماذا لا تشكل هذه خط</mark>را على حسابي في أدسنس على الرغم من ألها أوتوم<mark>اتيكيق الإرسال، هذا لأنما تكو</mark>ن عل<mark>ي شكل رد</mark> في بر<mark>يد المرسل، وهذا لا يعتبر لل Spam</mark> أي مزعج.. وبالتالي ل<mark>ا يشكل خط</mark>را..

ننصحك بتخصيص إيميل لهذه العملية، لأنك لو وضعت إيميلك الخاص ستفاجئ بمئات الرسائل التي لا تقوى على تصفحها...

كيفية تفعيل هذه الخاصية بالصور:

 $(1)$ 

قم بالدخول إلى إيميل الجيميل، ومن الصف<mark>حة الر</mark>ئيسية اختر "الإعدادات"

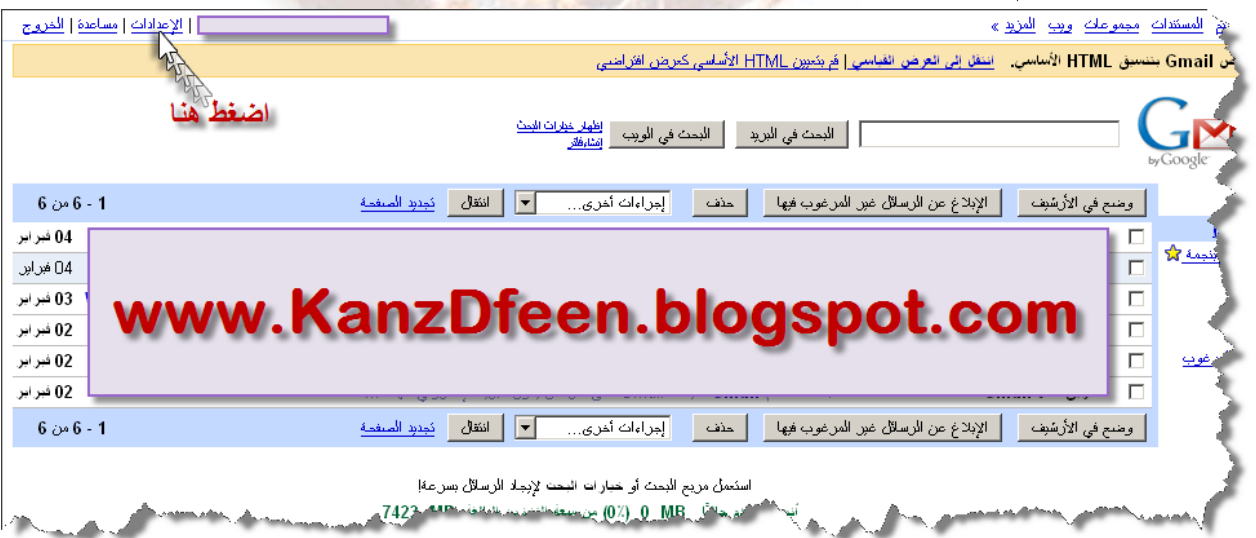

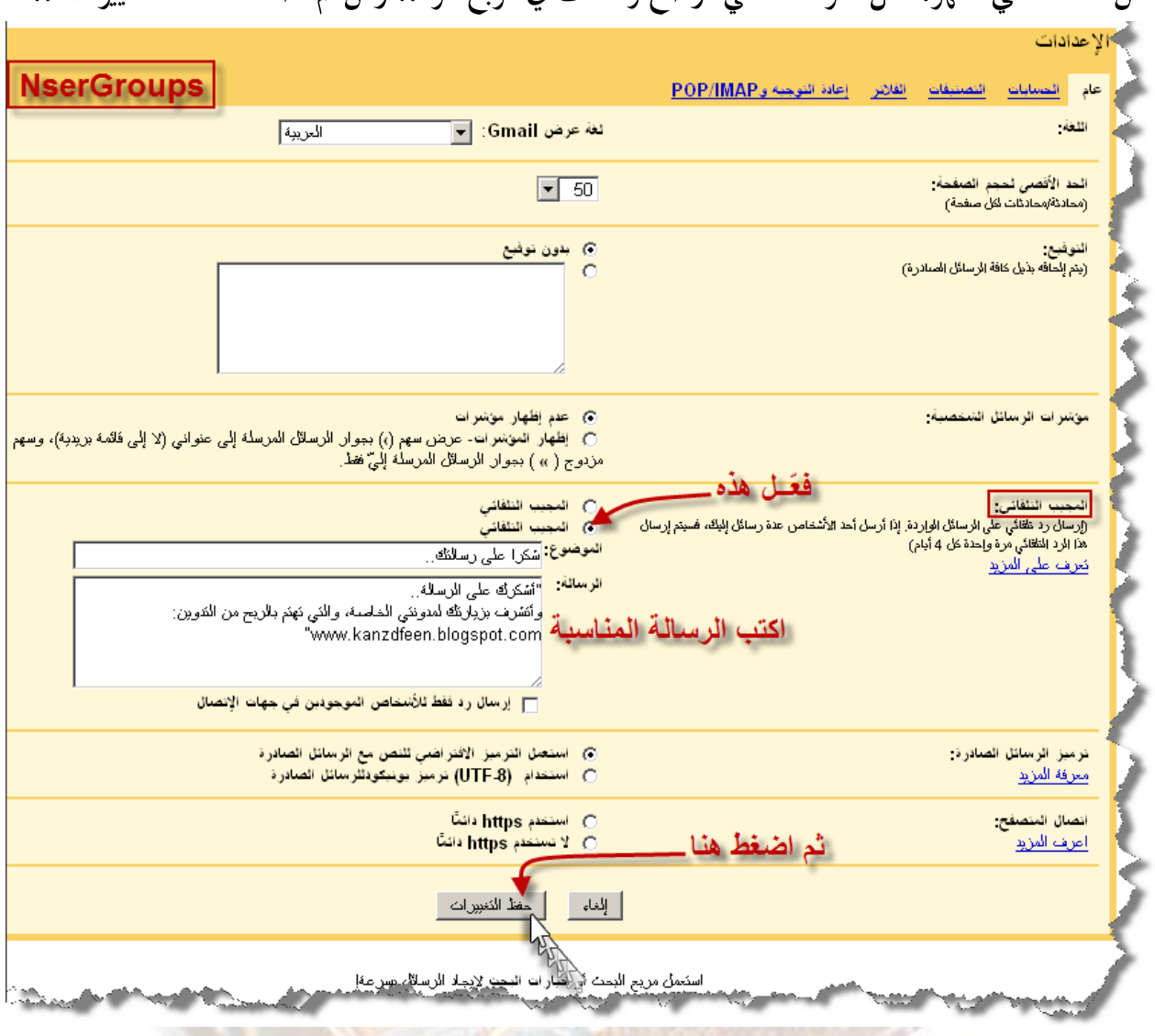

من النافذة التي تظهر، فعل "الرد التلقائي" وضع رسالتك في مربع الرد. . ومن ثم اضغط "حفظ التغييرات"..

ولتفعيل هذه الخدمة في ياه<mark>و… اتبع الخطوات التالية:</mark>

 $(1)$ 

سجل دخولك لبريد ياهو ومن الصفحة الرئيسية لبريدك اختر " **Options"**..

# **Mail Options**

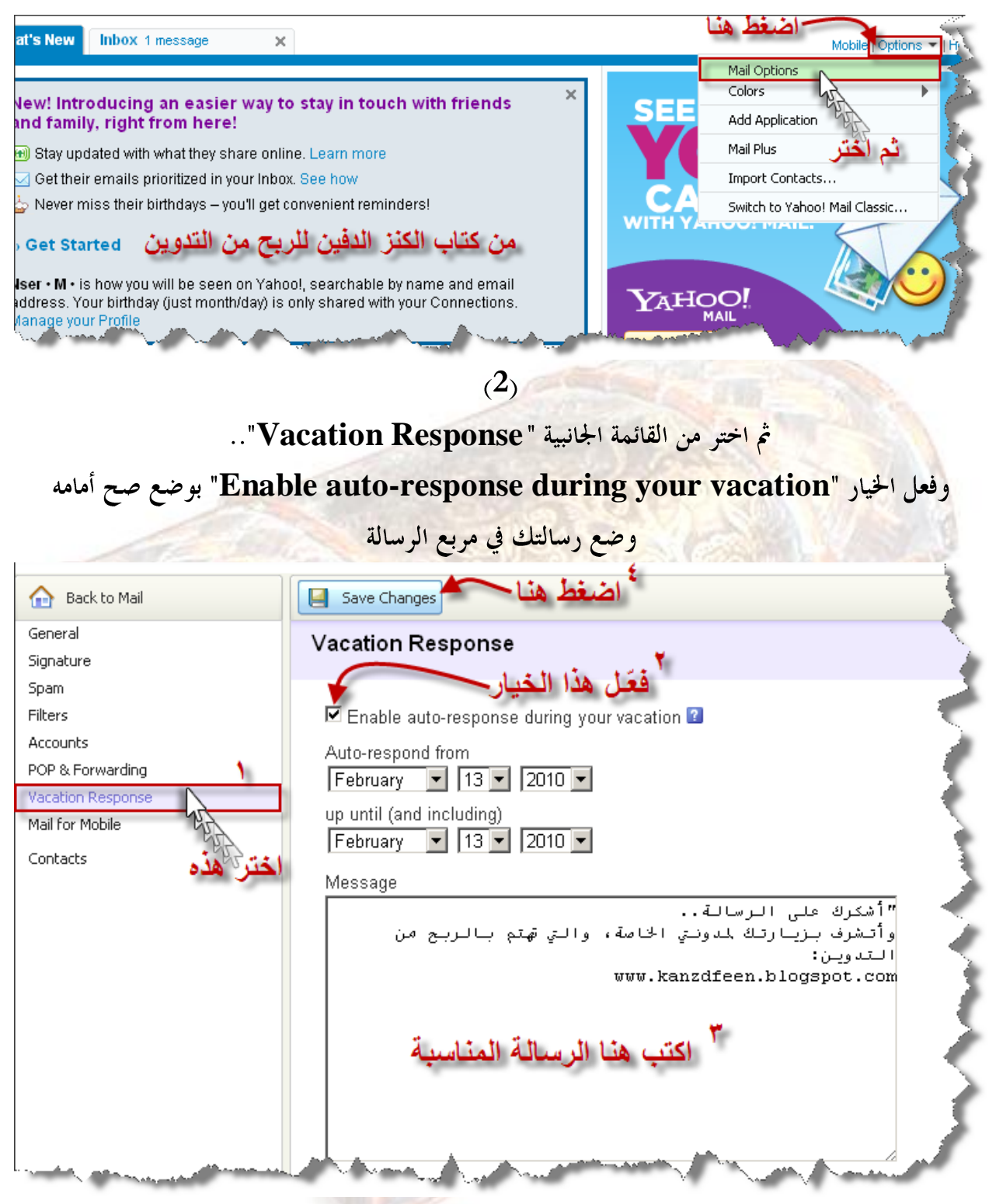

**Save Changes**

مواقع تبادل الزيارات العربية:

نحن لا نعطي أهمية كبيرة لهذه الطريقة وهي لم تكن موجودة في النسخة الأولى، ولكن وجب شرحها لكثرة الاستفسارات حولها. عبر هذه المواقع الوسيطة بإمكانك تبادل الزيارات مع آخرين مثلك، فتقوم بتسجيل عضوية في أي موقع تبادل زيارات وتضع موقعك، وتبدأ بتصفح مواقع أخرى وضعها أناس آخرين، فلو

تصفحت هذه المواقع لمدة ساعة مثلا فإنك تحصل على تصفح لموقعك لمدة ساعة من أشخاص آخرين، هذه العملية تزيد من الترافيك وتخفض من ترتيبك في أليكسا Alexa، ولكن احذر من المواقع النصابة التي تقوم بعمل زيارات وهمية لموقعك عبر برامج قد تؤدي إلى طردك من قوقل Google. ابحث في قوقل عن مواقع تبادل زيارات ويفضل أن تأخذها من منتديات موثوقة ومن أشخاص قاموا بتجربتها فعلا. .

انظر هذا الموقع مثلا واقرأ بالتفصيل عنه:

**<http://www.7bna.com/free/>**

الإعلان في مواقع كثيرة عبر هذا الموقع ريفيد المواقع الأجنبية فقط):

بداية لا ينصح بالتعامل مع هذا الموقع إذا كان موقعك ليس بالإنجليزية… هذا الموقع قمنا بتجربته من فترة قصيرة وبصراحة <mark>من الصعب أن نكتشف الفرق في هذه الفترة</mark>، لذا بإمكانكم تجربته واكتشافه بانفسكم، وقد بحثنا كثيرًا في المواقع الأجنبية الأخرى ووجدنا أن سمعته جيدة ولم نجد أي نتيجة ضده!!

فكرة الموقع رائعة فهو كوسيط بينك وبين عملاء مثلك.. فأنت تملك مدونة أو موقع تريد الإعلان عنه، تقوم بالتسجيل في الموقع وتصنع إعلانك النصي بنفسك رقاما كإعلانات قوقل النصية **Google**  Adsense)، ثم يعطونك إعلان لوضعه في موقعك وكل ضغطة عليه تمنحك ضغطة لإعلانك الذي ينشروه في مواقع أخرى مثل موقعك.. أو مدونتك.

**[www.adsfundi.com](http://www.adsfundi.com/)**

شرح التسجيل بالموقع وعمل الإعلان:

 $(1)$ 

من الصفحة الرئيس<mark>ية ل</mark>لموقع.. اضغط " CAREAT YOUR FREE ACCOUNT NOW" **Write Your Text Ad** Complete stats showing you how your ad is performing, how many clicks your ad is getting, etc - thus enabling you to take full control of your campaign з Your ad is served on a continuous basis, 24/7 **Place Code On Your Site** Fully automated system **NserGroups** All you need to do in return for free advertising is to host ads on your side as well. How It Works اضغط هنا **CREATE YOUR FREE ACCOUNT NOW** 

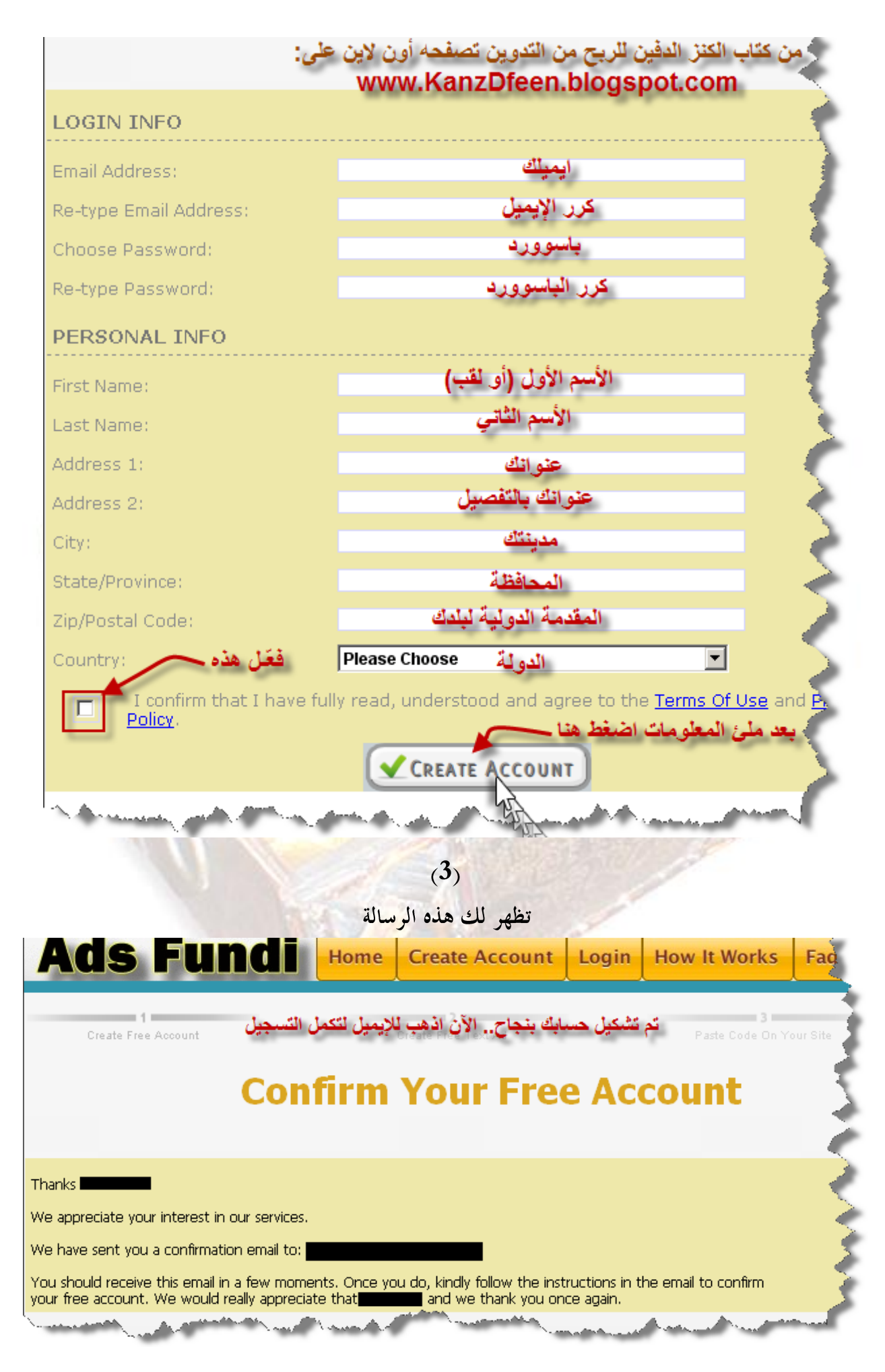

**NserGroups** 

 $(4)$ 

وملخصها.. أنه تم إرسال رابط تفعيل لإيميلك قم بالضغط على هذا الرابط في الإيميل...

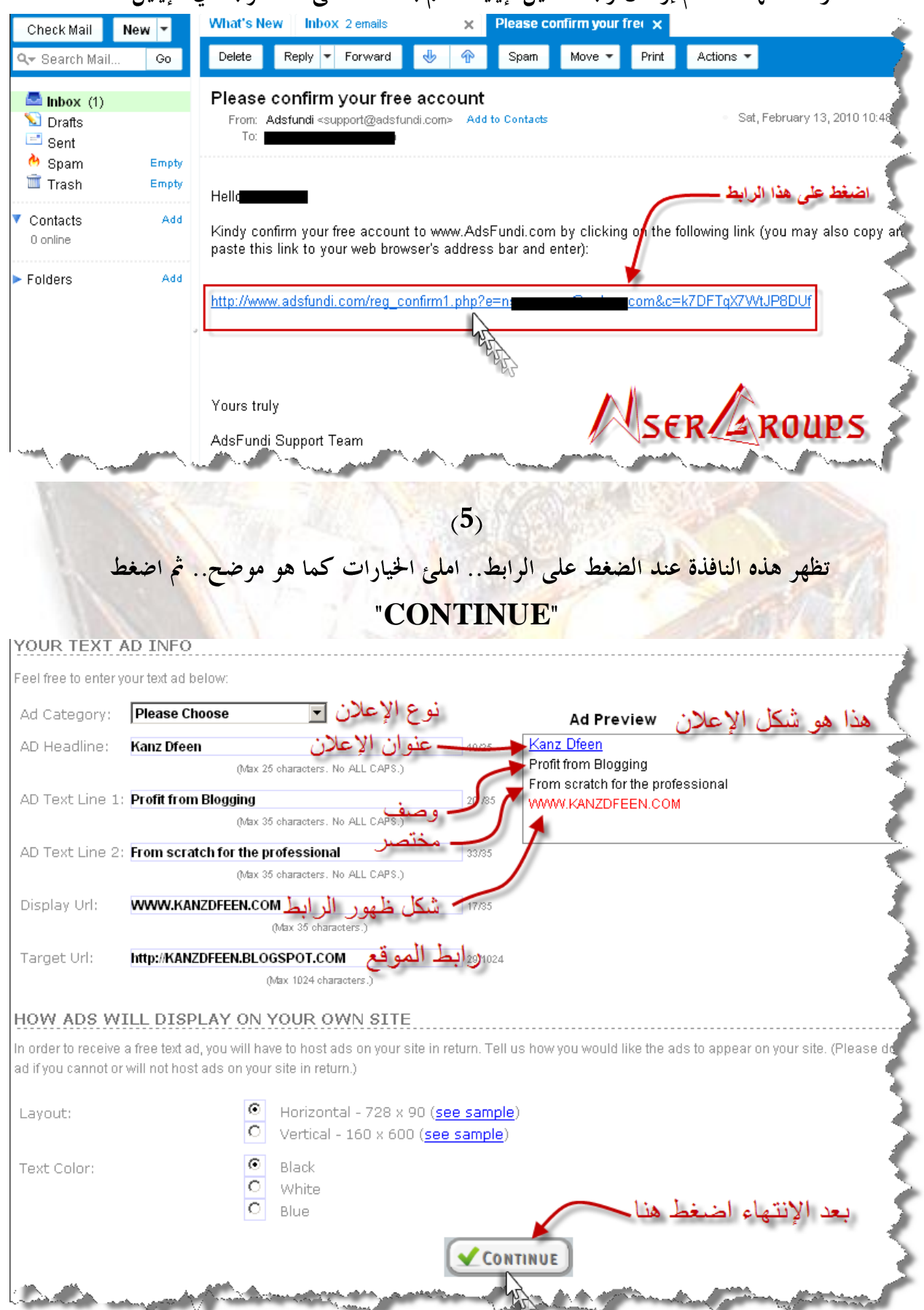

NserGroups

 $(6)$ 

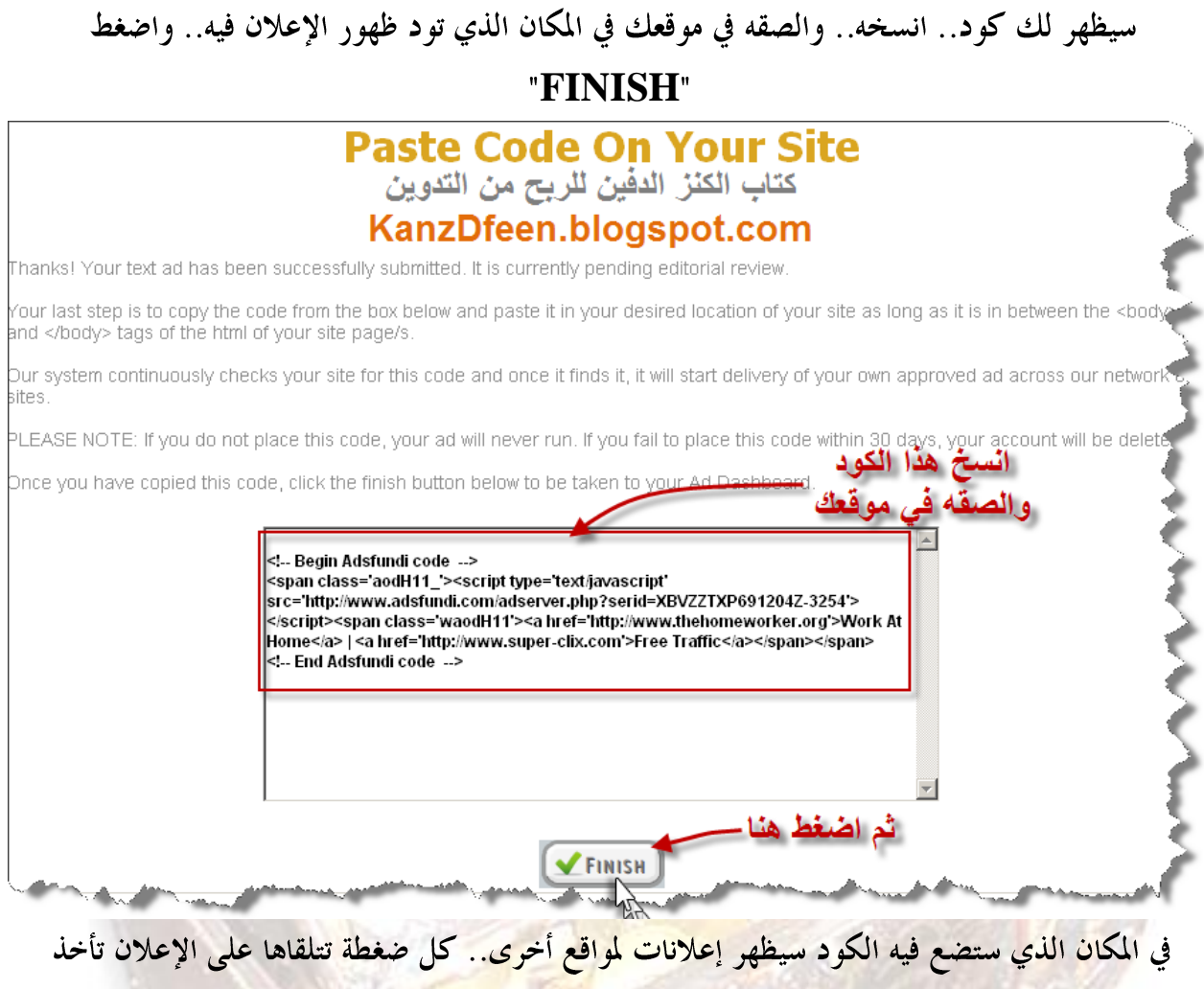

مقابلها ضغطة على إعلانك المنتشر في <mark>مواقع أخ</mark>رى..

انتهى الفصل الرابع..<sub>.</sub>

# **: الفصل األخري السبح مو املدونة أو املوقع**

قد يكون هذا هو الهدف الحقيقي لمعظم قراء هذا الكتاب، أي الربح من التدوين.. هذا إذا لم يكن هدفهم جميعا.. هذا ليس غريبا فهذا هو هدف الكتاب أيضا، فهو كتاب يشرح كيفية الربح من التدوين!!! فلماذا إذن وضعناه في الفصل الأخير؟ الجواب منطقي وليس فلسفي: لأن الأهداف تكون بعد الأعمال التي تؤ دي إليها!!!

أي أن مقدار الربح من مدونتك يعتمد على عدد زوارك والذي يعتمد على قوة النشر والإعلان والأرشفة وقوة المحتوى وتجدده باستمرار ومتابعة العمل...إلخ مما سبق هذا الفصل.

إن أشهر طريقة للربح من المدونة هي طريقة وضع إعلانات الضغط والتي اشتهرت ها خدمة قوقل ادسنس **Google Adsense**

**قوقل ادسهس** Adsense Google**:**

#### **Google Adsense**

لابد وأنك رأيت إعلانات يُكتب تحتها إعلانات قوقل، <mark>وإذا لم تفعل انظر حولك في هذه المدونة، هناك</mark> الكثي<mark>ر منها، هذه الإعلانات تسمى بالإعلانات المستهدفة، وهي إعلانات ذكية، فهي غالبا ما تكون من النو ع</mark> الذي يبحث عنه الزائر، فهي تتغير تبعا لتغير الكلمات المفتاحية في الصفحة، فلو كان الزائر في مدونة عن الربح من الإنترنت، فإن الإعلانات ستكون في نفس المضم<mark>ون، الفوركس، الأفلييتت، مشاركة الأربا</mark>ح. .إلخ مما يجعل الزائر يضغط عليها في كثير من الأحيان.. وهذا هو المطلوب فأنت تقبض على هذه الإعلانات بالضغط، ويتحكم عدة عوامل في سعر هذه الضغطة من أهمها:

- ١- اللغة: والأفضلية للغة الإنجليزية كون المعلنين الأجانب يتنافسون بأسعار هائلة في سعر الضغطات.
- ٢ <del>بل</del>د الزائر : والأولوية لأوروبا لأن أغلب المعلنين الأو<mark>روبي</mark>ين يو<mark>دون ا</mark>ستهداف الأوروبيون أنفسهم.
- ٣- <del>نو</del> ع الإعلان: فهناك إعلانات نجال التنافس عليها ضخم وكبير، فقد تصل الضغطة لبعض الإعلانات لمئة دولار .

**Adsense**

سنعطيك عدة نصائح لتحقيق الاستفادة القصوى من قوقل أدسنس: ١ -حاول أن يكون موقعك باللغة الإنجليزية (وبصراحة لتربح من الموقع باللغة العربية، لا بد أن تكون

منافسا قويا). ٢ +ختر موضوعا سعر الضغطات فيه عال، على أن لا يكون مجال التنافس فيه مستحيل.. كيف:

فكر على النحو التالي: من هم الذي سيدفعون أكثر لظهور إعلانالهم؟ أؤلئك الذين سيجنون الكثير من المال لقاء زوارهم، مثلاً مواقع بيع المجوهرات تدفع كثيرًا (تحدث مثلاً عن المجوهرات) معارض السيارات والتأمين عليها. . مواقع بيع الآلات الغالية الثمن كذلك. . والكثير.. أطلق العنان لإبداعك فقط.. ٣ حنع إعلاناتك في مكان ظاهر وبلون مميز ولا تحاول خلطها بألوان مدونتك لأفما طريقة فاشلة. £ إياك أن تحاول خداع قوقل فهي أذكى ما تتوقع، ولها الكثير من الخبراء حول العالم يعملون على

حمايتها.

- ٦ <del>لا</del> تُشعر زوارك أهُم مجرد زبائن، وأن هدفك هو الربح من مدونتك، أي لا تجعل أول صفحة يدخلها ملئية بالإعلانات فقط، بل ضع إعلاناتك على جانب موضعك، أو فوقه أو تحته، على أن يكون ظاهرا.
- Y ¥ تملأ الصفحة بالكثير من أكواد الجافا التي تجعل الزائر يطفر فلا هو ضغط على الإعلانات ولا هو عاد لمدونتك.
- ٨ جميع الناجحين في أدسنس يقولون أنَّ الإعلانات من اللون الأزرق هي الأكثر ضغطًا، ونحن نوافقهم المرأى.

#### **How can I register in Google AdSense**

الأمر ليس صعباً، ولكن قبل التسجيل في قوقل أدسنس<mark>، نحن نفضل أن تؤجل الأ</mark>مر إلى مابعد تنفيذ كل ما جاء في هذا الكتاب، من عمليات ودعاية، فليكن <mark>قوق</mark>ل أدسنس في الشهر الثاني من إنشاء المدونة وإشهارها ولا تستعجل كثيرا، ولا تعتقد أنك ستصبح ثريا بين يوم وليلة، الصبر الصبر، الجلد الجلد، والجد الجد، لا شيء يأتي دون عمل.

ننصحك أيضا إن كنت مستعجلا أن يكون في مدونك من 15 – 30 موضوع على الأقل، ويفضل أن تكون كلها مترابطة، وحصرية على الأقل أول 20 موضوع<mark>، و</mark>إياك أن تقدم طلب الاشتراك والمدونة فارغة، **Contrary to the AdSense** للمواقع باللغة الانجليزية، وتؤخر ذلك عن المواقع العربية، ففي حال تأخر الرد لا تراسلهم وانتظر، فقد يطول الأمر حتى 10 أيام، وقد يتم الموافقة خلال ساعات قليلة..

كما ننصحك قبل التسجيل بقراءة سياسات برنامج قوقل أدسنس على الرابط: **[https://www.google.com/adsense/support/bin/answer.py?answer=481](https://www.google.com/adsense/support/bin/answer.py?answer=48182) [82](https://www.google.com/adsense/support/bin/answer.py?answer=48182)**

# من لوحة إدارة المدونة اختر "جني الأرباح".. ثم اضغط "التالي"

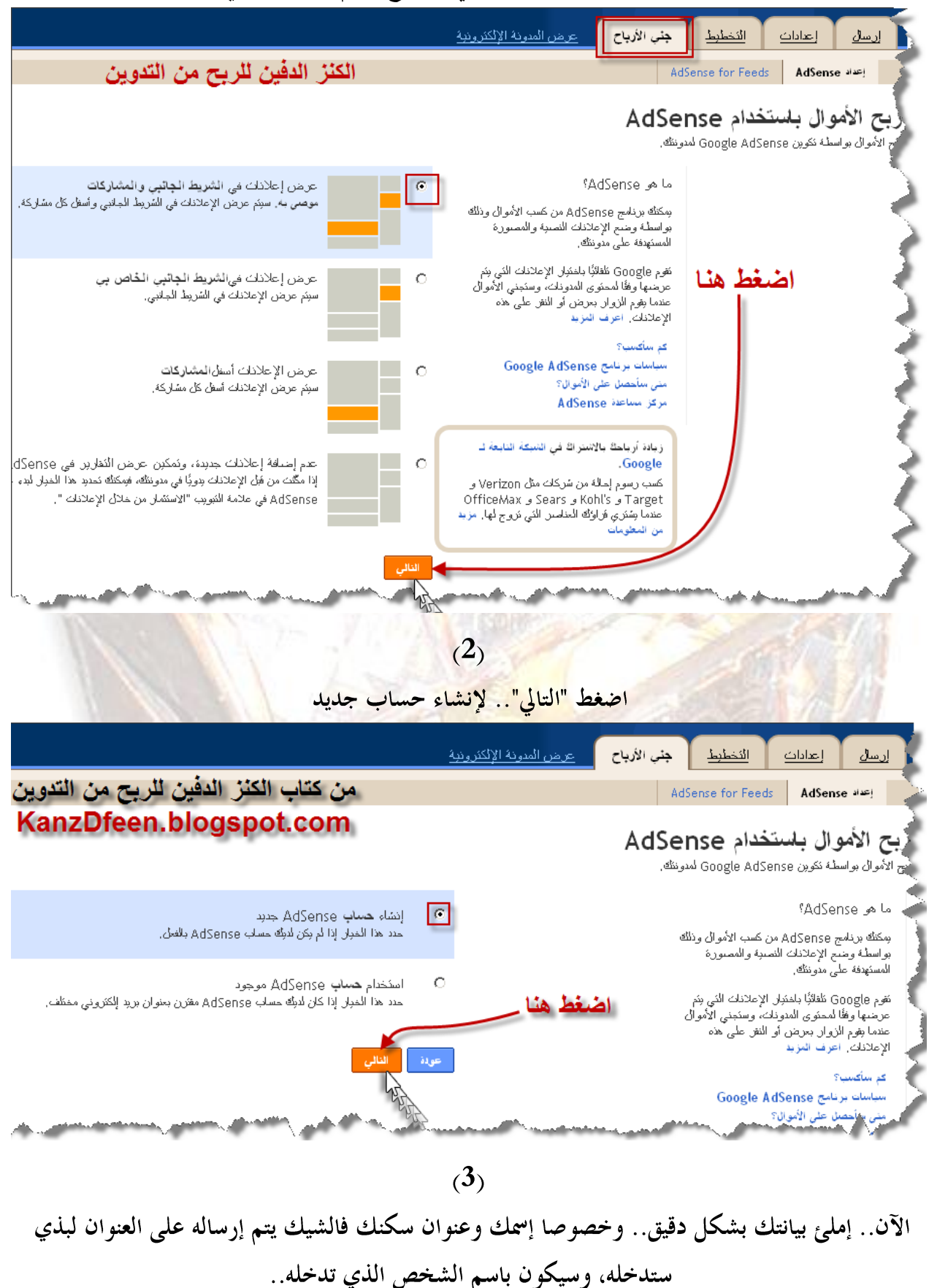

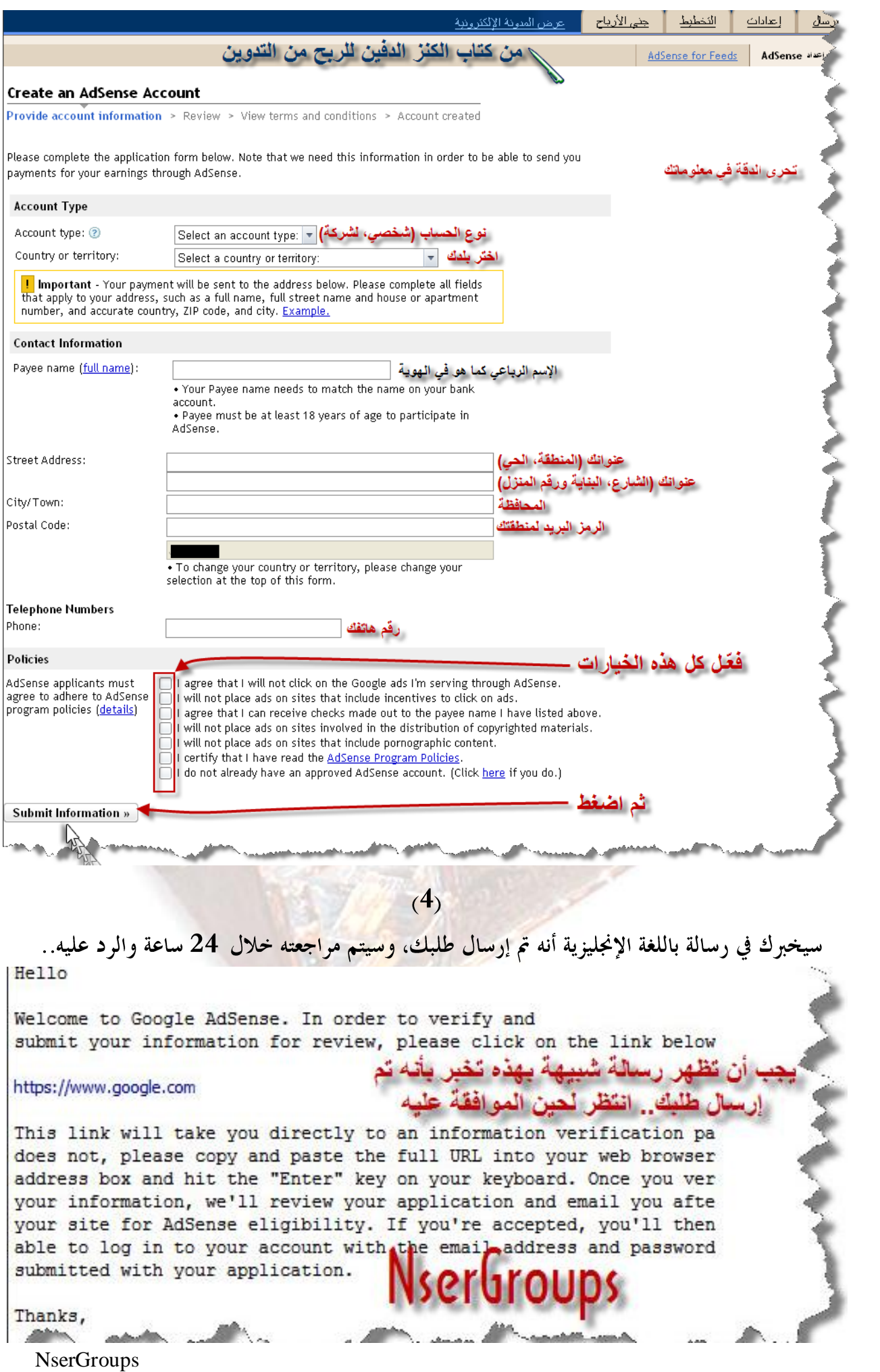

# وقد يتأخر الرد عن 24 ساعة، وقد يطول لأيام، فلا تراجعهم في ذلك، وتذكر أن الموقع باللغة العربية مقبول، ولكن فرصة قبوله أقل من الإنجليزية وأبطئ بكثير .

ولمعرفة أي شيء عن أدسنس اتجه على الرابط التالي (متوفر باللغة العربية): **<https://www.google.com/adsense/support/>**

# **مضاعفة األزباح ) : مهتديات مصازكة األزباح(**

منتديا<mark>ت مشاركة الأرباح منتديات</mark> رائعة فهي تعمل وفق الفكرة "المصلحة المتبادلة" حيث تقاسمك أرباحها عبر المشاركة فيها، وتعطيك نسبة لظهور إعلاناتك في صفحة موضوعك، فمنها ما يعطيك - 50% و حق 70%، وهذا النظام الرائع قامت باتباعه بعض المنتديات العربية، فلو أخذنا أحد المنتديات كمثال وهو يعطي 50% فحين تضع أي موضوع فيه فإن نسبة ظهور إعلاناتك هي 50% لك و 50% للإدارة..

خطوات العمل مع هذه المواقع سهلة جدا، ما عليك سوى التسجيل (كخطوات التسجيل في أي منتدى)، ولكن عليك إضافة <mark>معرف الناشر pub</mark> في بياناتك (والذي تعطيك إياه قوقل ادسنس)، ويمكن معرفته كالتالي:

<mark>عند الدخو</mark>ل لحسابك <mark>في قو</mark>قل فإنه يكون في أعلى زاوية النافذ<mark>ة</mark> - آخر نسجرل دخول: فإل 12 من الدفائق <u>نسجرل الخروج</u> - <u>نطويات</u> **Google AdSens** رف الناش: 8497367<mark>]</mark> pub-8313 \_<br>\_ بعث في تعليمات AdSense )<br>الثقارين **NserGroups** الموارد **NserGroups** | AdSense also **سل على إعلانات |** إدارة الإعلانات | لوحات الألوان | ا<u>لقوات</u> | فلار الإعلانات المنافسة | . يول عل<u>ي إعلانك</u> > AdSense للمحتوى

الطريقة التي ننصحك باتباعها… هي وضع تدوينة ما في مدونتك وعند التأكد أنه تم أرشفتها –على الأقل في قوقل– قم بنسخها من مدونتك ثم ضعها في كل المنتديات ال<u>تي اشتركت ها مع و</u>ضع رابط التدوينة المقتبسة من مدونتك، ولتكن مشتركا في 10 منتديات مثلاً، لن يأخ<mark>ذ هذا وقتل. وإن كان مسموحا اترك في توقيعك</mark> رابط مدونتك مع عدم وضع عبارات مخادعة بل وصف مختصر للمدونة… اختر المواضيع المميزة وليس كل المواضيع حتى يظل شيء حصري لزوار مدونتك. . ملاحظة: قبل التسجيل في أي منتدى تأكد أنه لم يتم إلغاء نظام مشاركة الأرباح فيه. . بعض هذه المنتديات منتديات مشاركة الأرباح العربية **[www.hdrmut.net](http://www.hdrmut.net/) [www.g247g.com](http://www.g247g.com/)**

**[www.100fm6.com](http://www.100fm6.com/)**

NserGroups

**[www.arba7y.com](http://www.arba7y.com/) [www.forum.egyreal.com](http://www.forum.egyreal.com/) [www.bouilloul.com](http://www.bouilloul.com/)**

منتديات مشاركة الأرباح الأجنبية

**http://www.profitgeek.com http://igottarant.com http://forum.yesup.net http://www.webmaster-talk.com http://spicefuse.com http://www.revenuesource.com http://www.iwebtool.com http://www.vbnova.com http://forums.workfromhomespot.com http://www.bloggeries.com/forum http://forum.ad-sensing.com http://www.bloggerparty.com**

قم بعمل قنوات خاصة في حساب ادسنس لكل المنتديات التي اشت<mark>ركت بما لتعرف كم</mark> تجني من كل منتدى، وحين تكتشف أن هناك منتدى لم تجني منه منذ فترة طويلة، لا تعاود العمل معه، وليس شرطًا أن يكون نصابا، بل قد يكون ضعيفا، أو قد يكون زواره لا يهتمون لنوع مواضيعك...إلخ طريقة عمل قنوات لمواقع أعرض الإعلانات فيها:  $(1)$ 

قم بالدخول لحسابك في أدسنس، بكتابة ايميلك ور<mark>قم السري الذان اشتركت هما في ادسنس:</mark> **[https://www.google.com/adsense/login/ar](https://www.google.com/adsense/login/ar/)**

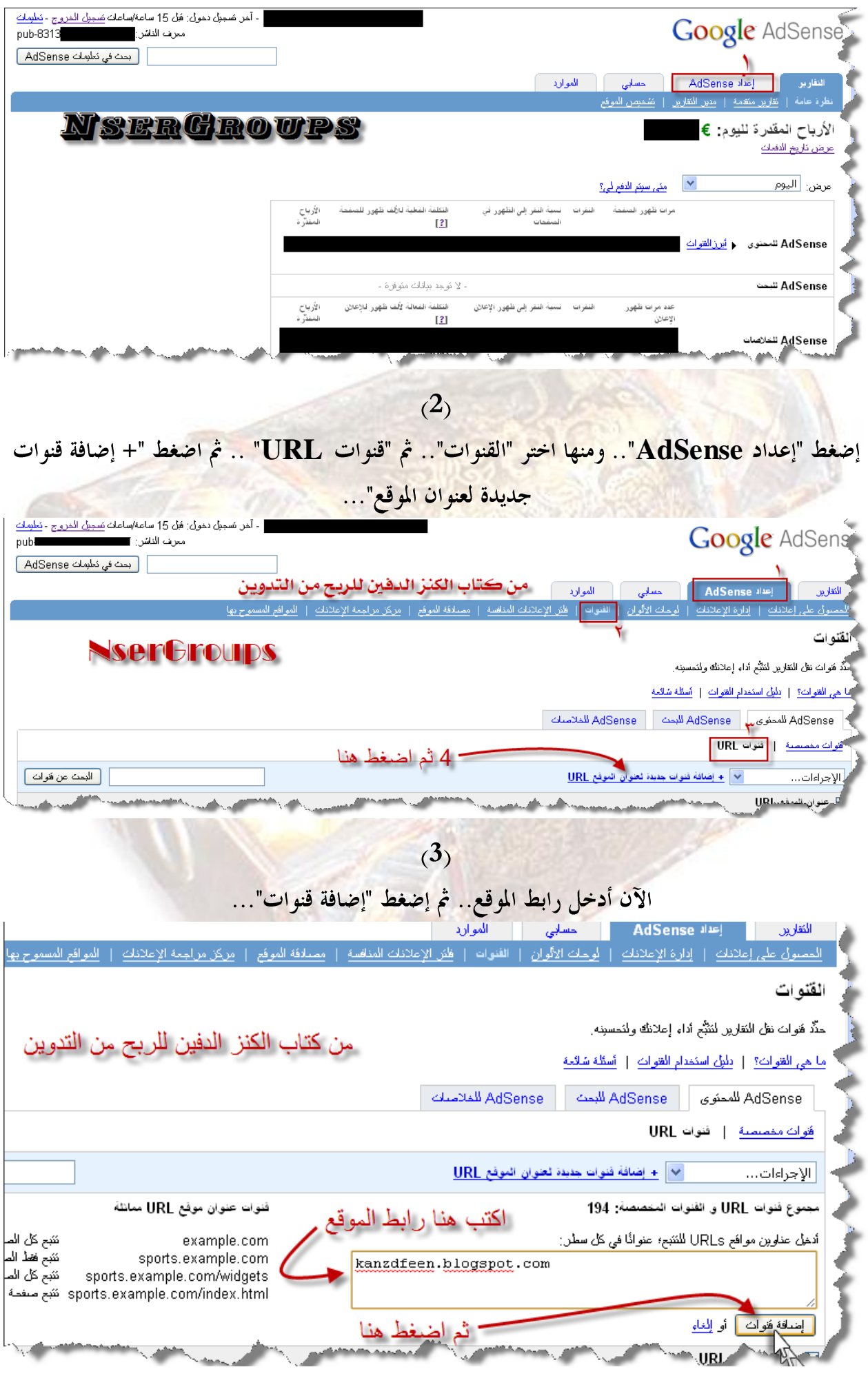

NserGroups

# (ملاحظة: يمكنك إضافة عدة مواقع مرة واحدة، وذلك عن طريق وضع عناوين المواقع كل واحد في سطر، ومن ثم اضغط "إضافة قنوات")..

 $(4)$ لاحظ أنه تم إضافة القناة..

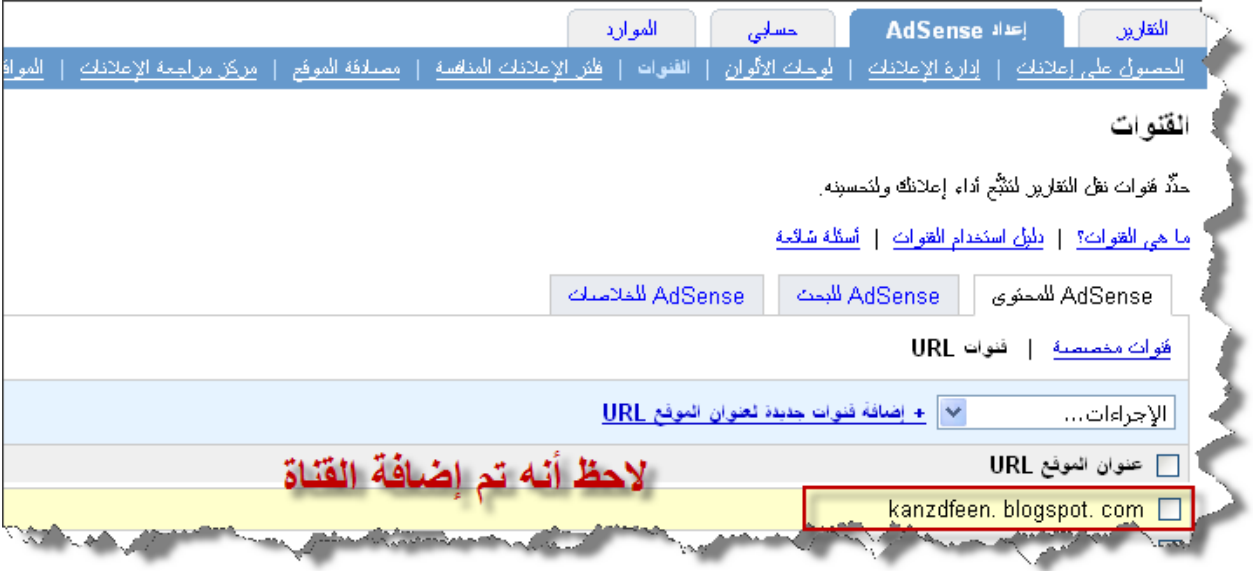

ا<mark>نتهى الفصل الخامس بح</mark>مد الله.<mark>.</mark>

# إرشادت ونصائح عامة:

- ١ لا تستخدم برامج إشهار المواقع، لألها تسبب طردك من قوقل.
- ٢ ً يفضل أن تقوم بإشهار موقعك بنفسك، وفي حال وكلت هذه المهمة لشركة إشهار إياك أن تعطي أحدهم معلومات الدخول إلى حسابك، وتأكد من سمعة الشركة.
- ٣- لا تستفز زوارك أو تشتمهم لأفمم قادرين على إغلاق حسابك في قوقل أدسنس عبر الضغط المتكرر على الإعلانات، أو عبر البرامج الممنوعة.
	- £ لا تنشر أعداد هائلة من روابط موقعك في وقت قصير، هذا يؤثر على حسابك في قوقل، وقد لا تحتسب أي من هذه الروابط في الباك لينك.
- 0 لا تضغط على إعلاناتك أبدا، ولا تطلب من أحدهم أن يفعل ذلك، فقوقل لها المقدرة على اكتشاف الأمر .
- ٢- لا تيأس من العمل، حتى لو فشلت في المرة الأولى والثانية والثالثة، حاول مرات عديدة و"أطلق العنان لإبداعك".
- V <del>اختر موضوعا نادراً، أو يس</del>هل التنافس عليه وفكر كثيرا في نوعية الإعلانات <mark>التي ستظهر في مدونتك</mark> والذي سيحدده التخصص الذي تختاره.
	- ٨ <del>- نت</del>صحك بتسجيل مدونتك أو موقعك في أدلة المواقع التي لا يقل البيج <mark>رانك PR</mark> فيها عن 3.
		- ٩- إياك والطرق المحرمة، فإن أفلحت في الدنيا فإنما ل<mark>ا تفلح في الآخر</mark>ة.

#### **خامتة جمنوعة نصس**

إلى كل الشباب المتحمسين لرقي أوطافم بقوة الاقتصاد هذه القوة التي تحقق كل قوانا الباقية، الدين، السياسة، السيادة...

قد لا يصدق البعض أن النسخة الأولى من هذا الكتاب قام بشرائها ۔31 شخص بــ 20 دولار وبعد أن قمنا بعمل عرض بخصم 50% قام بشرائه 423 شخص بسعر 10 دولار، بالغتين العربية والانجليزية، وقد لا يصدقون أنّه وصل على البريد الخاص هذا الكتاب ما يزيد عن 2000 رسالة 60% منها للثناء عليه، ومعظمه<mark>ا يُخبرنا بأن مشاريعهم نجحت بعد إتباع خطوات هذا الكتاب بدقة، و 40% توزعت بين ذام وبين</mark> سائل ومصحح ومقترح... وهي الآن توزّع مجانا بعد أن حققت هذا النجاح الهائل الذي لم نكن نتوقعه، مع أننا متأكدون من نجاح كل ما جاء فيه من طرق، ولكن خبرتنا بالناس –وخصوصا العرب وللأسف– ألهم لازالوا يكذبون الربح من الإنترنت ويعتبرونه ضربا من الخيال، بينما يقبع الكثيرين في أغلى المنتجعات السياحية في العالم، ويديرون أعمالهم التي تدر عليهم ذهبا عبر جهاز محمول وشبكة لا سلكية توفرها تلك المنتج<mark>عات</mark>، ثم يدفعون فاتورة هذه المنتجعات المقدرة بالآلاف من مكاسبهم التي جنوها عبر أعمالهم البسيطة على الإنترنت، دون أن تتأثر جيوهم أو قلوهم!!

نحن في مجموعة نصر NserGroups كل منا له تجربته الشخصية، ولم نشكل المجموعة إلى بعد العديد من الت<mark>جارب معظمها فشلت ولكنّ منها ما نجح، فالنجاح الواحد كفيل بدثر مئة هزيمة!!</mark>

وكانت مجموعتنا الثلاثية عبارة عن تنسيق فقط دون ال<mark>عمل معا، ولكننا كنا نتبادل الخبرات بشكل</mark> دائم ونساعد بعضنا <mark>دون أن نكره الخير لبعضنا، لإيماننا أن هذه الشبكة فيها متسع لكل الأخوة، فلو نجح جراء</mark> كتابنا هذا مليون شخص فإفمم لن يؤثروا علينا، حتى لو أخذوا أفكارنا، بالعكس، ستعود الفائدة علينا، وحتى لم يحقق هذا الكتاب نجاحا ككثير من مشروعاتنا التي فش<mark>لت فإننا سنستمر، ولن نيأس لأننا عرفنا أنّ النجاح</mark> ممكن إما عن طريق التجربة، وإما عن طريق معرفة الأشخاص الذي جربوا.. نحن نأمل لجميع الشباب مثلا أن ينجحوا ويحققوا ما يتمونه، على أن لا يغضب الله عز وجل، وإننا نبرئ لله مرة أخرى من كل من يحاول أن ينتفع بطرق محرمة من هذا الكتاب، أو ممن سيذهب أمواله في الحرام وفي فعل المنكرات. وتذكر أن الله يضاعف للعبد إذا شكر، ويطرد من رحمته من أنكر .

# **لإلتصال بها**

للاتصال معنا بخصوص هذا الكتاب... هناك طريقة واحدة وهي المدونة الخاصة هذا الكتاب: **[wWw.KanzDfeen.blogspot.com](http://www.kanzdfeen.blogspot.com/)**

> وللتواصل معنا لاستفسارات أخرى أو لمشاركتنا وتبادل الخبرات مدونتنا الجديدة والتي سنضع فيها كل خدماتنا المجانية بإذن الله: **[www.nser.tk](http://www.nser.tk/)**

وقد قمنا بعمل مجموعة جديدة في الفيس بوك facebook فإذا كنت أحد مشتركي الفيس بوك facebook قم بالانضمام إلى المجموعة وسنرسل لك كل جديد تخرجه المجموعة.. وإن كنت خبيرا وتود الخير لنفسك وللآخرين يسعدنا أن تنضم لــــ NserGroups وتبدأ بالعمل معناً، وتصحح أخطائنا إن وجدت، فقد جل من لا يسهو ..

> المدونة الخاصة بالمجموعة <sub>(</sub>تابع آخر إصداراتنا وأخبارنا في مجالات متنوعة<sub>)</sub>.. **[www.nser.tk](http://www.nser.tk/)**

> > الإيميل الخاص بالمجموع<mark>ة:</mark> **[NserGroups@hotmail.com](mailto:NserGroups@hotmail.com)**

شكر خاص لكل من أتم العمل المتواضع معي

**Ahmad001 MaRK** أبو تالين (زي<mark>د)</mark>

**507 groups**

انتهى الكتاب بحمد الله

إن أعجبك الكتاب واستفدت منه.. فلا نطلب منك سوى الدعاء لنا بمزيد من التقدم والنجاح **NserGroups**

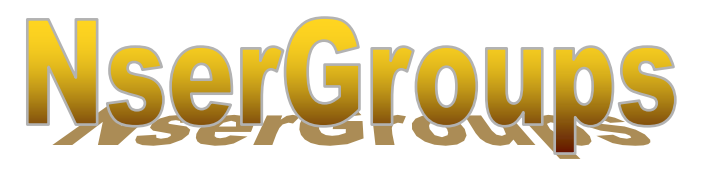

# . . تعلم معنى االحرتاف . . ! فاحلياة أسهل مما تتصور!

**بعض إصداراتنا اجملانية:**

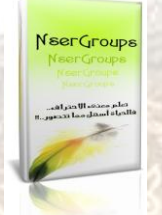

◘ **كتاب الكىز الذفيه للزتخ مه التذويه** ◘ **الكتاب الذي تيغ مىه أكثز مه 400 وسخج اآلن مجاوا تيه يذيكم..** ◘ **كتاب أضخم مشزوع للزتخ مه رفغ الملفاخ "الؼاصفح لادمح"** ◘ **الصادر ػه فزيك الزافؼيه الؼزب** Team Uploaders Arab**.. طزق ستذهلك..** ◘ **كتاب فه رفغ الملفاخ دون إػادج رفؼها** NserGroupsLeech ◘ **كتاب يؼلمك الطزق السهلح لزفغ الملفاخ والزتخ مىها دون أن تؼيذ رفؼها ومه رواتطها مثاشزج ػلى دساتك..** ◘ **كتاب فن الزبح من اختصار الزوابط a كتاب يعلمك الزبح من اختصار الزوابط للعضو المميز EARN..** ◘ **كتة إلكتزوويح لمؼظم الثىىك اإللكتزوويح** ◘ **شزح التسجيل وتفؼيل الثىىك اإللكتزوويح...** ◘ **كتاب شزح خاصيح** FTP **لزفغ الملفاخ والزتخ مه الزفغ** ◘ **رفغ**  الملفات بالطرق الأس**مل**..

**كل هذا وأكثز ستجدونه فقط يف أحلى دليل للزبح من اإلنرتنت** 

[www.Frum.AhlaDalil.com](http://www.frum.ahladalil.com/)

**لدينا كل جديد.. فاملنقول ممنوع..**

**تعلم معنى االحرتاف.. فاحلياة أسهل مما تتصور..!!**

**مجيع احلقوق حمفوظة** © NserGroups

# انتهى حبمد اهلل